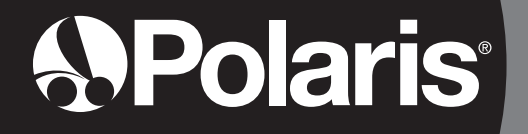

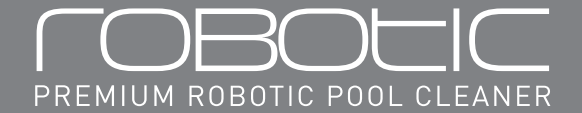

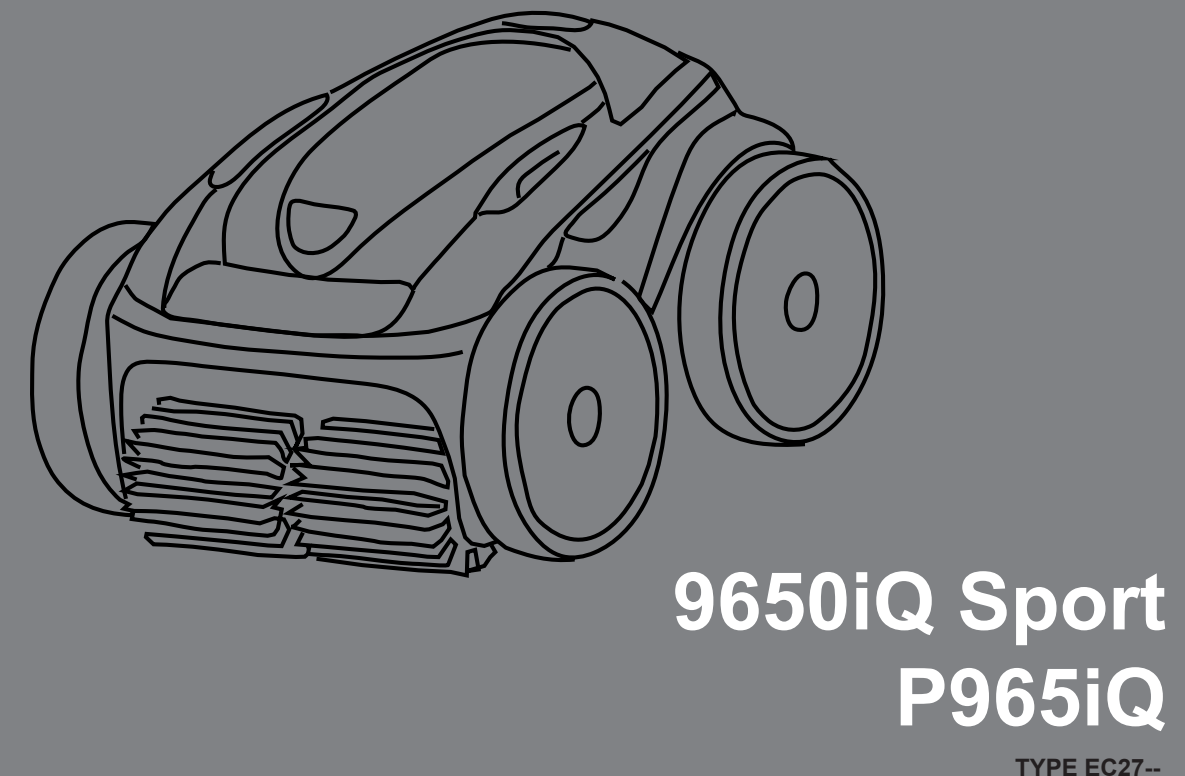

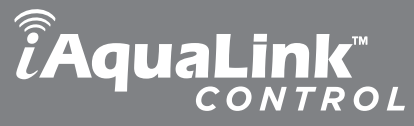

## **Owner's Manual**

**ENGLISH | FRANÇAIS | ESPAÑOL** 

### **FCC Statement**

This device complies with Part 15 of the FCC Rules and IC licence-exempt RSS standard. Operation is subject to the following two conditions: (1) this device may not cause harmful interference, and (2) this device must accept any interference received, including interference that may cause undesired operation.

- **NOTE:** This equipment has been tested and found to comply with the limits for a Class B digital device, pursuant to part 15 of the FCC Rules. These limits are designed to provide reasonable protection against harmful interference in a residential installation. This equipment generates, uses and can radiate radio frequency energy and, if not installed and used in accordance with the instruction, may cause harmful interference to radio communications. However, there is no guarantee that interference will not occur in a particular installation. If this equipment does cause harmful interference to radio or television reception which can be determined by turning the equipment off and on, the user is encouraged to try to correct interference by one or more of the following measures:
	- Reorient or relocate the receiving antenna.
	- Increase the separation between the equipment and receiver.
	- Connect the equipment into an outlet on circuit different from that to which the receiver is connected.
	- Consult the dealer or an experienced radio/TV technician for help.

#### **CAUTION**

Any changes or modifications not expressly approved by by the part responsible for compliance could void the user's authority to operate the equipment.

**NOTE:** This device complies with FCC and IC RF radiation exposure limits set forth for general population. This device must be installed to provide a separation distance of at least 20cm from all persons and must not be co-located or operating in conjunction with any other antenna or transmitter.

Under Industry Canada regulations, this radio transmitter may only operate using an antenna of a type and maximum (or lesser) gain approved for the transmitter by Industry Canada. To reduce potential radio interference to other users, the antenna type and its gain should be so chosen that the equivalent isotropically radiated power (e.i.r.p.) is not more than that necessary for successful communication.

### **WARNING**

**FOR YOUR SAFETY - For anything other than the routine cleaning and maintenance described in this manual, this product must be**  serviced by a contractor who is licensed and qualified in pool equipment by the jurisdiction in which the product will be installed **where such state or local requirements exist. In the event no such state or local requirement exists, the maintainer must be a professional with sufficient experience in pool equipment installation and maintenance so that all of the instructions in this manual can be followed exactly. Improper installation and/or operation will void the warranty.** 

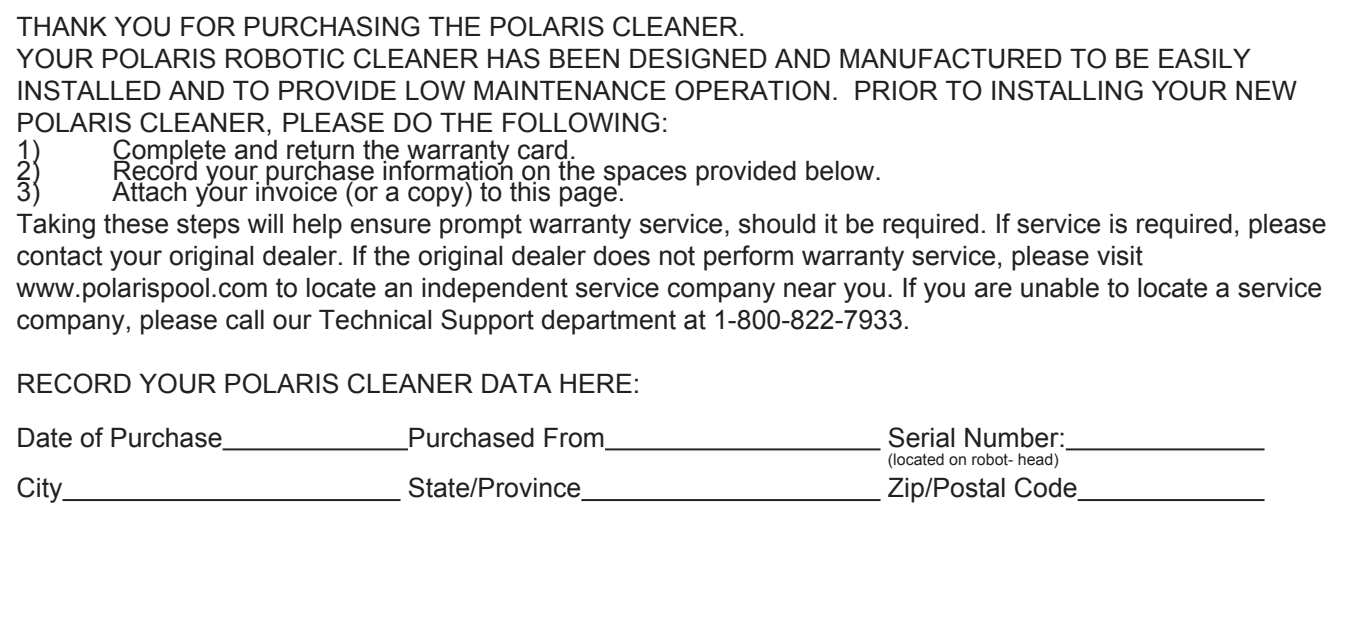

## **Table of Contents**

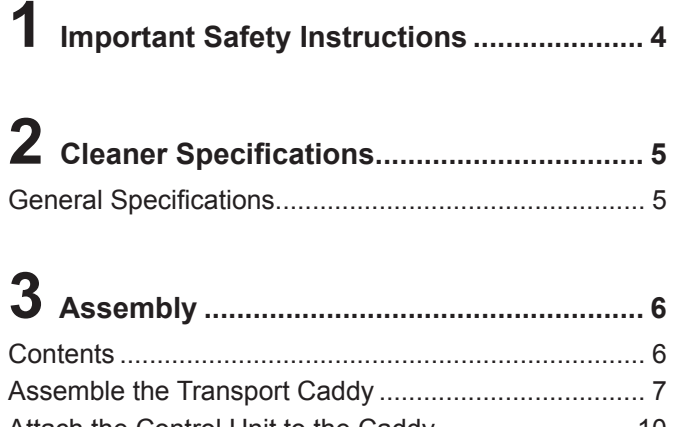

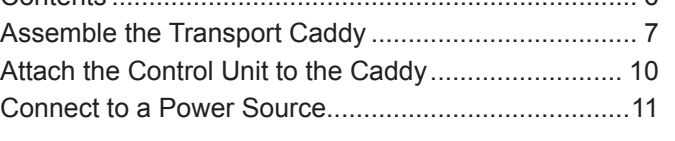

## **4 General Cleaner Operation........................ <sup>13</sup>**

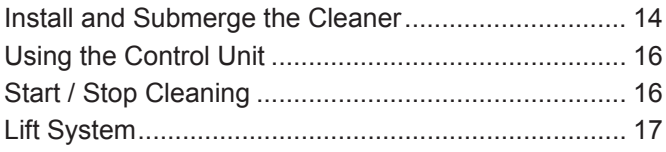

## **5 Installing iAquaLink™ ................................ <sup>17</sup>** Download the App .

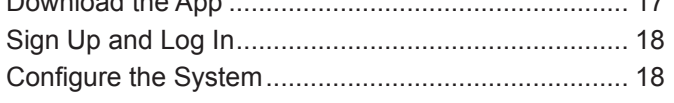

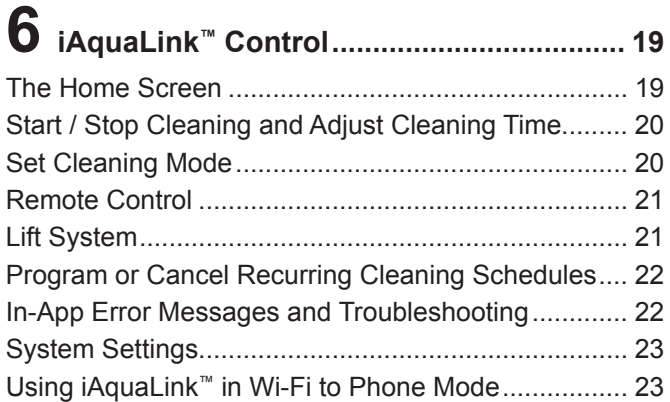

#### **7 Cleaning, Storage, and Maintenance ....... <sup>24</sup>** Cord Tangling ............................................................. 24 Clean the Filter Canister............................................. 26 Store the Cleaner When Not in Use ........................... 28

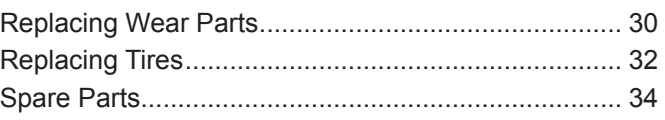

#### **8 Troubleshooting......................................... <sup>35</sup>** Error Codes ................................................................ 35 General Troubleshooting ............................................ 36 Dismissing an Error Code........................................... 37 iAquaLink™ Troubleshooting....................................... 38

## **1 Important Safety Instructions**

Congratulations on purchasing the Polaris Robotic Cleaner. Please read through the entire manual before installing your new robotic pool cleaner. Your cleaner must be installed and operated as specified.

## **WARNING**

**Failure to comply with the following warnings can result in permanent injury, electrocution or death.**

#### **PREVENT ELECTRICAL SHOCK**

To reduce risk of electrical shock:

- Connect unit to receptacle protected by a ground fault circuit interrupter (GFCI). Such a GFCI receptacle should be provided by a qualified installer and should be tested on a routine basis. To test the GFCI, push the test button. The GFCI should interrupt power. Push the reset button. Power should be restored. If the GFCI fails to operate in this manner, the GFCI is defective. If the GFCI interrupts power to the pump without the test button being pushed, a ground current is flowing, indicating the possibility of an electric shock. Do not use this product. Disconnect the cleaner and have the problem corrected by a qualified service representative before using.
- Per the United States National Electrical Code<sup>®</sup> (NEC<sup>®</sup>), keep the control unit at least five (5) feet from the edge of the (pool/spa) water. In Canada, the Canadian Electrical Code (CEC) requires a minimum distance of 3m (10 ft.) to be maintained between the pool edge and the control unit. Never submerge the control unit.
- Do not enter pool while the Polaris cleaner is in water.
- Do not bury cord. Locate cord so as to prevent it from being damaged by lawn mowers, hedge trimmers and other equipment.
- To reduce the risk of electrical shock, do not use the Polaris robotic cleaner or control unit if the cord is worn or damaged. Contact Zodiac Pool Systems, Inc. Technical Support immediately for proper servicing and replacement of the damaged cord.
- Double insulation—For continued protection against possible electric shock, use only identical replacement parts when servicing. Do not attempt repair of the Polaris robotic cleaner, control unit, power cord, or floating cable.
- NEVER OPEN CONTROL UNIT.
- DO NOT USE AN EXTENSION CORD TO CONNECT THE UNIT TO ELECTRIC SUPPLY; PROVIDE A PROPERLY LOCATED GFCI RECEPTACLE. THE CONTROL UNIT SHOULD BE PLUGGED INTO THE GFCI RECEPTACLE BOX.
- PREVENT CHILD INJURY AND DROWNING
- To reduce the risk of injury, do not permit children to operate this product.
- Do not let anyone, especially small children, sit, step, lean, or climb on any equipment installed as part of your pool's operational system.

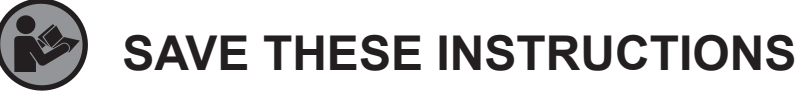

## **A CAUTION**

- Failure to comply with the following warnings could cause damage to pool equipment or personal injury.
- The Polaris cleaner must be installed and operated as specified.
- This product is intended for use with permanently-installed pools. Do not use with storable pools. A permanently-installed pool is constructed in or on the ground or in a building such that it cannot be readily disassembled for storage. A storable pool is constructed so that it is capable of being readily disassembled for storage and reassembled to its original integrity.
- Clean the filter canister in the Polaris cleaner after each use.
- Do not use the product in your pool if the water temperature is above  $95^\circ$  F (35° C) or below  $55^\circ$  F (13° C).

#### **• USE OF THE POLARIS ROBOTIC CLEANER IN A VINYL LINER POOL**

• Certain vinyl liner patterns are particularly susceptible to rapid surface wear of pattern removal caused by objects coming into contact with the vinyl surface, including pool brushes, pool toys, floats, fountains, chlorine dispensers, and automatic pool cleaners. Some vinyl liner patterns can be seriously scratched or abraded simply by rubbing the surface with a pool brush. Ink from the pattern can also rub off during the installation process or when it comes into contact with objects in the pool. Zodiac Pool Systems, Inc., is not responsible for, and the Limited Warranty does not cover, pattern removal, abrasion or markings on vinyl liners.

## **2 Cleaner Specifications**

#### **General Specifications**

The general specifications for the cleaner are as follows:

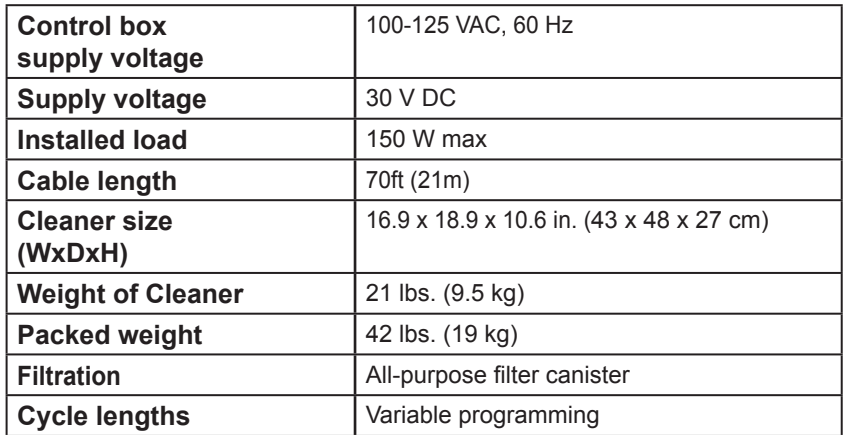

The cleaner is a double-insulated product. A double-insulated electrical appliance is one which has been designed in such a way that it does not require a safety connection to ground. The basic requirement for double-insulation is that no single failure can result in dangerous voltage becoming exposed so that it might cause an electric shock and that this is achieved without relying on an earthed (grounded) metal casing. This is achieved by having two (2) layers of insulating material surrounding live parts or by using reinforced insulation. Therefore, devices having double-insulated construction, such as this cleaner, do not use a grounded (three-prong) cord/plug.

## **3 Assembly**

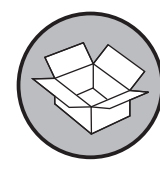

#### **Contents**

The packaging should contain the following items:

- Polaris cleaner and floating cable
- Control unit
- Transport and storage caddy assembly components (Figure 1)
	- a. handle frame
	- b. support blocks (x 2)
	- c. wheels (x 2)
	- d. wheel locking clips (x 2)
	- e. wheel axle / hubcap (x 2)
	- f. base unit
	- g. cleaner hook
	- h. caddy handle

#### **Figure 1. Transport Caddy Assembly Components**

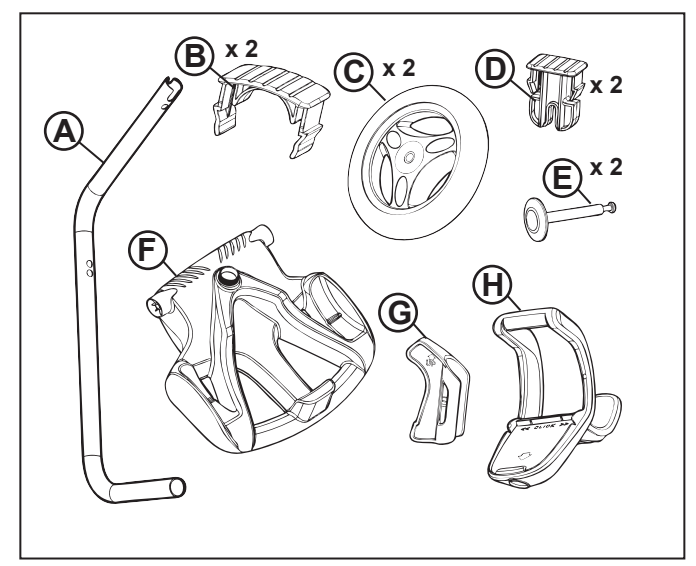

When unpacking the cleaner and its components:

- Check to make sure each component is in the box.
- Check cleaner and components for damage during transport.
- If there are any missing parts or damage, contact Technical Support at 1-800-822-7933.

#### **Assemble the Transport Caddy**

1. Unscrew the handnut from the base (Figure 2).

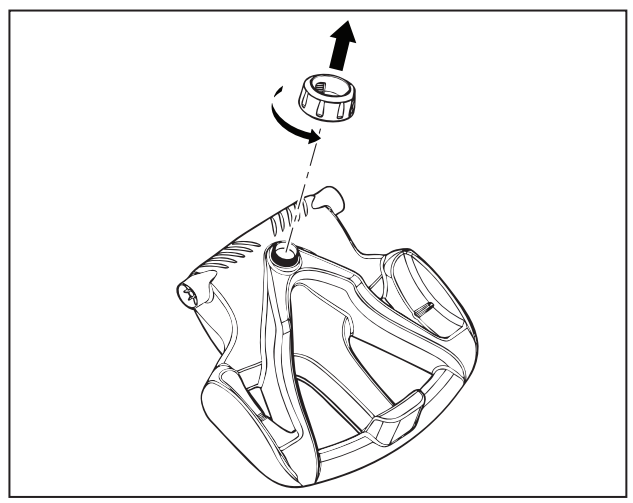

**Figure 2. Remove Handnut from Base Unit**

- 2. Insert the metal handle frame tubing into the base with notch end at the top, then rotate so the bends are away from you. (Figure 3).
- 3. Push base down (Figure 3) so the metal handle frame is seated in the recess on the underside of the base.

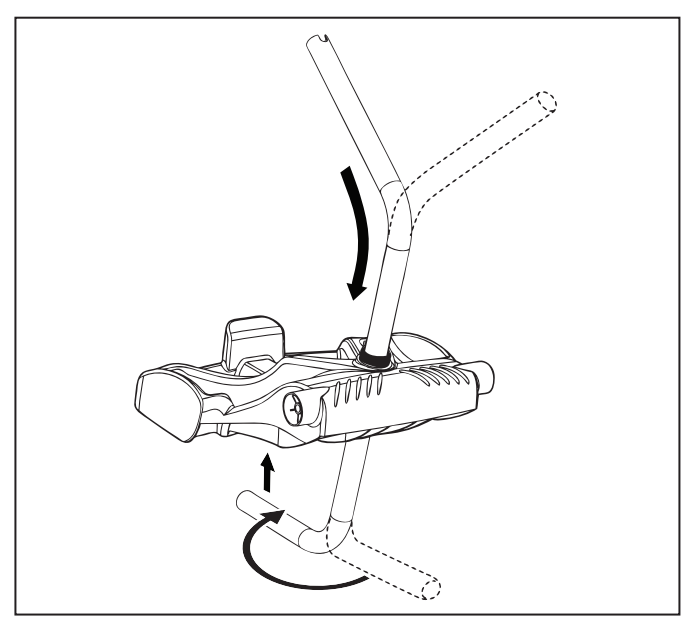

**Figure 3. Connect Metal Frame to Base Unit**

4. Slide the handnut over the tube and twist to tighten onto base unit (Figure 4).

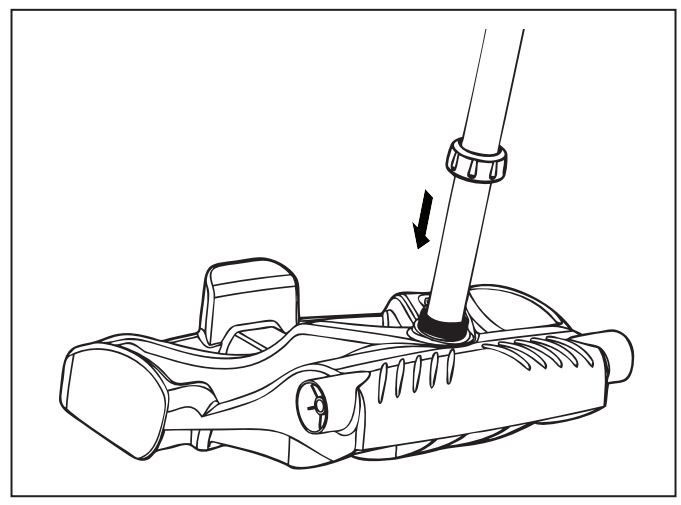

**Figure 4. Twist Handnut to Secure Frame**

- 5. Snap two (2) support blocks into place (Figure 5).
- 6. Slide axle and hubcap piece through center of wheel and attach to base unit. Snap locking clip into place to secure wheel. Repeat to attach both wheels (Figure 5).

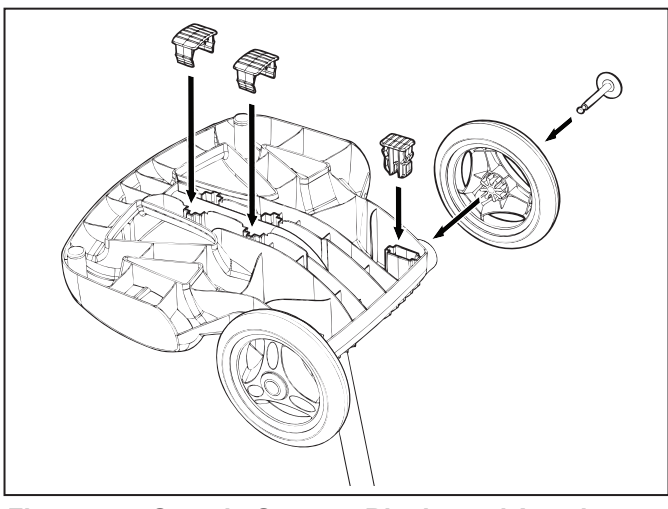

**Figure 5. Snap in Support Blocks and Attach Wheels**

7. Slide the control unit base / caddy handle attachment down over the metal tubing until it snaps into place. (See Figure 6).

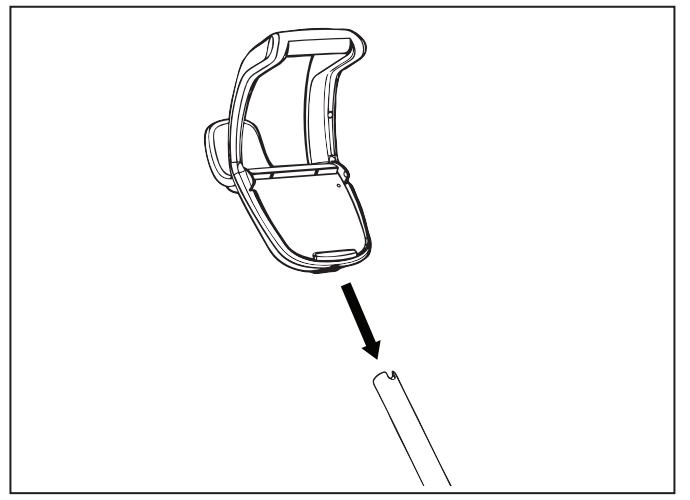

**Figure 6. Attach Caddy Handle**

8. Align cleaner hook pins with the top holes in the handle tube and snap into place (Figure 7).

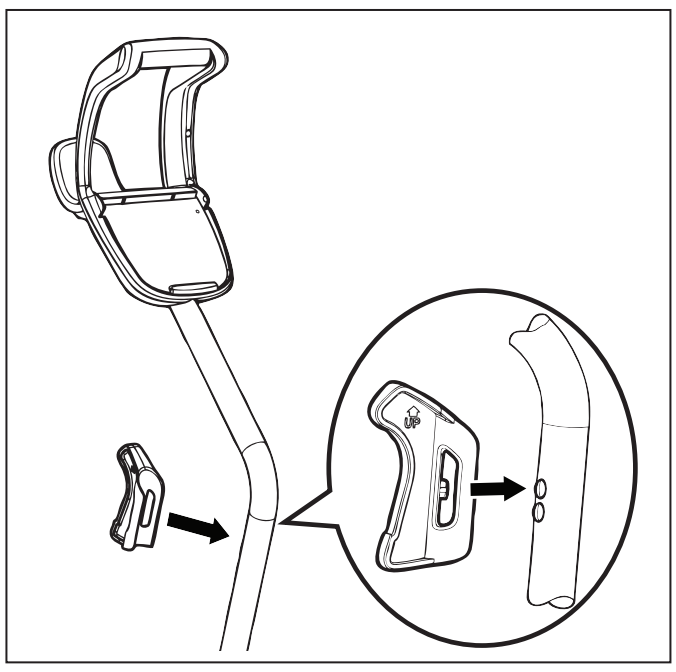

**Figure 7. Snap Cleaner Hook into Place**

#### **Attach the Control Unit to the Caddy**

1. Align the bottom of the control unit with the notch at bottom of the control unit hook on the caddy (Figure 8).

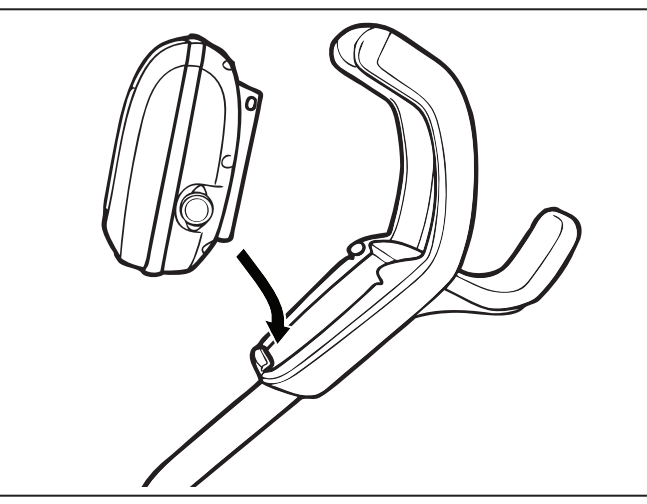

**Figure 8. Align Control Unit with Caddy Hook**

2. Press control unit onto the caddy hook until it snaps and locks into position (Figure 9).

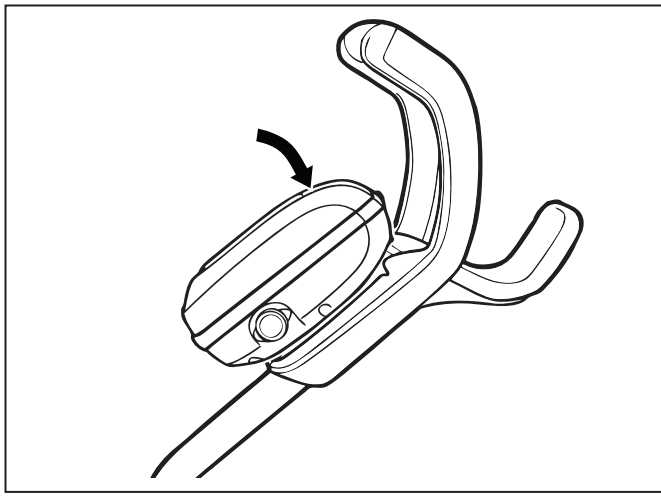

**Figure 9. Attach the Control Unit onto Caddy**

## **WARNING**

- Failure to comply with the following warnings can result in permanent injury, electrocution or drowning.
- Prevent Electrical Shock
- **• U.S.**: Per NEC® requirements, keep the control unit at least five (5) ft. (1.5 m) from the edge of the pool. **CANADA**: Per CEC requirements, keep the control unit at least three (3) m (10 ft.) from the edge of the pool.
- Only connect the control unit to a receptacle protected by a ground fault circuit interrupter (GFCI). Contact a certified electrician if you cannot verify that the receptacle is protected by a GFCI.
- Do not use an extension cord to connect the control unit.
- Do not allow anyone to swim while the cleaner is in the pool.
- The control unit is water-resistant, not waterproof. In order to prevent electrocution, never submerge the control unit or leave exposed to inclement weather.
- 1. Unscrew the protective cap for the floating cable from the side of the control unit by turning counter-clockwise (Figure 10).

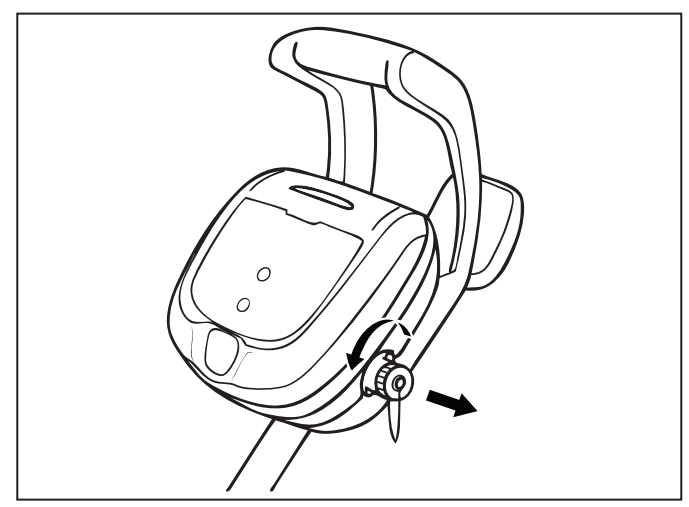

**Figure 10. Remove Protective Cap**

- 2. Grip the notched end of the floating power cable, insert into the control unit, and turn clockwise to tighten. (Figure 11.)
- 3. Plug the control unit directly into a GFCI outlet. DO NOT use an extension cord.

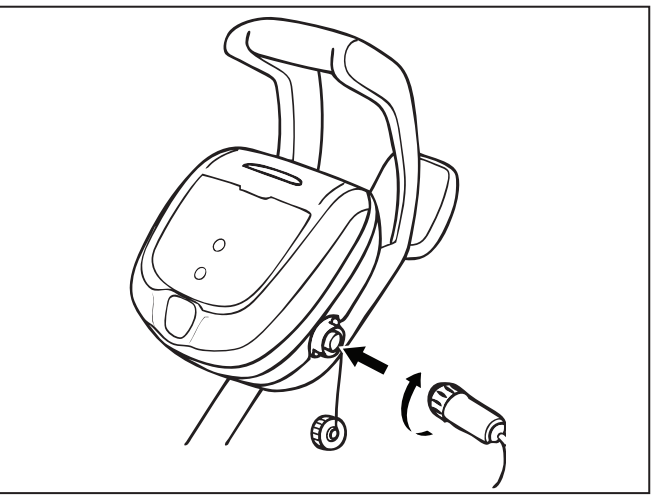

**Figure 11. Connect Floating Cable**

**NOTE:** To avoid damaging the power cable, do not try to twist the entire cable housing (see below).

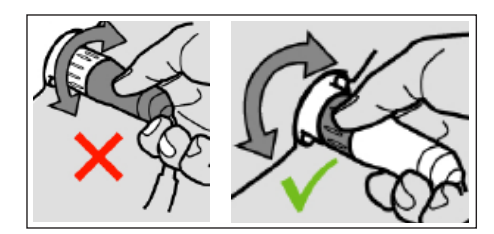

**NOTE:** To avoid exposing the power cable connector pins to water, be sure the connector is screwed in all the way and there is no gap. (see below).

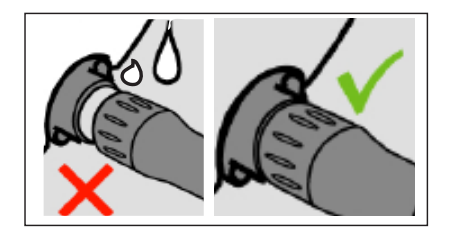

#### Page 13

## **4 General Cleaner Operation**

## **CAUTION**

- To prevent damage to the cleaner, be sure to adhere to the following guidelines:
- Remove the cleaner from the pool after the cleaning cycle is completed.
- Store on the caddy out of direct sunlight or inclement weather.
- Never lift the cleaner out of the pool by the floating cable. Always use the lift feature to remove cleaner from the pool.
- Take additional care when lifting the cleaner out of the pool. It becomes heavier when filled with water.
- Always remove the cleaner from pool when super chlorinating or adding acid.
- Do not handle cleaner while it is in operation.

## **IMPORTANT**

- Always make sure the cleaner head is fully submerged before you begin operation.
- Clean the filter canister after each cleaning cycle.
- Do not leave your cleaner in the pool on a permanent basis.
- At the end of each cycle, remove the cleaner from the pool.
- Start at the cleaner head and untangle any coils in the cable before storing the cleaner.

The Polaris robotic cleaner includes a safety feature that automatically stops the cleaner if it is powered on but not submerged in water. For pools equipped with a beach area, this safety feature is programmed to drive the cleaner in reverse and back into the pool when the impeller is out of the water.

#### **Install and Submerge the Cleaner**

- 1. With the control box plugged into a GFCI outlet, spread the floating cable across the pool deck until you reach the middle of the pool length.
- 2. At the center point, submerge the cleaner in the pool and hold in the vertical position to release any air trapped inside. (Figure 12).

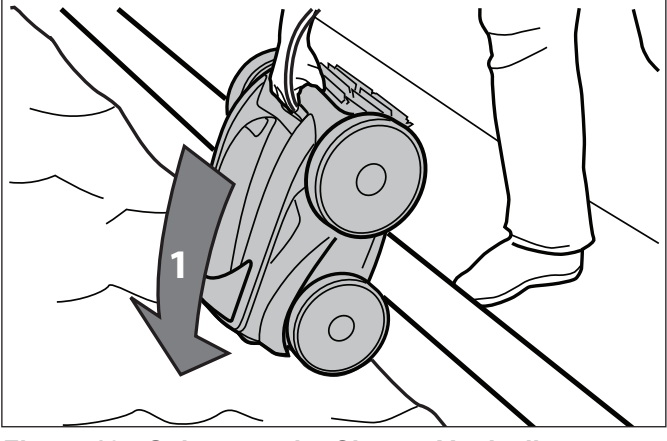

**Figure 12. Submerge the Cleaner Vertically**

2. Ensure the unit sinks to the bottom of the pool and does not float (Figure 13).

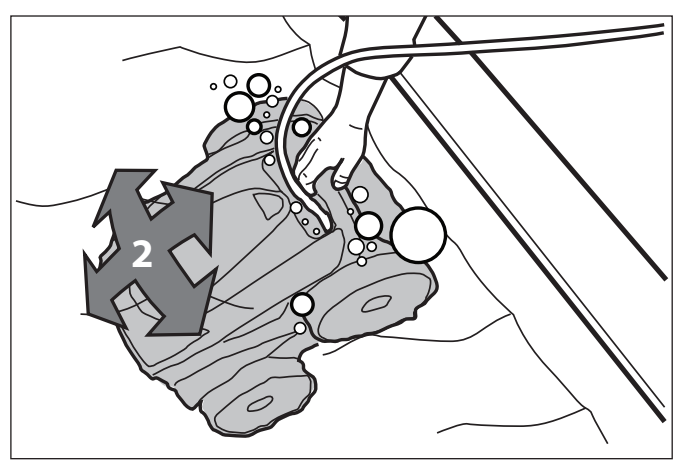

**Figure 13. Cleaner Sinking to the Bottom of the Pool**

3. Place only enough floating cable in the water to reach the farthest end of your pool from the central point. Spread out the floating cable ensuring there are no kinks or coils in the cable (Figure 14).

**NOTE:** For optimal patterning and reduced tangling, the floating cable should enter the water near the middle of the pool length. Only place enough cable in the water to reach the farthest point in the pool (see Figure 14).

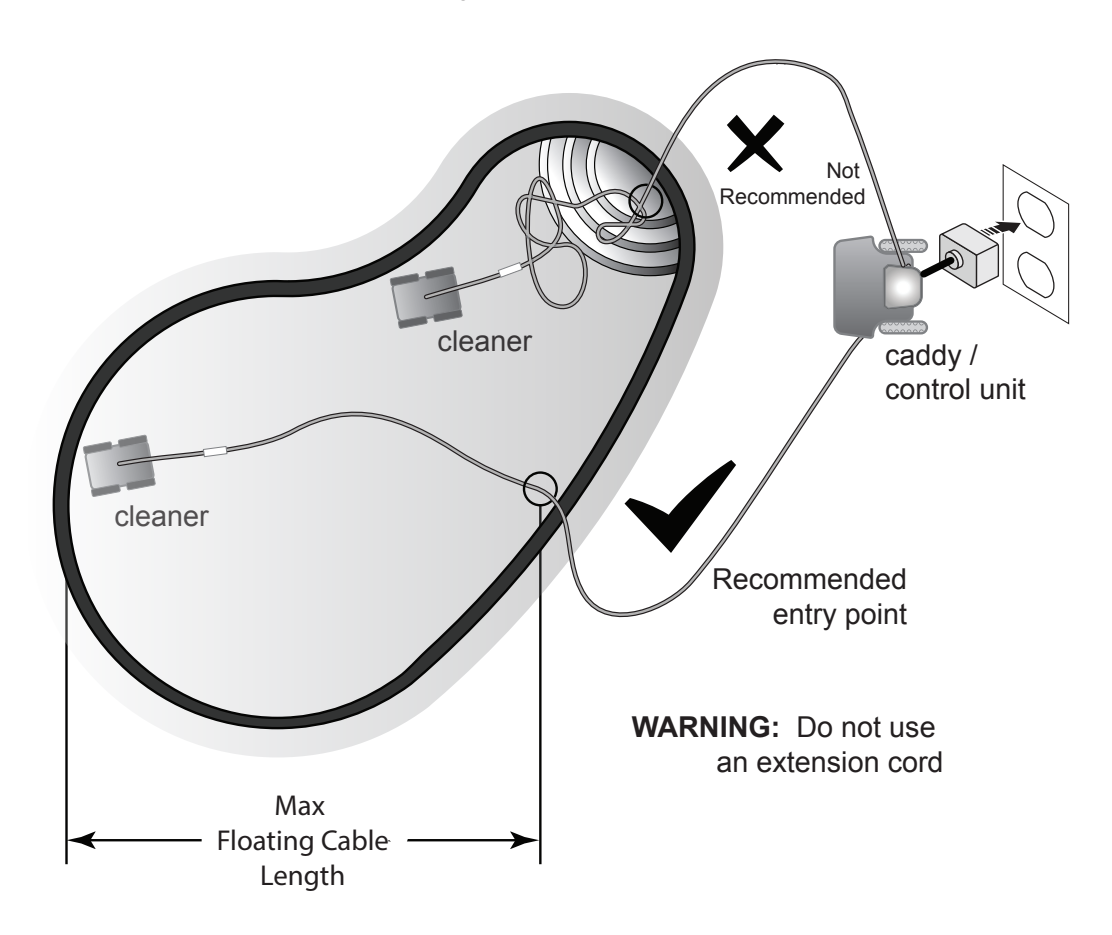

**Figure 14. Pool Entry Point for Optimal Patterning**

#### **Using the Control Unit**

The control unit can be used to initiate basic cleaning features and to connect the device to home Wi-Fi. For more information on connecting your cleaner to Wi-Fi functions, see section 5, Installing iAquaLink**™**.

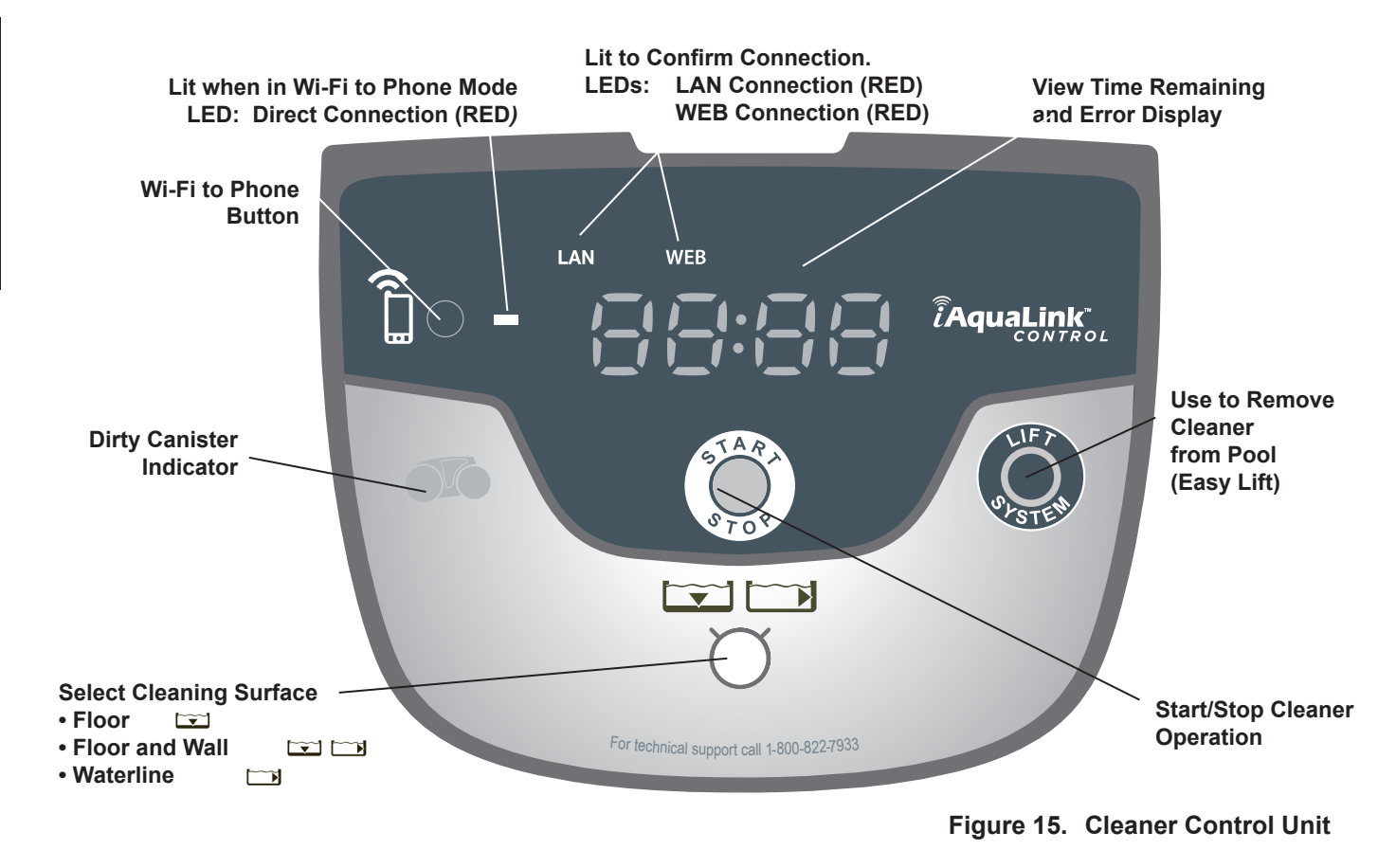

**Start / Stop Cleaning** The factory default cleaning surface setting is Floor and Wall  $\sum$  . Use  $\frac{1}{\sqrt{2}}$  to change cleaning surface setting. Toggle between: Floor Only  $[\tilde{\mathbf{y}}]$ , Floor and Wall  $[\tilde{\mathbf{y}}]$  and Waterline only  $[\tilde{\mathbf{y}}]$ With cleaner submerged in the water, press  $\binom{2}{1}$  to begin operation. The control box will display the time remaining for the selected cycle in hours and minutes.

**NOTE**: The control box automatically goes into standby mode after 10 minutes and the display screen turns off. Press any key to exit standby mode and view remaining cycle time. Cleaner will continue to function in standby mode.

Press  $\binom{3}{2}$  to interrupt and cancel an in-progress cleaning cycle.

#### **Lift System**

The Easy Lift Removal System is designed to assist in retrieving the robot from the pool. Lift System can be activated at any time during or after a cleaning cycle.

1. Press to begin the automated procedure.

The screen displays  $\overline{A}$  when the Lift System is in operation.

**NOTE**: To stop the procedure at any time, press and release the button again.

- 2. Next, Press and HOLD  $\Box$  to rotate the cleaner. Once the cleaner is facing the wall of your choice for retrieval, release the button.
- 3. Cleaner will drive forward and up the wall it is facing. It will wait at the water line to be retrieved.
- 4. When in reach, grab the cleaner handle and begin to pull cleaner out of the water. The cleaner will quickly expel water to allow for lighter, easier removal.

**NOTE**: Never lift the cleaner out of the pool by the floating cable.

## **5 Installing iAquaLink™**

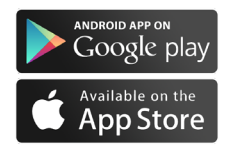

Google play The iAquaLink app is available for download from Available on the interest of Google Play store.<br>App Store

With iAquaLink Control, you can connect to your robotic cleaner from anywhere, anytime with access to advanced features, additional programming options and troubleshooting advice.

**Before you begin installation, make sure you have the following:**

- Robotic Cleaner submerged in the pool.
- Control Unit connected and plugged into a GFCI outlet.
- Wi-Fi enabled smart device (phone or tablet)
- Wi-Fi router with sufficent signal strength at the Control Box
- *• IMPORTANT*: Have your Wi-Fi network password available.

#### **Download the App**

Install or Update the **iAquaLink** app from the iTunes or Google Play Store.

Once the download is complete, select the **iAquaLink icon** on your smart device to open the app.

#### **Sign Up and Log In**

Click **Sign Up** to create a new user account. Or, if you previously set up an iAquaLink account, click **Log In** to access your systems.

Complete all required fields in the Account Set Up page and agree to the Terms and Conditions.

#### **Configure the System**

- 1. On the My Systems page, click  $+$  in the upper right-hand corner to add a system.
- 2. Choose "Robotic Cleaner" from the list.
- 3. Select **Wi-Fi to Phone** to continue setup, unless you previously received an Invite Code via text or email.
- 4. On the Control Unit, press (Wi-Fi to Phone button).

A light on the control unit indicates a signal being sent to your smart device.

- 5. Continue with the on-screen instructions on your smart device.
- 6. When Wi-Fi networks are displayed, choose "RoboticCleaner-•••" (••• will be a code unique to the cleaner you are connecting to.)
- 7. Once your phone and the device are communicating, select the **Timezone**. Choose your country and nearest city.
- 8. Next, choose your **Pool Shape**. These settings ensure that programming and cleaning patterns are optimized for your location.
- 9. Click **Next** to find and connect the cleaner signal to your home router.
- 10. Choose your home router from the list of found Wi-Fi networks
- 11. Enter your Wi-Fi password and select **Join.** When your router and cleaner are communicating, the LAN and WEB lights illuminate on the control unit and the light next to the Wi-Fi to Phone icon turns off.
- **NOTE**: The searching screen may take a few minutes to find your router. If you receive an error you may have a weak router signal at the location of your control box OR you may have entered an incorrect Wi-Fi password. In the case of a weak router signal, consider installing a Wi-Fi extender to boost your signal strength. (See iAquaLink Troubleshooting section.)
	- 12. On your smart device, the **Add to My Systems** page is displayed. You can choose a name for your cleaner to appear in the My Systems list every time you log in. This is helpful if you have multiple iAquaLink**™** connected products that will appear in your My Systems list.
- **IMPORTANT**:

It is recommended that you add the robot to your systems so that it will show up in your system list the next time you connect to the iAquaLink app.

- 13. On the next screen, click "Select" if you want to be the **Primary User**. The Primary User will have access to all cleaner functions in the app. The Primary User can invite or remove people (family members, service providers etc.) to allow them access to cleaner functions and programming. Click "Skip" if you do not want to be the Primary User.
- **NOTE: Send Invite Code -** you can only send invite codes if you are set up as the Primary User. Sending an invite codes to friends and family will allow them to access the cleaner app functions and programming. If you choose to Skip this step, the Primary User can always send Invite Codes at a later time by accessing the System Settings Screen.

## **6 iAquaLink™ Control**

Do not enter pool while the robotic cleaner is in water.

Once you have downloaded the iAquaLink app and connected the device to Wi-Fi, the iAquaLink app allows for robotic cleaner control from anywhere, anytime with access to advanced features, additional programming options and troubleshooting advice.

#### **The Home Screen**

**WARNING**

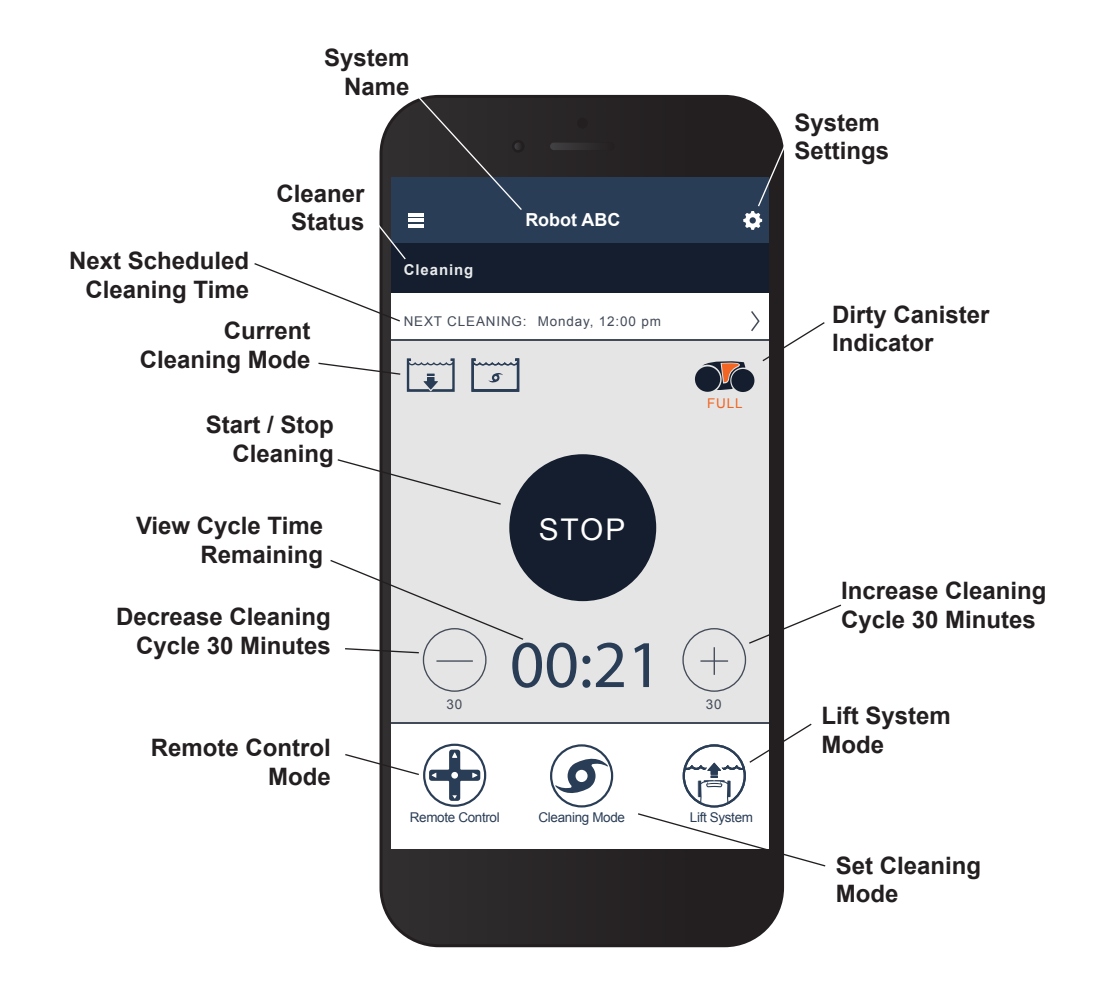

#### **Start / Stop Cleaning and Adjust Cleaning Time**

**NOTE**: During system configuration, the chosen pool shape defines robotic patterning cycles/run time

The factory default cleaning surface setting is **Floor and Wall**

- 1. From the main app screen and with cleaner submerged in the water, press **START** to begin operation.
- 2. The app displays the time remaining for the selected cycle in hours and minutes.

To increase or decrease the cycle time during cleaning, press the (**+)** and (**–)** buttons.

-Time adjusts up or down in 30 minute increments.

-Minimum run time is 30 minutes.

-Maximum run time is 3 hours 30 minutes.

- -The control unit displays the same countdown and cycle setting as the app.
- 3. Press **STOP** to interrupt and cancel an in-progress cleaning cycle.

#### **Set Cleaning Mode**

- 1. From the main screen, select **Cleaning Mode** to view options.
- 2. Choose between **Quick Clean**, **Deep Clean**, **Waterline Only**, and **Custom** modes. The selected mode is highlighted.
- 3. In Custom mode, select the cleaning surface and cleaning intensity from the on-screen icons. Selections will be highlighted. -Surface choices include, **Floor Only, Floor and Wall,** or **Waterline Only** -Intensity options are **Standard Intensity** or **High Intensity**.
- 4. Press **Save** to keep settings or **X** to cancel and go back.

**NOTE**: Cleaning mode will be set for all current or future cleaning cycles unless adjusted on the control box or within the app.

5. Press **X** to leave the Lift System page and return to the main screen.

#### **Remote Control**

The cleaner can be directed using your mobile device as a remote control.

**IMPORTANT:** Only use Remote Control when in view of the cleaner.

1. From the main screen, select **Remote Control**.

**NOTE:** When in remote control mode, the control box displays

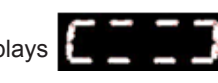

2. You may choose to control the robot using **joystick** commands or directional **motion control**.

You can switch between these modes within the app.

**Joystick Control** - Press the icons to direct the cleaner **forward**, **backward** and to turn **left** or **right**.

**Motion Control** - Tilt your smart device **up** (backward), **down** (forward), **left** (rotate left), and **right** (rotate right) to direct the cleaner. When you first enter motion control mode, it will automatically calibrate to your hand position. If you want to re-calibrate the positioning, press the icon in the upper left hand corner.

- 3. To exit Remote Control mode, press **X**.
- **NOTE**: If you experience significant delays between the app command and cleaner response, you may have a weak Wi-Fi signal or other connectivity challenges that interfere with the immediacy of the remote control functions. (For more information, see Using iAquaLink in Wi-Fi to Phone Mode.)

#### **Lift System**

The Easy Lift Removal System is designed to assist in retrieving the robot from the pool. Lift System can be activated at any time during or after a cleaning cycle.

**IMPORTANT:** Only use Lift System when in view of the cleaner.

- 1. From the main screen, select **Lift System** to enter automated procedure.
- 2. Use the **left** and **right** arrow icons to rotate the cleaner to face the wall of your choice.
- 3. Press the **Lift System** icon to drive the cleaner up the wall it is facing. The cleaner will wait at the water line to be retrieved.

**NOTE**: To stop the procedure at any time, press and release the button again.

- 4. When in reach, grab the cleaner handle and begin to pull cleaner out of the water. The cleaner will quickly expel water to allow for lighter, easier removal.
- **NOTE**: Never lift the cleaner out of the pool by the floating cable.
	- 5. Press **X** to leave the Set Cleaning Mode page and return to the main screen.

#### **Program or Cancel Recurring Cleaning Schedules**

You can program recurring cleaning schedules using iAquaLink**™** Control. It is still recommended to remove and clean the filter canister after every cleaning cycle.

- 1. From the main screen, either select the area titled **Next Cleaning Cycle** or go to **System Settings** and choose **Edit Schedule**.
- 2. To program a recurring cleaning schedule, select the **day of the week** when you want the cleaner to run.
- 3. Select a **start time** to begin the cleaning cycle. You may choose to display the start time in standard or 24-hour time in system settings.
- 4. Press **Save** to store the cleaning schedule or **Cancel** to discard.
- 5. Repeat steps 2-4 to program additional recurring cleaning schedules.
- **NOTE**: Only one programmed cleaning cycle can be scheduled each day. The cleaner will attempt to perform a cleaning cycle every week at the day/time it is programmed unless the schedule is changed or canceled. Cleaning cycle duration is determined by the choices made when setting Cleaning Mode.
	- 6. To delete a recurring cleaning schedule, select the scheduled day and press **Delete Schedule** at the bottom of the screen.
	- 7. Press **X** to leave the Edit Schedule page and return to the main screen.
	- 8. The next scheduled cleaning cycle will display near the top of the main screen.

#### **In-App Error Messages and Troubleshooting**

If an error occurs, the status bar will show a warning symbol and: "Cleaning Interrupted".

- 1. Click on the warning symbol to view troubleshooting advice on how to fix the issue.
- 2. Choose **Clear Error** if you believe you have fixed the problem and want to re-try. Choose **OK** if you want to suspend the cleaner in error mode and work on the troubleshooting fix at a later time.

#### **System Settings**

Access System Settings by pressing the gear icon in the upper right hand corner of the app screen.

#### **Using iAquaLink™ in Wi-Fi to Phone Mode**

When using Wi-Fi to Phone mode, the smart device and the cleaner control unit are communicating directly rather than using the home router and communicating through the web. If necessary, the iAquaLink app can be used in Wi-Fi to Phone mode to access certain features and provide more immediate connectivity. Wi-Fi to Phone mode will time out after 15 minutes and only one user will be able to access the app when in Wi-Fi to Phone mode.

- 1. Go to the three bar menu and choose **My Systems**.
- 2. On the My Systems page, click (**+**) in the upper-right hand corner.
- 3. Choose **Wi-Fi to Phone**.
- 4. On the control unit, press  $\Box$  (Wi-Fi to Phone button). A light on the control unit indicates a signal being sent to your smart device.
- 5. Continue with the on-screen instructions on your smart device.
- 6. When Wi-Fi networks are displayed, choose RoboticCleaner••• (••• will be a unique code for the cleaner you are connecting to.)
- 7. Once your phone and the device are communicating, click **SKIP** in the upper-right hand corner.
- 8. You will be directed to the main screen of the iAquaLink app.
- **NOTE**: Wi-Fi to Phone mode will time out after 15 minutes.

#### Page 24

## **7 Cleaning, Storage, and Maintenance**

## **WARNING**

To avoid electric shock and other hazards which could result in permanent injury or death, disconnect (unplug) the cleaner from the power source before performing any cleaning and maintenance.

#### **Cord Tangling**

Tangling can occur more frequently when the cleaner is not attended to after each cleaning cycle. The tangle-reducing swivel, in addition to proper installation, general maintenance and the following troubleshooting steps can help to avoid cable challenges.

### **IMPORTANT**

Cleaner power cable may become tangled if correct procedure is not followed after each cleaning cycle.

**NOTE:** For optimal patterning and reduced tangling, the floating cable should enter the water near the middle of the pool length (Figure 16). Only place enough cable in the water to reach the farthest point in the pool.

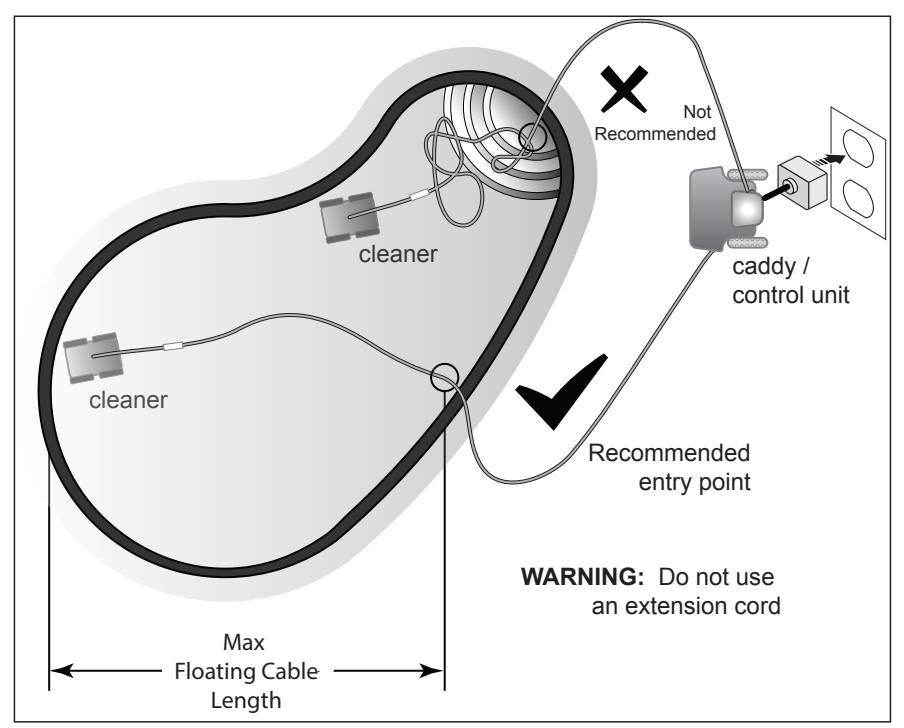

**Figure 16. Optimal Entry Point in Pool**

If tangling occurs, follow these steps:

1. Remove the cleaner from the pool using the Lift System. When the cleaner is within arm's reach, use the handle to remove from the water (Figure 17). Never lift the cleaner out of the pool by the floating cable or swivel.

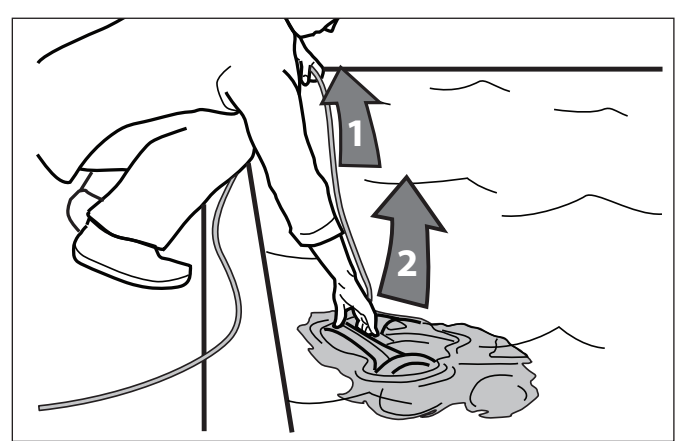

**Figure 17. Remove Cleaner From Pool with Handle**

2. Hold the cleaner vertically to drain (Figure 18).

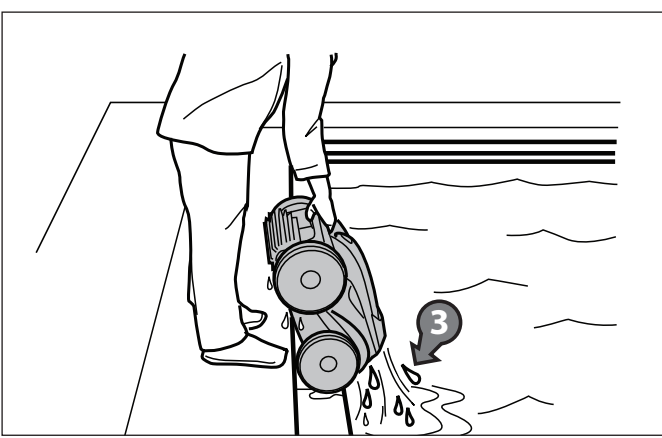

**Figure 18. Keep Cleaner Vertical to Drain Water**

3. Unplug power to the cleaner at the control unit (Figure 19).

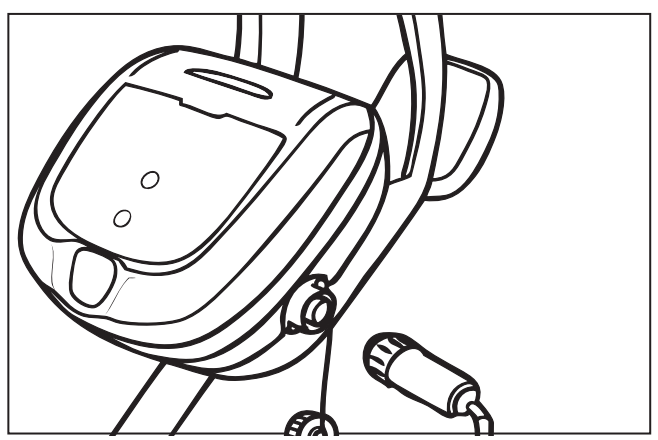

**Figure 19. Unplug**

4. Remove the cleaner from the pool and untangle all kinks and coils in the power cable (Figure 20). Start at the cleaner head. Lay the cable in the sun to loosen any tangling memory.

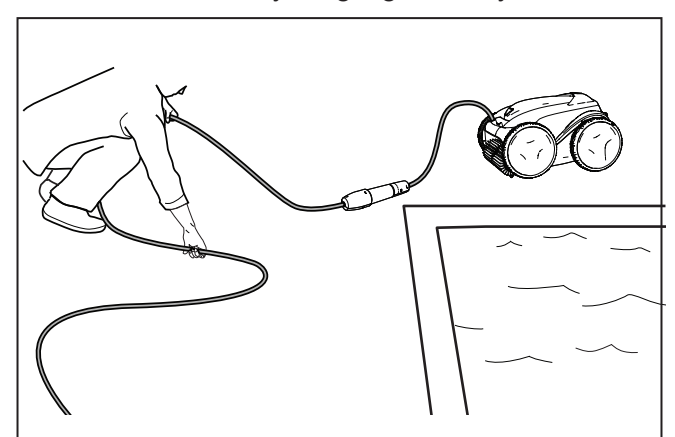

**Figure 20. Untangle**

#### **Clean the Filter Canister**

The filter canister should be cleaned at the end of each cycle.

- 1. Remove the cleaner from the water using the Lift System and let the remaining water drain.
- 2. Set the unit on four wheels.
- 3. Push the cover lock (1) and lift the cover (2) until it is secured in the vertical position. (Figure 21).

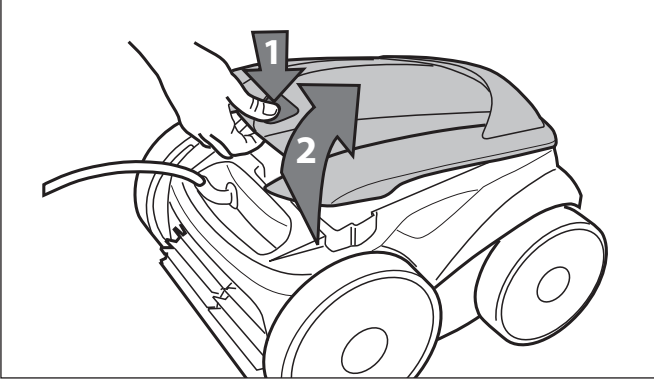

**Figure 21. Lift Cleaner Cover**

4. Remove the filter canister assembly from the body (3), as shown in Figure 22.

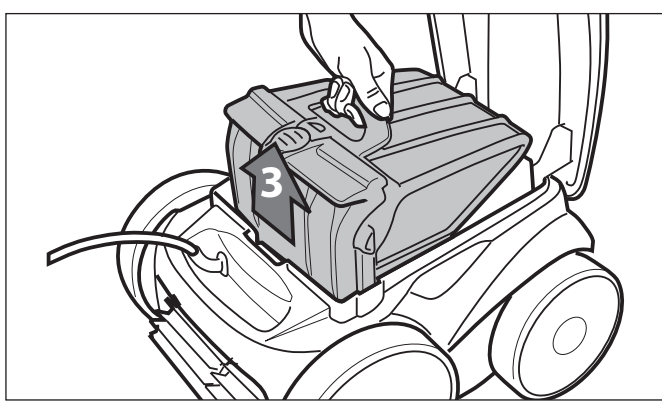

**Figure 22. Remove Filter Canister Assembly**

5. Push the quick release button on the canister assembly (4) and pull open Figure 23.

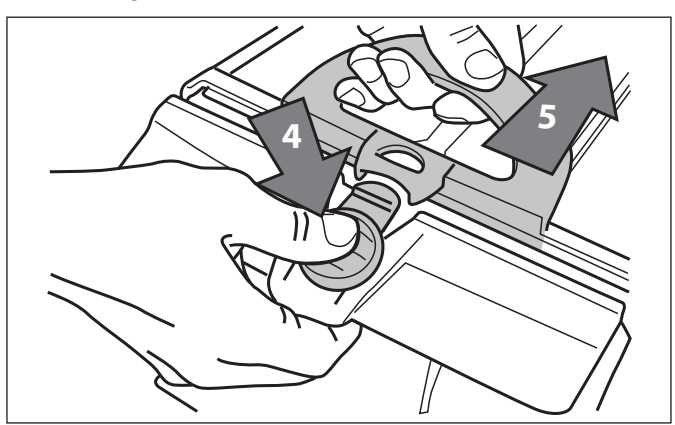

**Figure 23. Open Filter Canister Assembly**

6. Separate the filter canister from the filter support (6), as shown in Figure 24.

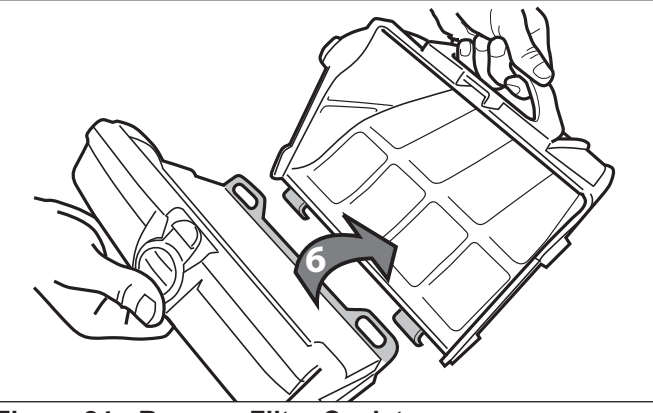

**Figure 24. Remove Filter Canister**

7. Empty all debris from the filter canister, then rinse the canister, the filter support and the cleaner using a hose, as shown in Figure 25.

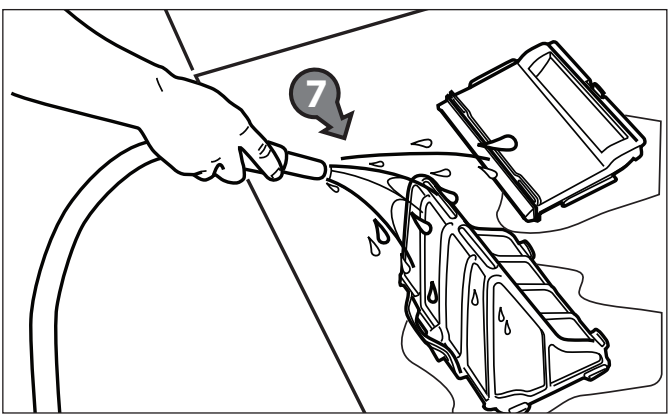

**Figure 25. Wash Filter Canister**

**NOTE**: Periodically, remove the filter canister and clean thoroughly with soapy water and a soft bristle brush.

#### **Store the Cleaner When Not in Use**

The cleaner must be cleaned regularly using slightly soapy clean water. Do not use solvents such as trichlorethylene or its equivalent. Rinse the cleaner generously using clean water. Do not let your cleaner dry in direct sunlight near the pool. The cleaner should be stored on its caddy so that it dries quickly.

- 1. Disconnect cleaner from the power source.
- 2. Starting at the cleaner head, remove all coils and tangles from the cable (Figure 26). Lay the cable in the sun to loosen any tangling memory.
- 3. Place the rear wheels on the caddy and position the cleaner vertically on the caddy base.

4. Disconnect the cable from the control unit. Replace the protective cap on the control unit.

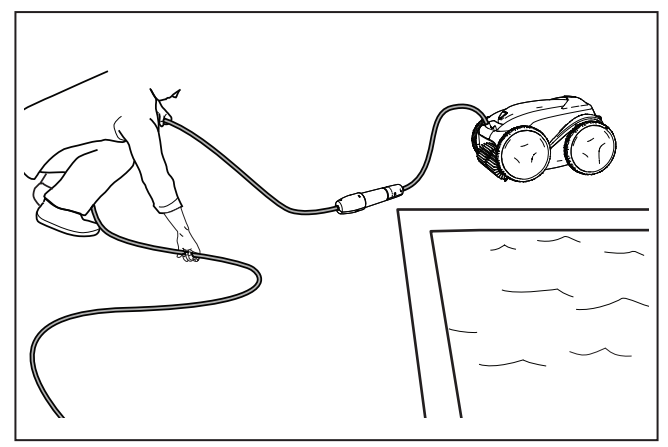

**Figure 26. Untangle the Floating cable**

5. Loosely coil the power cable starting at the cleaner and moving toward the connection point at control unit. Store the cable by wrapping it around the hook located on the front of the caddy.

#### **Replacing Wear Parts**

#### **Replacing Brushes**

The cleaner is fitted with PVC brushes with a ''wear'' indicator. (Figure 27).

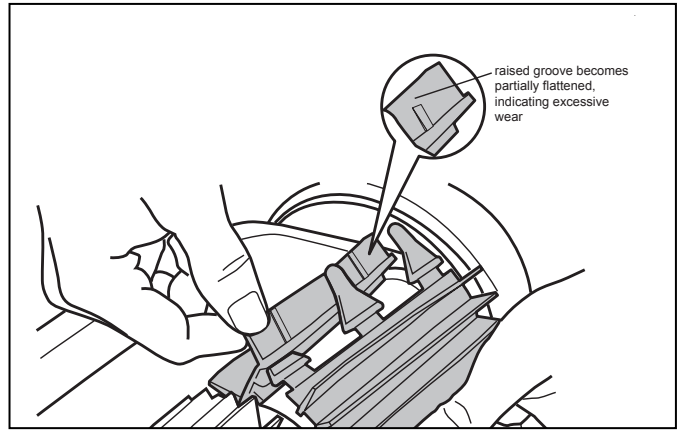

**Figure 27. Worn Brush Indicator**

To maintain cleaner performance at its best you need to replace the brushes as soon as one of the wear indicators is reached (even if the blade wear is not even). It is recommended that you replace the brushes when the rubber is worn down to the top of the wear indicator (or every two years, whichever comes first).

To replace a worn brush:

1. Lift the cleaner to a vertical position so that the handle is up (Figure 28).

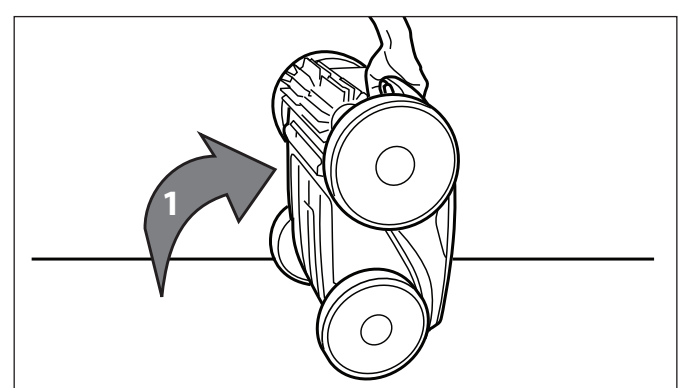

**Figure 28. Cleaner in Upright Position**

2. Separate the edges of the brush and undo the tabs (Figure 29). Remove the worn brushes.

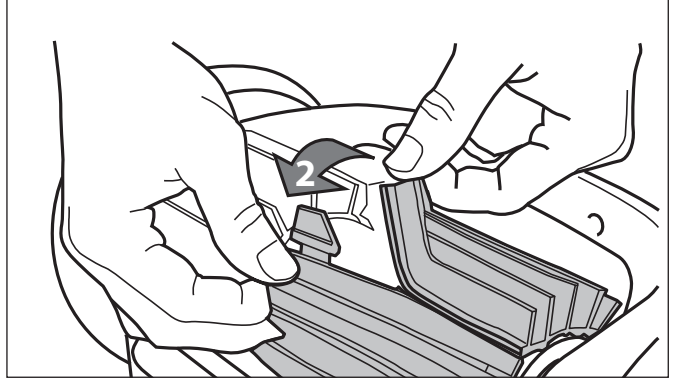

**Figure 29. Undo the Tabs of the Brush**

3. To install the new brush, position the new brush on the roller with the cleaning blades facing away from the roller (Figure 30).

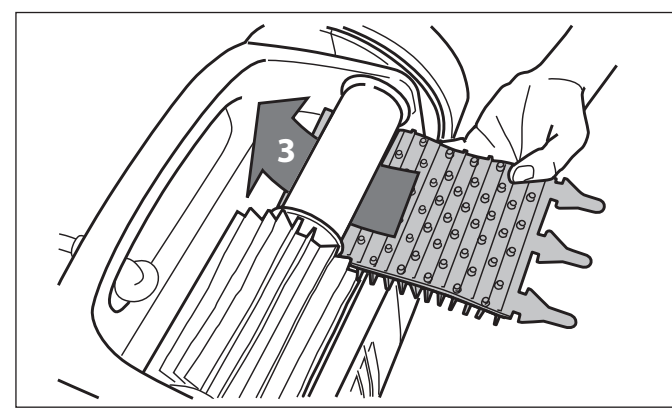

**Figure 30. Install the New Brush**

4. Thread each tab into the slot provided and gently feed it through until the heel comes out at the other side of the slot (Figure 31).

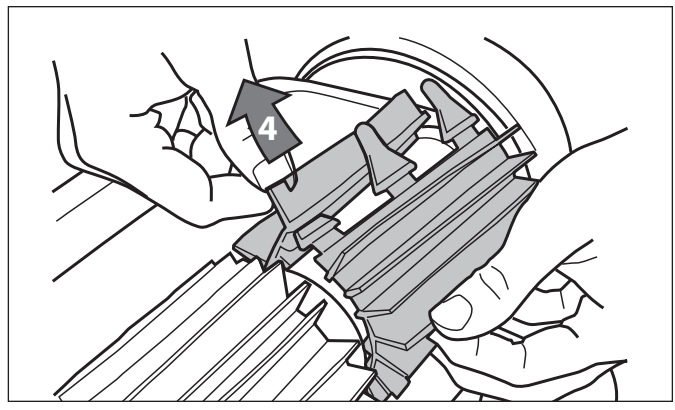

**Figure 31. Pull Tabs Through Each Slot**

- 5. Use a pair of scissors to cut the tabs 3/4 inch from the heel so that they are no higher than the cleaning blade (Figure 32).
- 6. Repeat the procedure to install the second brush

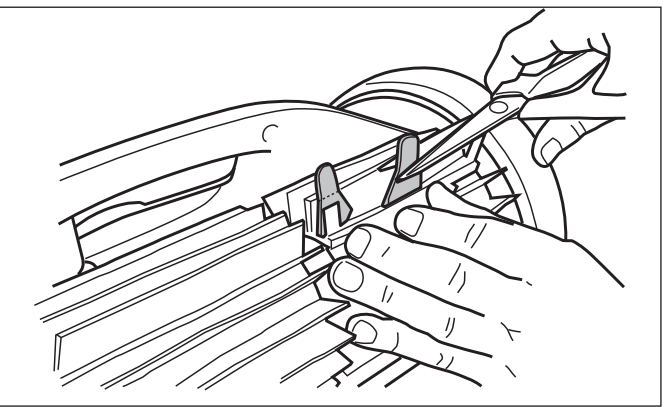

**Figure 32. Cut Tabs**

#### **Replacing Tires**

1. Pull on the inside of the old tire to remove the tire lip from the wheel (Figure 33).

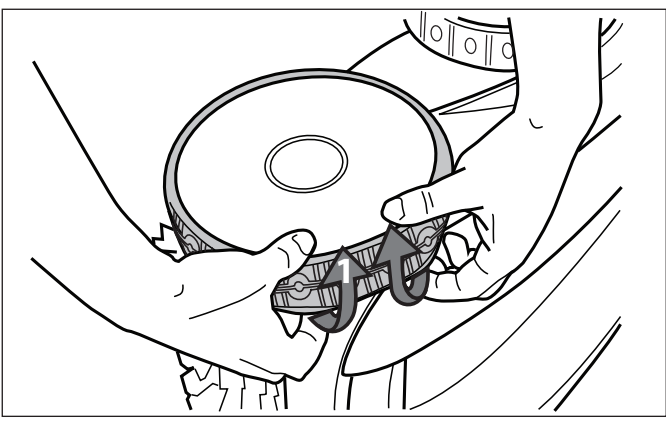

**Figure 33. Pull the Old Tire Over the Wheel**

2. Remove the old tire (Figure 34).

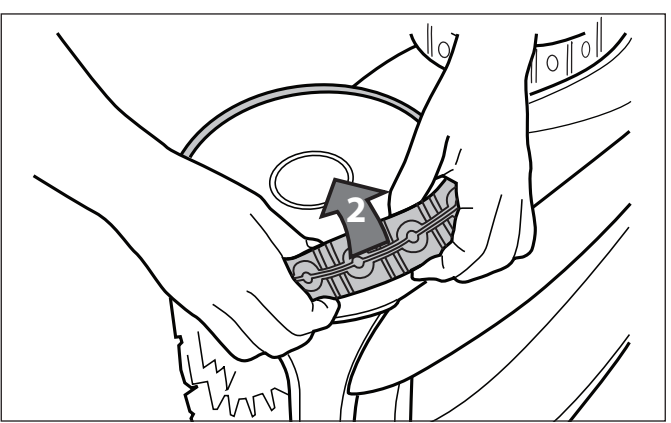

**Figure 34. Remove the Old Tire**

3. To replace the tire, position the tire on the wheel making sure to orient the tire so that the word INSIDE is toward the body of the cleaner (Figure 35).

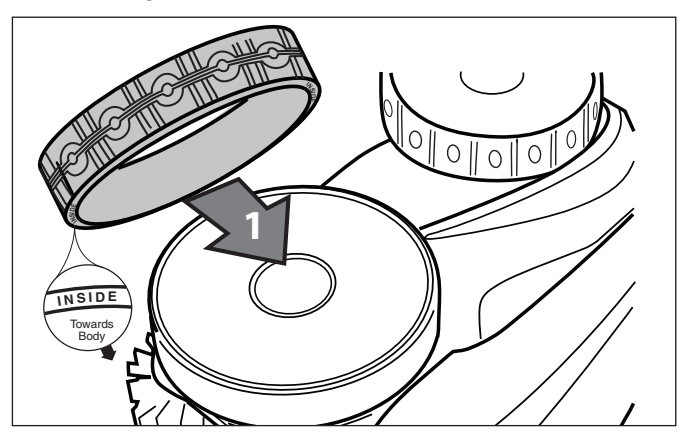

**Figure 35. Tire Replacement Orientation**

4. Push one side of the tire on to the wheel and fit the rib of the tire in the groove of the wheel (Figure 36).

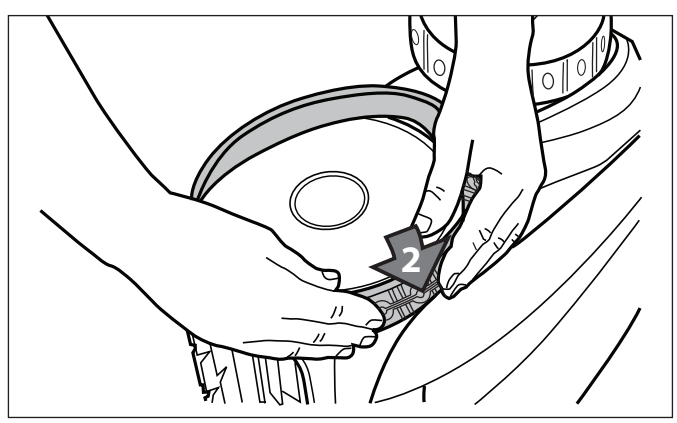

**Figure 36. Start on One Side of the Tire** 

5. Work the tire onto the wheel and verify the rib of the tire is positioned properly within the groove of the wheel (Figure 37).

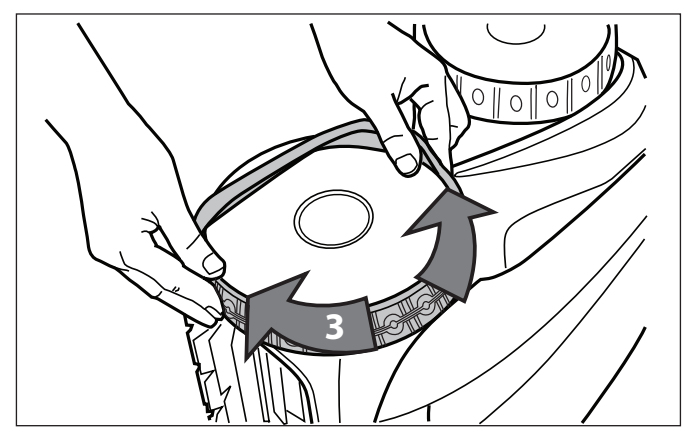

**Figure 37. Work the Tire On Around the Wheel**

6. Push and position the rib of the inner side of the tire in the groove of the wheel (Figure 38). If needed, turn the wheel gently to help with installation.

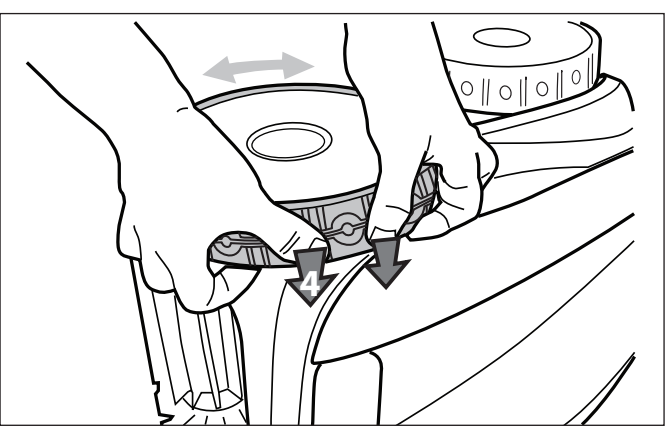

**Figure 38. Push the Tire into Place on the Wheel**

#### **Spare Parts**

The complete spare parts list and exploded view is available on the Polaris website.

- USA: www.polarispool.com.
- Canada: www.polarispool.ca

Contact your local maintenance provider to perform diagnostic tests or repairs not shown in general maintenance.

# **8 Troubleshooting**

Information.about the cleaner status and any relevant condition will be displayed on the control unit and/ or in the iAquaLink**™** app.

#### **Error Codes**

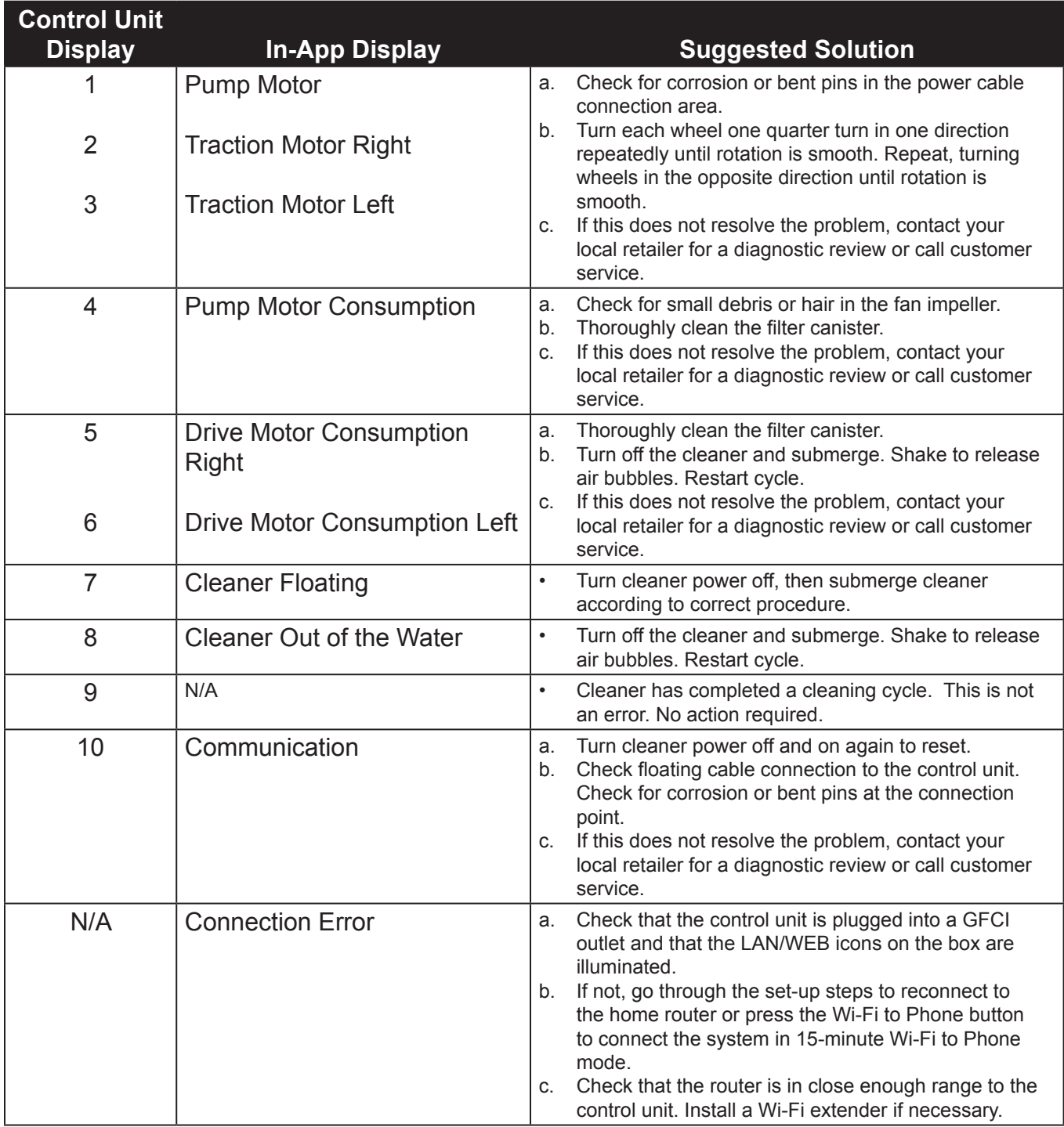

Page 35

### **General Troubleshooting**

The following list provides some helpful hints for troubleshooting common challenges when using the cleaner.

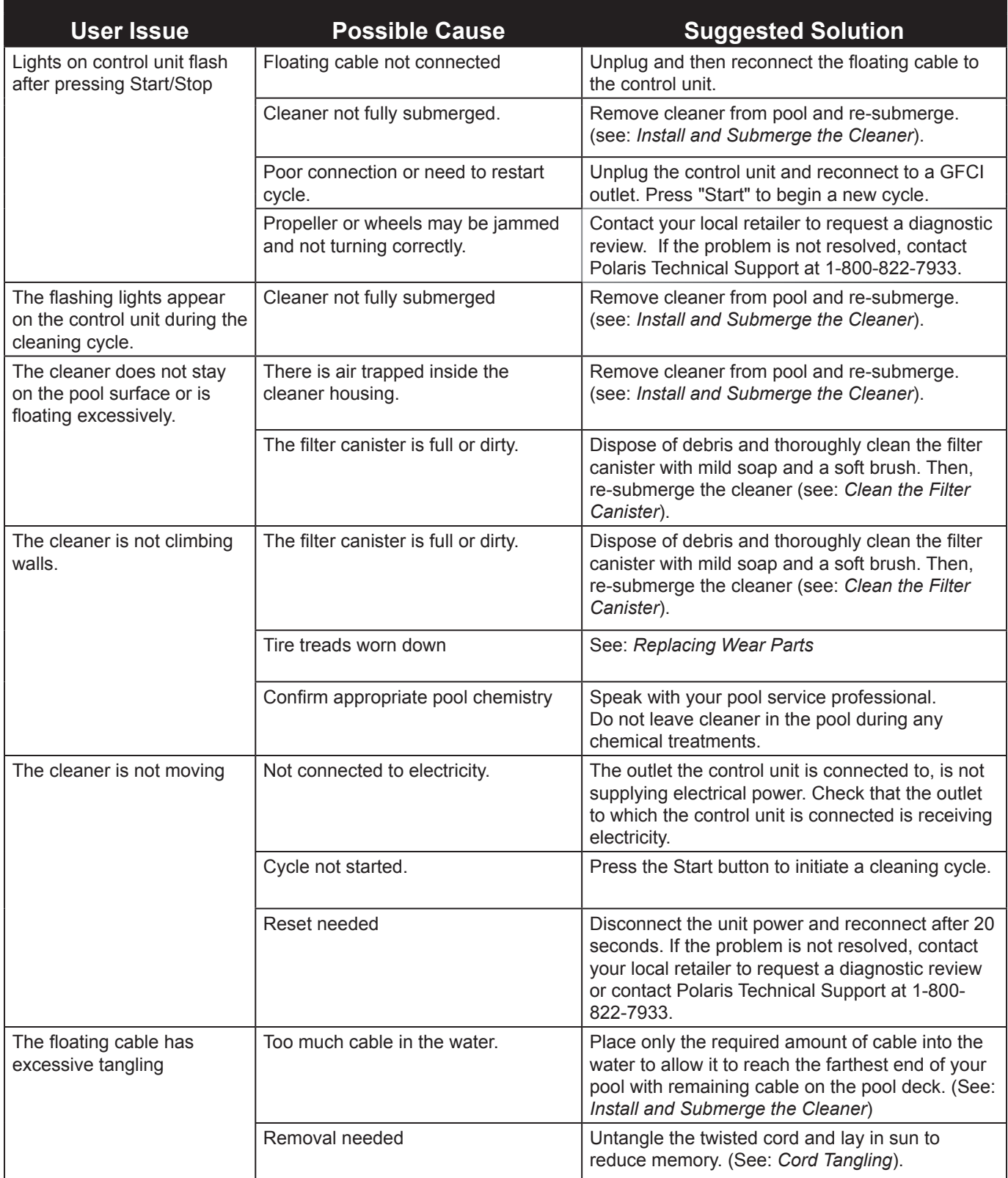
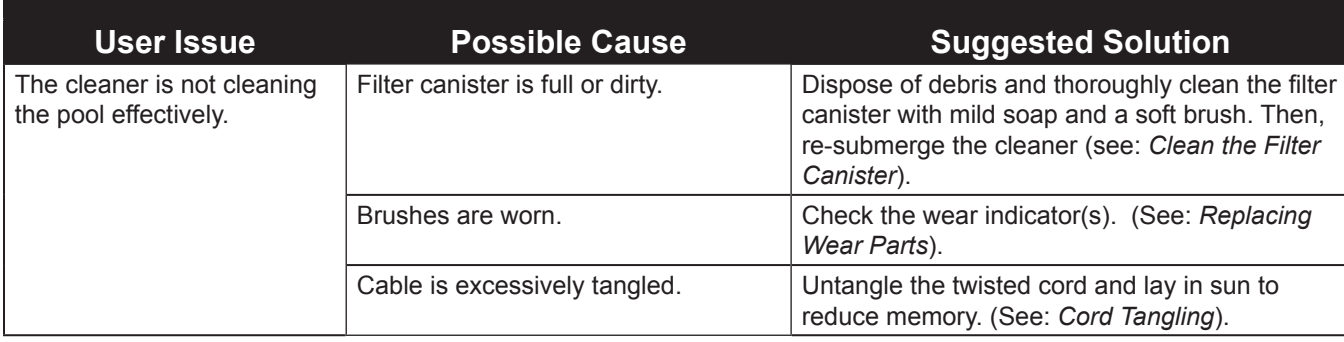

#### **Dismissing an Error Code**

#### **From the Control Unit:**

After you have completed the troubleshooting solution steps, press any key (except the phone icon) to clear the error code.

If the control unit is in Standby Mode, press the Start/Stop button to show the on-screen display. After you have completed the troubleshooting solution steps, press any key (except the phone icon) to clear the error code.

#### **From the iAquaLink™ App:**

Press the error icon to display troubleshooting solutions. After you have completed the troubleshooting solution steps, press **Clear Error** to return to normal operation. Or, press **OK** if you need to complete the solution steps at a later time.

### **iAquaLink™ Troubleshooting**

This information can help to troubleshoot connection and setup challenges between the iAquaLink app and the cleaner.

#### **How It Works**

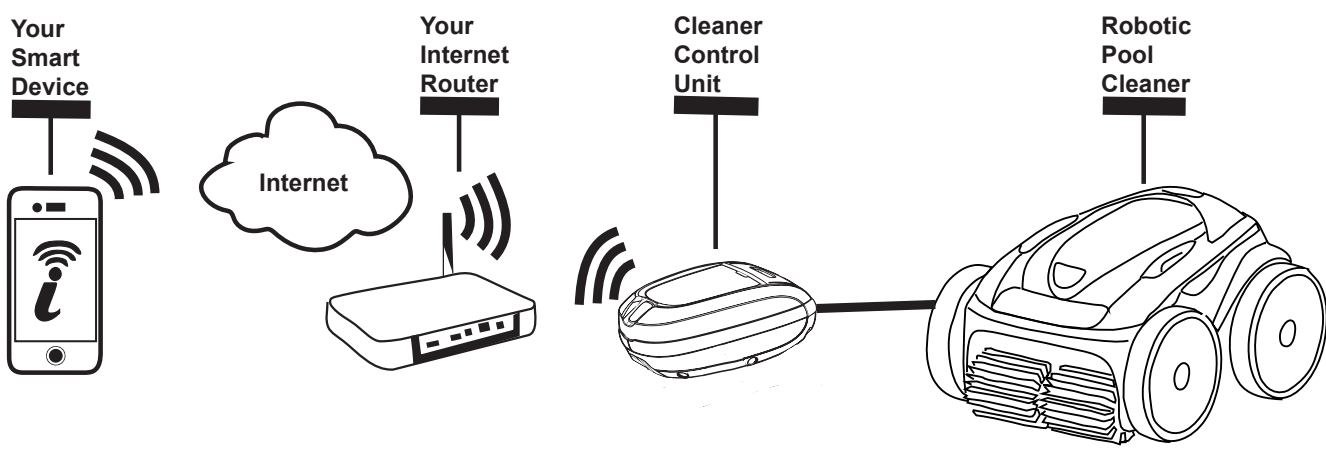

#### **How to connect:**

You must connect to the home router (network) by first establishing a direct connection between the control box and your smart device. (See: *Configuring the System*.)

**IMPORTANT:** It is recommended to locate the control box as close to the home router as practical. Do not use an extension cord.

#### **Common iAquaLink™ Troubleshooting**

Remember, if you get a new Wi-Fi Router, reset the defaults of your current Wi-Fi Router or simply change your Wi-Fi network password, you will have to re-establish the connection between your cleaner and the router. (See: *Configure the System*.)

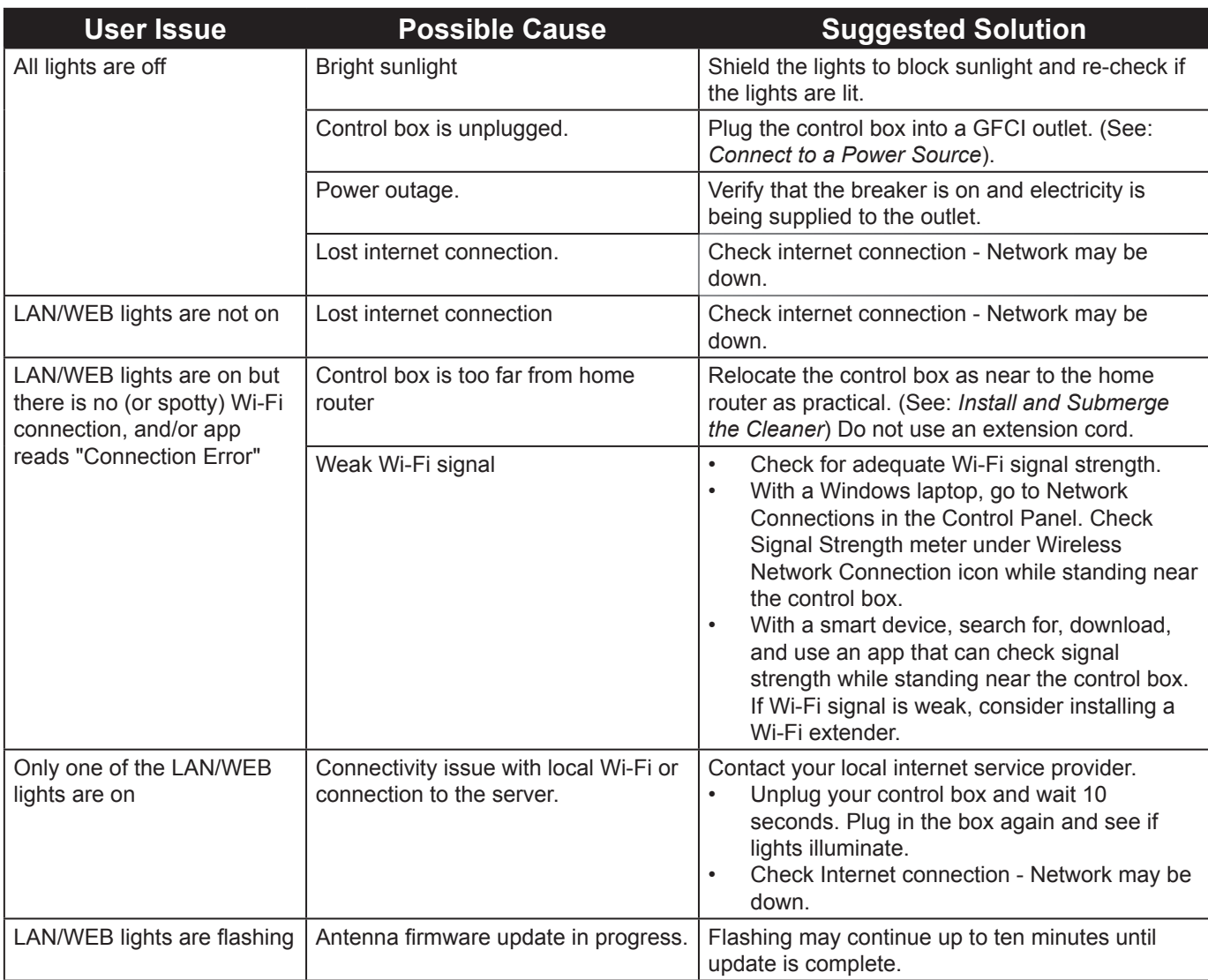

*Polaris® and the 3-wheeled cleaner design are registered trademarks of Zodiac Pool Systems, Inc. All other trademarks referenced herein are the property of their respective owners.*

*Polaris® et la conception de nettoyeur à 3 roues sont des marques déposées de Zodiac Pool Systems, Inc. Toutes les autres marques de commerce citées dans le présent document appartiennent à leurs propriétaires respectifs.*

*Polaris® y el diseño de limpiafondos de tres ruedas son marcas registradas de Zodiac Pool Systems, Inc. Las demás marcas mencionadas en esta guía son propiedad de sus respectivos propietarios.*

*ZODIAC® is a registered trademark of Zodiac International, S.A.S.U., used under license. All trademarks referenced herein are the property of their respective owners.*

*ZODIAC® est une marque de commerce déposée de Zodiac International, S.A.S.U, utilisée sous licence. Toutes les autres marques de commerce mentionnées sont la propriété de leurs propriétaires respectifs.*

*ZODIAC® es una marca registrada de Zodiac International, S.A.S.U, usando bajo licencia. Todas las otras marcas registradas usadas aqui son propiedad de su priopietarios.*

**Zodiac Pool Systems, Inc.** 2620 Commerce Way, Vista, CA 92081 1.800.822.7933 | www.ZodiacPoolSystems.com

**Zodiac Pool Systems Canada, Inc.** 2115 South Service Road West, Unit 3 Oakville, Ontario • Canada L6L 5W2 1.888.647.4004 | www.ZodiacPoolSystems.ca

*©2016 Zodiac Pool Systems, Inc. H0599000\_REVA*

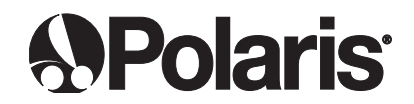

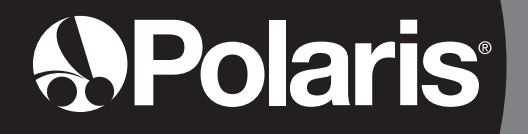

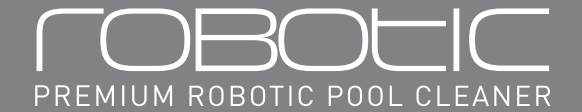

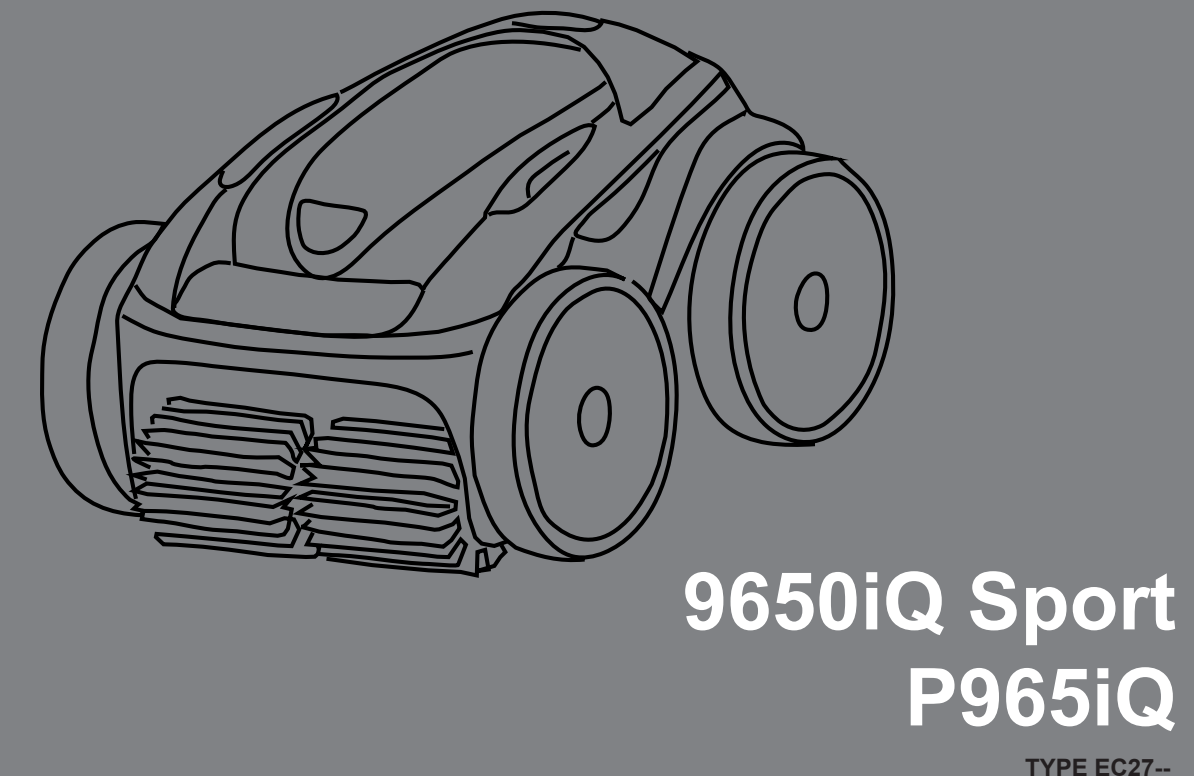

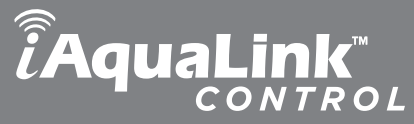

## **Manuel d'entretien**

**ENGLISH | FRANÇAIS | ESPAÑOL** 

### **Déclaration de la commission fédérale des communications (FCC)**

Cet appareil est conforme à la partie 15 des règles de la commission fédérale des communications (FCC) et à la norme CNR exempte de licence d'IC. L'exploitation est autorisée aux deux conditions suivantes : (1) l'appareil ne doit pas produire de brouillage préjudiciable, et (2) l'appareil doit accepter tout brouillage subi, même si le brouillage est susceptible d'en compromettre le fonctionnement.

- **REMARQUE :** Cet équipement a été testé et reconnu conforme aux limites pour un dispositif numérique de classe B, conformément à la partie 15 des règles de la commission fédérale des communications (FCC). Ces limites sont conçues pour offrir une protection raisonnable contre le brouillage préjudiciable dans une installation résidentielle. Cet équipement génère, utilise et peut émettre de l'énergie de fréquence radio et peut, s'il n'est pas installé et utilisé conformément aux instructions, causer un brouillage préjudiciable aux communications radio. Toutefois, il n'y a aucune garantie qu'un brouillage ne se produira pas dans une installation particulière. Si l'équipement cause un brouillage préjudiciable à la réception radio ou télévisuelle, ce qui peut être déterminé en arrêtant et en allumant l'équipement, l'utilisateur est encouragé à essayer de corriger le brouillage en prenant une ou plusieurs des mesures suivantes :
	- Réorienter ou repositionner l'antenne de réception.
	- Augmenter la séparation entre l'équipement et le récepteur.
	- Brancher l'équipement dans une prise se trouvant sur un circuit différent de celui sur lequel le récepteur est connecté.
	- Consulter un revendeur ou un technicien expérimenté en radio/télévision pour obtenir de l'aide.

#### **ATTENTION**

Tout changement ou toute modification non expressément approuvé par la partie responsable de la conformité risque d'annuler votre droit d'utiliser cet équipement.

**REMARQUE :** Cet appareil est conforme aux limites d'exposition aux rayonnements RF énoncées par la commission fédérale des communications (FCC) et IC pour la population générale. Cet appareil doit être installé à une distance d'au moins 20 cm de toute personne et ne doit pas être situé à proximité ou utilisé avec d'autres antennes ou émetteurs.

Conformément aux réglementations d'Industrie Canada, le présent émetteur radio peut fonctionner uniquement avec une antenne d'un type et d'un gain maximal (ou inférieur) approuvés pour l'émetteur par Industrie Canada. Dans le but de réduire les risques de brouillage radioélectrique à l'intention des autres utilisateurs, il faut choisir le type d'antenne et son gain de sorte que la puissance isotrope rayonnée équivalente (p.i.r.e.) ne dépasse pas l'intensité nécessaire à l'établissement d'une communication satisfaisante.

## **AVERTISSEMENT**

**POUR VOTRE SÉCURITÉ – Pour toute opération autre que le nettoyage et l'entretien de routine décrits dans ce manuel, ce produit doit être entretenu par un entrepreneur autorisé et qualifié pour les équipements de piscine par la juridiction dans laquelle le produit sera installé lorsque de telles exigences locales ou gouvernementales existent. Si aucune exigence locale ou gouvernementale n'existe, l'agent d'entretien doit être un professionnel possédant suffisamment d'expérience dans l'installation et la maintenance des équipements de piscine pour suivre correctement les consignes du présent manuel. Une installation et/ou une utilisation inappropriées annuleront la garantie.** 

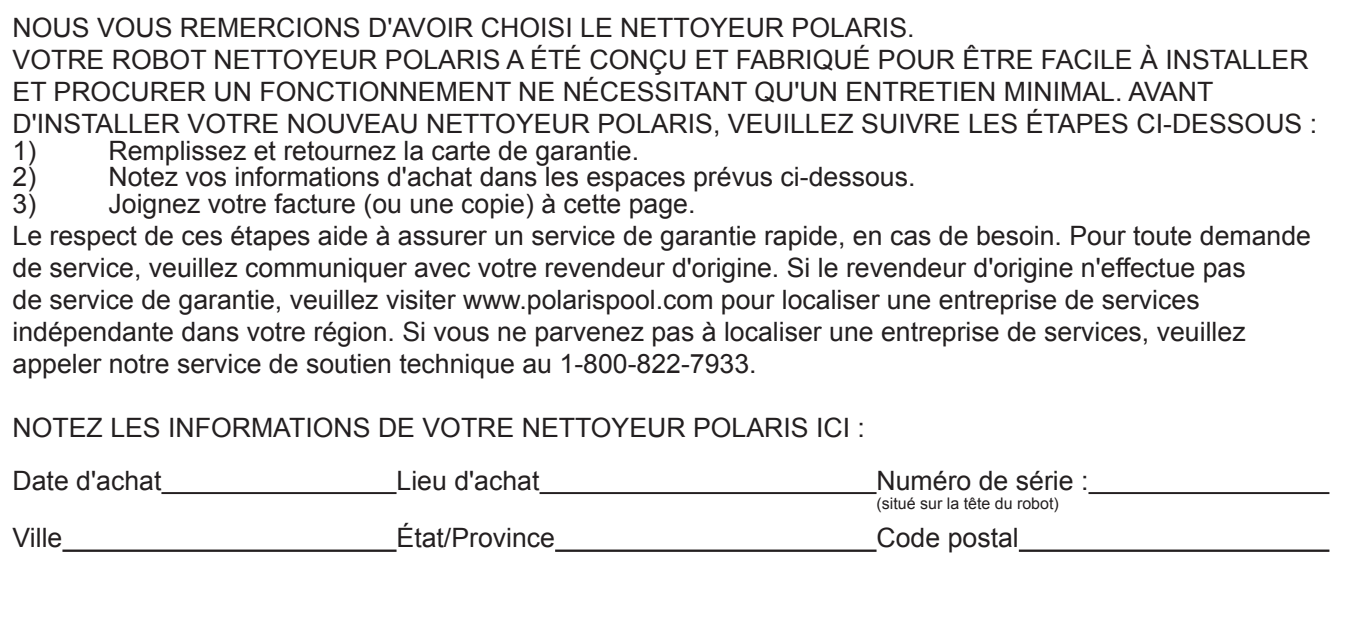

## **Table des matières**

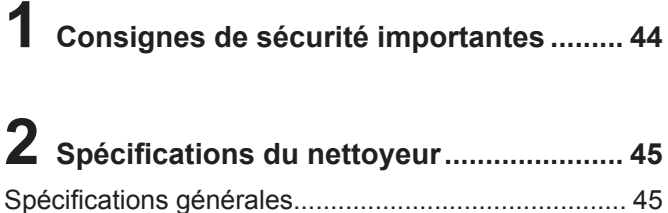

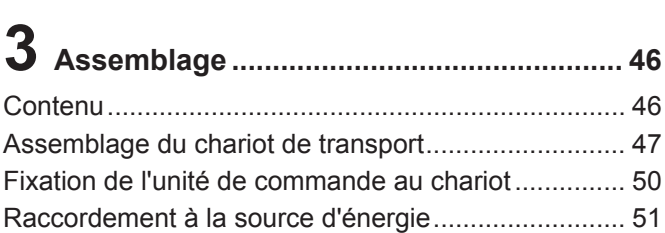

## **4 Fonctionnement général du nettoyeur..... <sup>53</sup>**

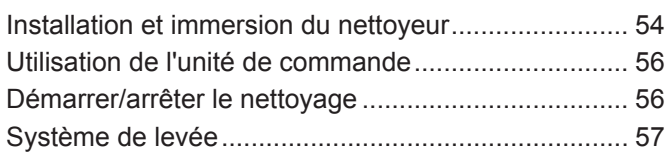

## **5 Installation d'iAquaLink™ .......................... <sup>57</sup>**

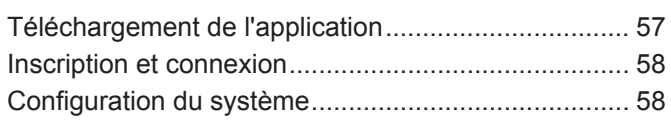

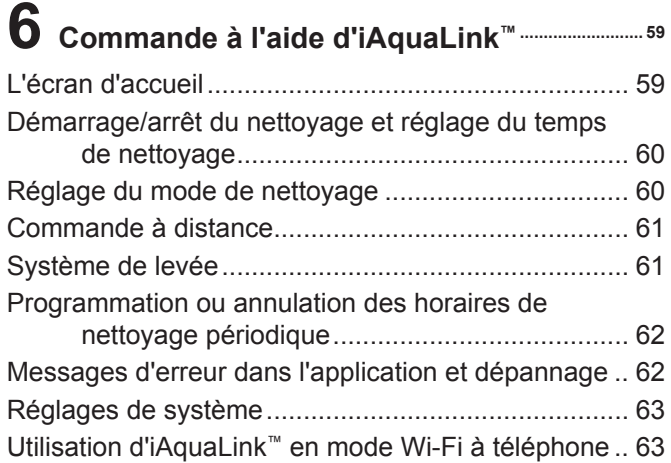

#### **7 Nettoyage, rangement et entretien........... <sup>64</sup>** Emmêlement du câble................................................ 64 Nettoyage de la cartouche filtrante............................. 66 Rangement du nettoyeur lorsqu'il n'est pas utilisé ..... 68 Remplacement des pièces d'usure ............................ 70 Remplacement des pneus.......................................... 72 Pièces de rechange.................................................... 74

#### **8 Dépannage.................................................. <sup>75</sup>** Codes d'erreur............................................................ 75 Dépannage général.................................................... 76 Rejet d'un code d'erreur ............................................. 77 Dépannage pour iAquaLink........................................ 78

## **1 Consignes de sécurité importantes**

Nous vous félicitons d'avoir choisi le robot nettoyeur Polaris. Veuillez lire ce manuel au complet avant d'installer votre nouveau robot nettoyeur de piscine. Votre nettoyeur doit être installé et utilisé selon les instructions.

## **AVERTISSEMENT**

**Ne pas se conformer aux avertissements suivants peut entraîner des blessures permanentes, l'électrocution ou la mort.**

#### **ÉVITER LES CHOCS ÉLECTRIQUES**

Pour réduire le risque de choc électrique :

- Branchez l'appareil à une prise protégée par un disjoncteur de fuite de terre (DDFT). Une telle prise avec disjoncteur de fuite de terre doit être fournie par un installateur qualifié et être testée régulièrement. Pour tester le disjoncteur de fuite de terre, appuyez sur le bouton de test. Le disjoncteur de fuite de terre doit interrompre l'alimentation électrique. Appuyez sur le bouton de réinitialisation. L'alimentation électrique devrait être rétablie. Si le disjoncteur de fuite de terre ne fonctionne pas de cette façon, le disjoncteur est défectueux. Si le disjoncteur de fuite de terre interrompt l'alimentation de la pompe sans que vous enfonciez le bouton de test, cela signifie qu'un courant à la terre circule et qu'une décharge électrique est possible. N'utilisez pas ce produit. Débranchez le nettoyeur, puis faites corriger le problème par un représentant d'entretien qualifié avant de l'utiliser.
- Conformément au code électrique national® (NEC®) des États-Unis, gardez l'unité de commande à une distance d'au moins cinq (5) pieds du bord de l'eau (piscine/spa). Au Canada, le code canadien de l'électricité (CCE) exige une distance minimale de 3 m (10 pi) entre le bord de la piscine et l'unité de commande. N'immergez jamais l'unité de commande.
- N'entrez pas dans la piscine pendant que le nettoyeur Polaris est dans l'eau.
- N'enterrez pas le cordon. Placez le cordon de manière à ce qu'il ne soit pas endommagé par une tondeuse à gazon, un taille-haie ou tout autre équipement.
- Pour réduire le risque de choc électrique, n'utilisez pas le robot nettoyeur Polaris ou l'unité de commande si le cordon est usé ou endommagé. Communiquez immédiatement avec l'assistance technique de Zodiac Pool Systems, Inc. pour un entretien adéquat et le remplacement du cordon endommagé.
- Double isolation Pour une protection continue contre les chocs électriques possibles, utilisez uniquement des pièces de rechange identiques lors de l'entretien. N'essayez pas de réparer le robot nettoyeur Polaris, l'unité de commande, le cordon d'alimentation ou le câble flottant.
- N'OUVREZ JAMAIS L'UNITÉ DE COMMANDE.
- N'UTILISEZ PAS UNE RALLONGE ÉLECTRIQUE POUR BRANCHER L'UNITÉ À L'ALIMENTATION ÉLECTRIQUE; UTILISEZ UNE PRISE AVEC DISJONCTEUR DE FUITE DE TERRE ADÉQUATEMENT SITUÉE. L'UNITÉ DE COMMANDE DOIT ÊTRE BRANCHÉE DANS LE BOÎTIER DE LA PRISE AVEC DISJONCTEUR DE FUITE DE TERRE.
- PRÉVENIR LES BLESSURES ET NOYADES D'ENFANTS
- Afin de réduire le risque de blessure, ne laissez pas les enfants actionner ce produit.
- Ne laissez personne, en particulier de jeunes enfants, s'asseoir, mettre le pied, s'appuyer contre ou monter sur les équipements faisant partie du système opérationnel de la piscine.

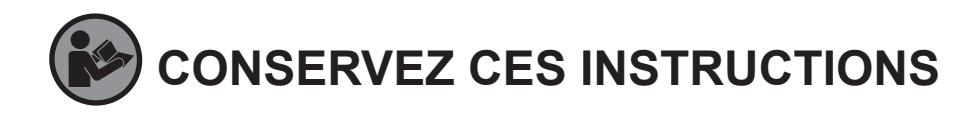

## **ATTENTION**

- Ne pas se conformer aux avertissements suivants pourrait entraîner des dommages aux équipements de piscine ou des blessures.
- Le nettoyeur Polaris doit être installé et utilisé selon les instructions.
- Ce produit est conçu pour l'utilisation dans les piscines installées de manière permanente. Ne l'utilisez pas dans les piscines remisables. Une piscine permanente est construite dans le sol, sur le sol ou dans un bâtiment et ne peut pas être facilement démontée et entreposée. Une piscine remisable est conçue pour être facilement démontée et entreposée, puis remontée dans son état initial.
- Nettoyez la cartouche filtrante du nettoyeur Polaris après chaque utilisation.
- N'utilisez pas le produit dans votre piscine si la température de l'eau est supérieure à 95 ˚F (35 ˚C) ou inférieure à 55 ˚F (13 ˚C).
- **• UTILISATION DU ROBOT NETTOYEUR POLARIS DANS UNE PISCINE À TOILE EN VINYLE**
- La surface de certaines toiles en vinyle à motifs peut s'user rapidement et les motifs peuvent disparaître au contact d'objets tels que les brosses de piscine, jouets, flotteurs, fontaines, distributeurs de chlore et nettoyeurs de piscine automatiques. Les motifs de certaines toiles en vinyle peuvent être sérieusement égratignés ou usés par le simple frottement d'une brosse de piscine. La couleur de certains motifs peut également s'effacer pendant l'installation ou en cas de contact avec des objets présents dans la piscine. Les motifs effacés, l'usure ou les traces de frottement sur les toiles en vinyle ne relèvent pas de la responsabilité de Zodiac Pool Systems, Inc. et ne sont pas couverts par la garantie limitée.

# **2 Spécifications du nettoyeur**

#### **Spécifications générales**

Voici les spécifications générales du nettoyeur :

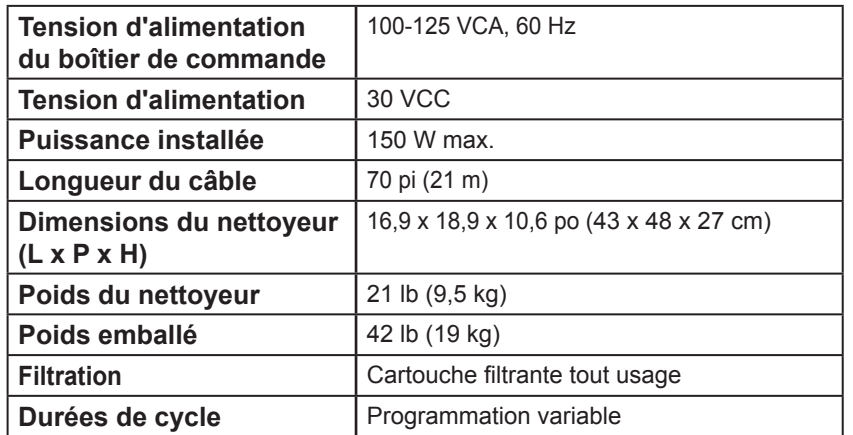

Le nettoyeur est un produit à double isolation. Un appareil électrique à double isolation est conçu de manière à ne pas nécessiter de branchement de sécurité à la terre. La condition de base nécessaire à l'efficacité de la double isolation est qu'aucune panne ne doit entraîner l'exposition d'une tension dangereuse pouvant causer un choc électrique, et que cette condition soit satisfaite sans l'utilisation d'un boîtier métallique mis à la terre. Elle est obtenue par deux (2) couches de matériau isolant autour des composants sous tension ou par une isolation renforcée. Par conséquent, les appareils à double isolation, comme ce nettoyeur, n'utilisent pas de cordon/fiche mis(e) à la terre (à trois broches).

## **3 Assemblage**

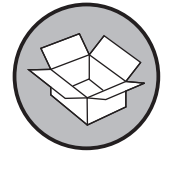

#### **Contenu**

L'emballage doit contenir les articles suivants :

- Nettoyeur Polaris et câble flottant
- Unité de commande
- Composants d'assemblage du chariot de transport et de rangement (Figure 1)
	- a. cadre de poignée
	- b. blocs de soutien (x 2)
	- c. roues  $(x 2)$
	- d. attaches de blocage des roues (x 2)
	- e. essieu/enjoliveur (x 2)
	- f. unité de base
	- g. crochet du nettoyeur
	- h. poignée du chariot

#### **Figure 1. Composants d'assemblage du chariot de transport**

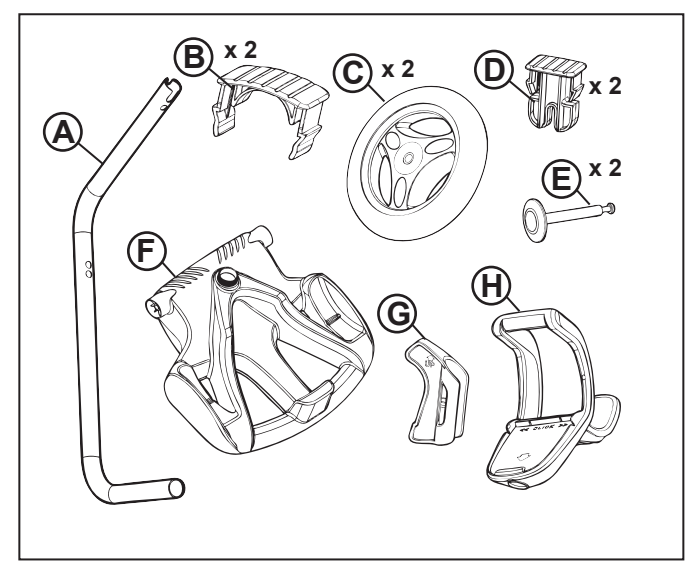

Lors du désemballage du nettoyeur et de ses composants :

- Vérifiez que chaque composant est présent dans la boîte.
- Vérifiez que le nettoyeur et les composants n'ont pas été endommagés lors du transport.
- Si des pièces sont manquantes ou endommagées, communiquez avec l'assistance technique au 1-800-822-7933.

#### Page 47

#### **Assemblage du chariot de transport**

1. Dévissez l'écrou à main de la base (Figure 2).

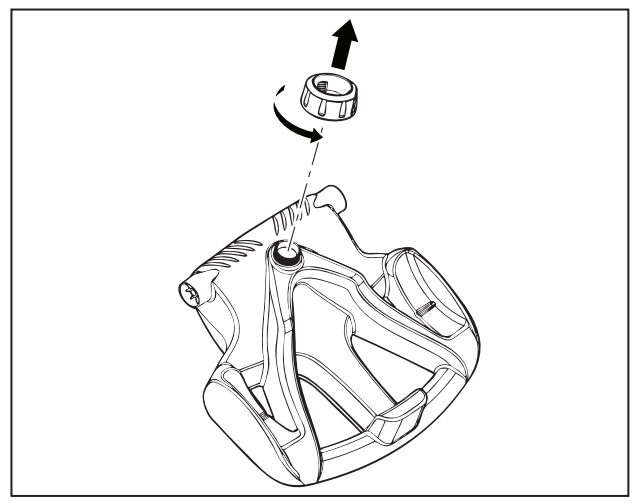

**Figure 2. Retrait de l'écrou à main de l'unité de base**

- 2. Insérez le tube du cadre de poignée métallique dans la base en positionnant l'extrémité avec encoche vers le haut, puis tournez afin que les coudes ne soient pas orientés dans votre direction. (Figure 3).
- 3. Poussez la base vers le bas (Figure 3) afin de positionner le cadre de poignée métallique dans le renfoncement situé sous la base.

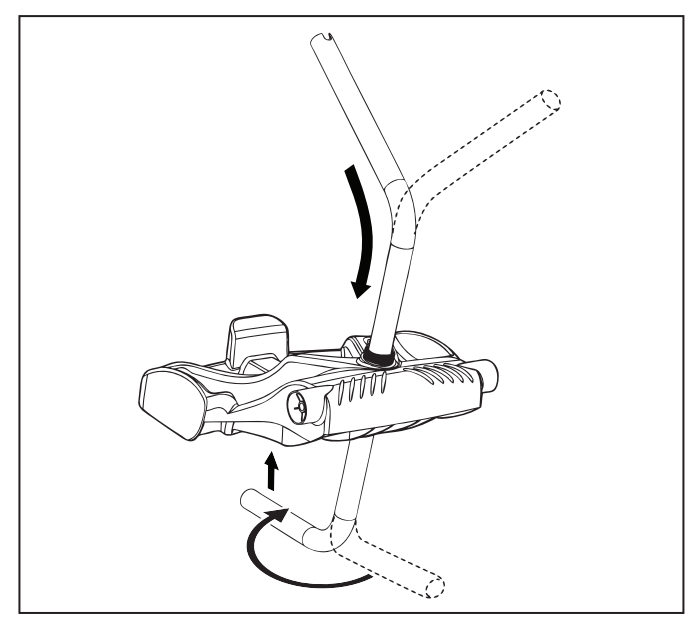

**Figure 3. Raccordement du cadre métallique à l'unité de base**

4. Glissez l'écrou à main sur le tube et tournez pour le serrer sur l'unité de base (Figure 4).

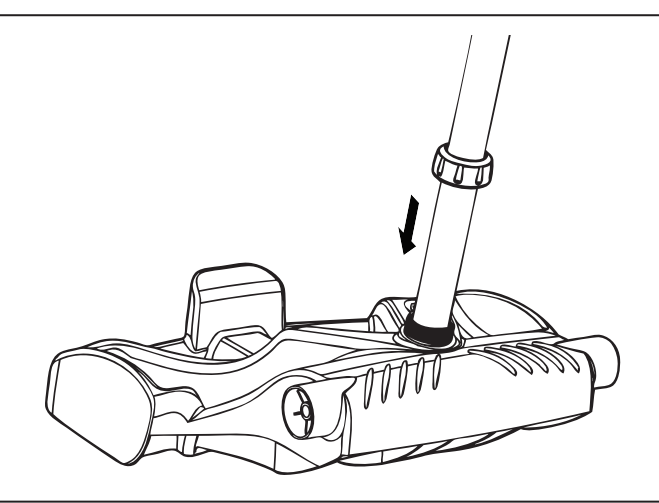

**Figure 4. Serrage de l'écrou à main pour fixer le cadre**

- 5. Enclenchez deux (2) blocs de soutien (Figure 5).
- 6. Glissez l'essieu et l'enjoliveur dans le centre de la roue et fixez à l'unité de base. Enclenchez l'attache de blocage pour fixer la roue. Répétez pour fixer les deux roues (Figure 5).

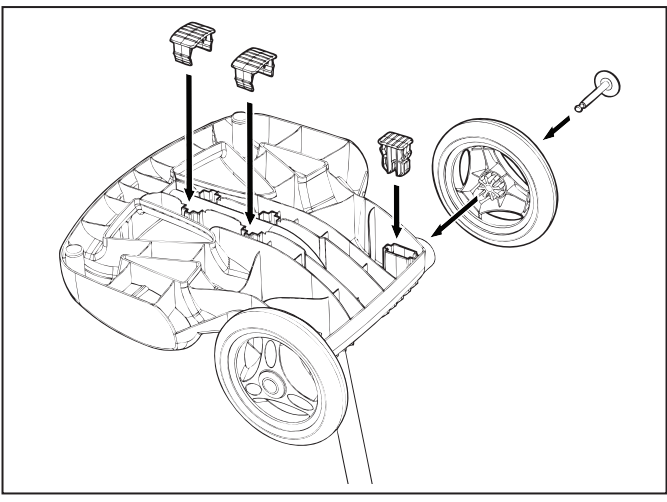

**Figure 5. Enclenchement des blocs de soutien et fixation des roues**

7. Glissez la base de l'unité de commande/la fixation de la poignée du chariot vers le bas, le long du tube métallique jusqu'à ce qu'elle s'enclenche. (Voir Figure 6).

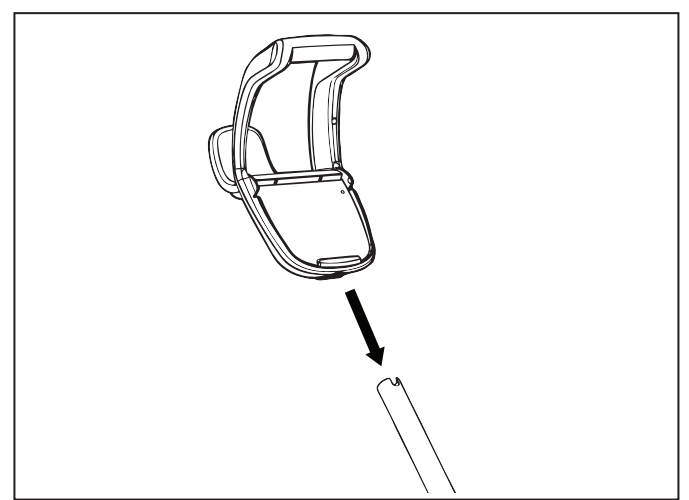

**Figure 6. Fixation de la poignée du chariot**

8. Alignez les tiges de crochet du nettoyeur avec les trous supérieurs dans le tube de la poignée et enclenchez-les (Figure 7).

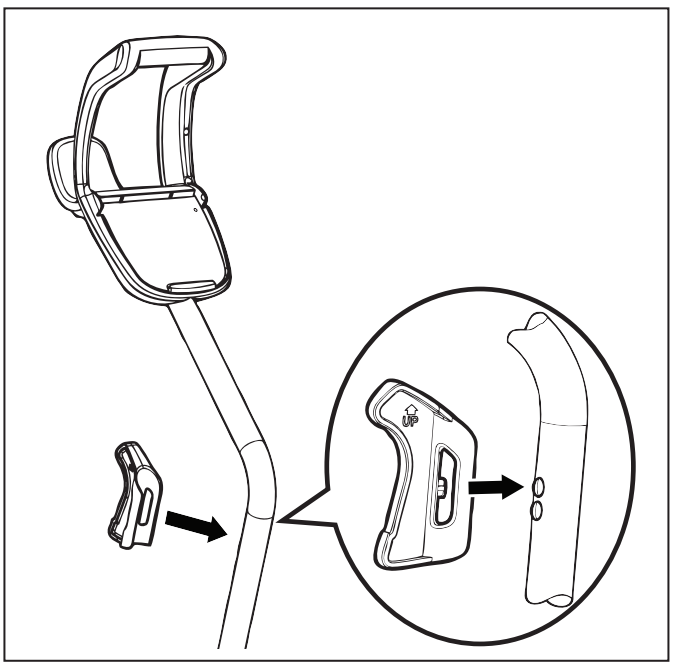

**Figure 7. Enclenchement du crochet du nettoyeur**

#### **Fixation de l'unité de commande au chariot**

1. Alignez le dessous de l'unité de commande avec l'encoche au bas du crochet pour unité de commande sur le chariot (Figure 8).

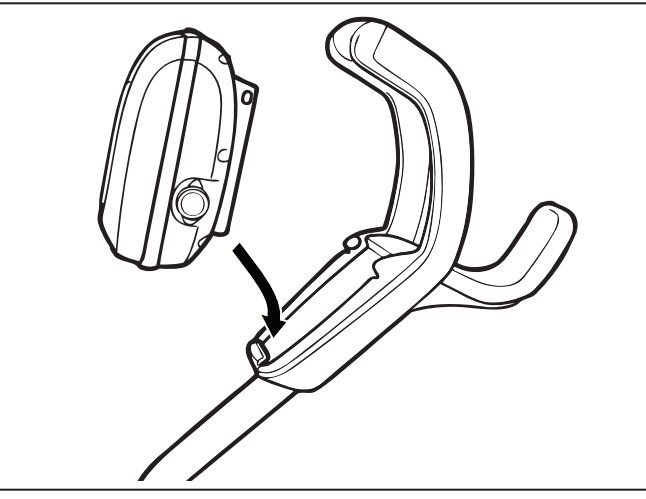

**Figure 8. Alignement de l'unité de commande avec le crochet du chariot**

2. Exercez une pression sur l'unité de commande afin qu'elle s'enclenche et se verrouille en position sur le crochet du chariot (Figure 9).

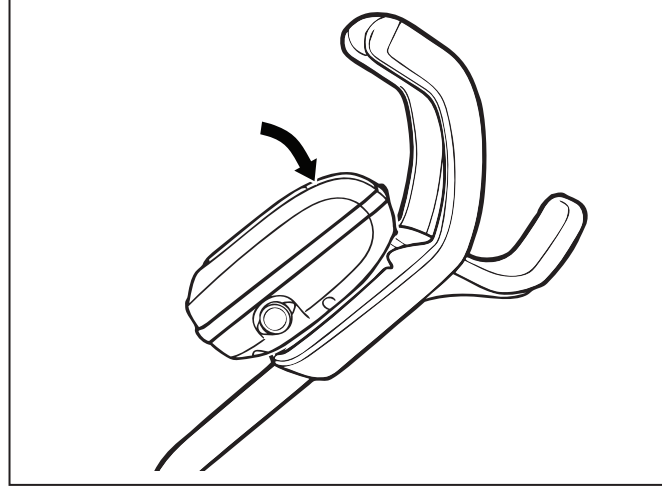

**Figure 9. Fixation de l'unité de commande sur le chariot**

### **Raccordement à la source d'énergie**

## **AVERTISSEMENT**

- Ne pas se conformer aux avertissements suivants peut entraîner des blessures permanentes, l'électrocution ou la noyade.
- Éviter les chocs électriques
- **• É.-U.** : Conformément au code électrique national des États-Unis (NEC®), gardez l'unité de commande à une distance de cinq (5) pi (1,5 m) du bord de la piscine. **CANADA** : Conformément au code canadien de l'électricité (CEC), gardez l'unité de commande à une distance de trois (3) m (10 pi) du bord de la piscine.
- Branchez uniquement l'unité de commande à une prise protégée par un disjoncteur de fuite de terre (DDFT). Communiquez avec un électricien certifié si vous ne pouvez pas confirmer que la prise est protégée par un disjoncteur de fuite de terre.
- N'utilisez pas une rallonge électrique pour brancher l'unité de commande.
- Ne laissez personne nager pendant que le nettoyeur est dans la piscine.
- L'unité de commande est résistante à l'eau, mais pas étanche. Afin de prévenir les risques d'électrocution, n'immergez jamais l'unité de commande ou ne l'exposez jamais aux intempéries.
- 1. Dévissez le capuchon protecteur pour le câble flottant sur le côté de l'unité de commande en le tournant dans le sens antihoraire (Figure 10).

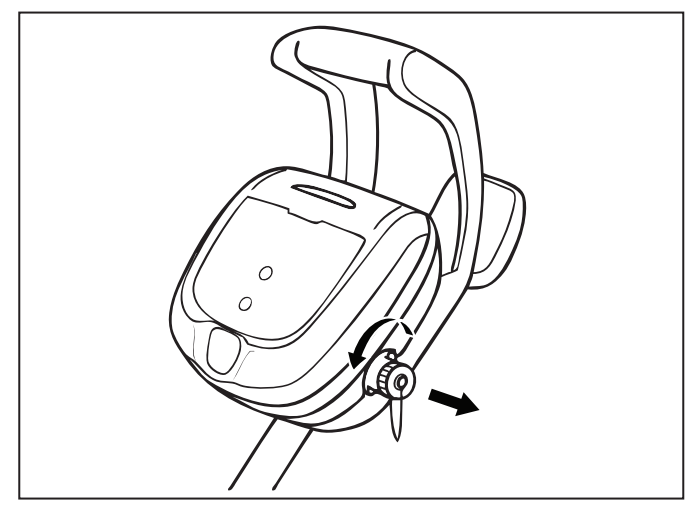

**Figure 10. Retrait du capuchon protecteur**

- 2. Saisissez l'extrémité avec encoche du câble d'alimentation flottant, insérez-la dans l'unité de commande, puis tournez dans le sens horaire pour serrer. (Figure 11.)
- 3. Branchez l'unité de commande directement dans une prise avec disjoncteur de fuite de terre. N'utilisez PAS de rallonge électrique.

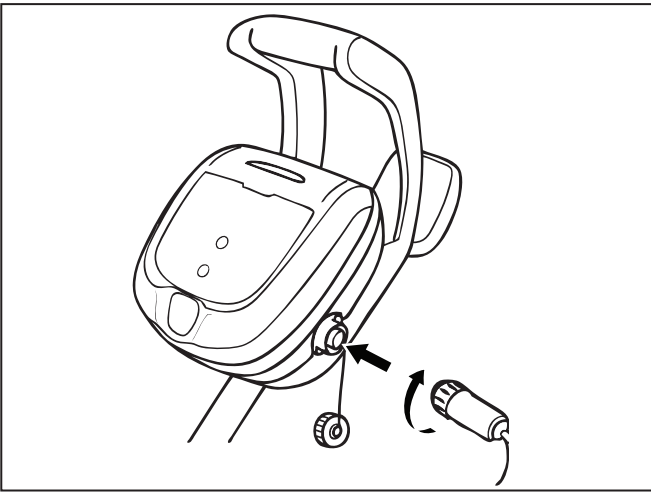

**Figure 11. Raccordement du câble flottant**

**REMARQUE :** Pour éviter d'endommager le câble d'alimentation électrique, ne tentez pas de tordre la gaine du câble (voir ci-dessous).

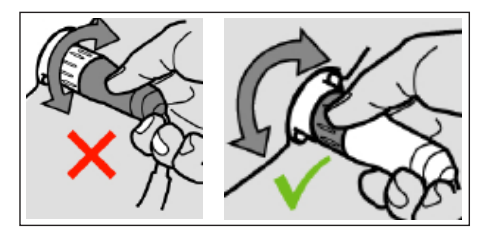

**REMARQUE :** Pour éviter d'exposer les broches de connecteur du câble d'alimentation électrique à l'eau, assurez-vous que le connecteur soit vissé au maximum, sans aucun espace. (Voir ci-dessous.)

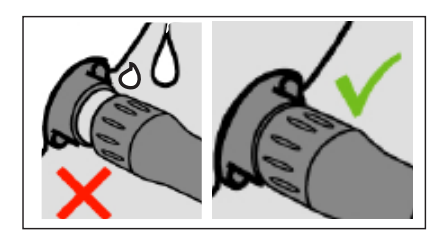

## **4 Fonctionnement général du nettoyeur**

## **ATTENTION**

- Pour éviter d'endommager le nettoyeur, assurez-vous de respecter les directives suivantes :
- Retirez le nettoyeur de la piscine une fois le cycle de nettoyage terminé.
- Rangez-le sur le chariot, à l'abri du soleil et des intempéries.
- Ne retirez jamais le nettoyeur de la piscine en tirant sur le câble flottant. Utilisez toujours la fonction de levée pour retirer le nettoyeur de la piscine.
- Faites preuve de prudence au moment de soulever le nettoyeur hors de la piscine. Ce dernier est rempli d'eau, donc plus lourd.
- Retirez toujours le nettoyeur de la piscine avant la surchloration ou l'ajout d'acide.
- Ne manipulez pas le nettoyeur pendant qu'il est en marche.

## **IMPORTANT**

- Veillez toujours à ce que la tête du nettoyeur soit complètement immergée avant de le faire fonctionner.
- Nettoyez la cartouche filtrante après chaque cycle de nettoyage.
- Ne laissez pas votre nettoyeur dans la piscine en permanence.
- À la fin de chaque cycle, retirez le nettoyeur de la piscine.
- Commencez par la tête du nettoyeur et démêlez tous les nœuds dans le câble avant de ranger le nettoyeur.

Le robot nettoyeur Polaris comporte une fonctionnalité de sécurité qui l'arrête automatiquement lorsqu'il est alimenté mais non immergé dans l'eau. Pour les piscines avec plage, cette fonctionnalité de sécurité est programmée de manière à ce que le nettoyeur passe en marche arrière et retourne dans la piscine si la turbine se retrouve hors de l'eau.

#### **Installation et immersion du nettoyeur**

- 1. Avec le boîtier de commande branché dans une prise avec disjoncteur de fuite de terre, étendez le câble flottant sur la terrasse de la piscine, jusqu'au centre de la longueur de piscine.
- 2. Au point central, immergez le nettoyeur dans la piscine et tenez-le à la verticale pour libérer tout l'air emprisonné à l'intérieur. (Figure 12).

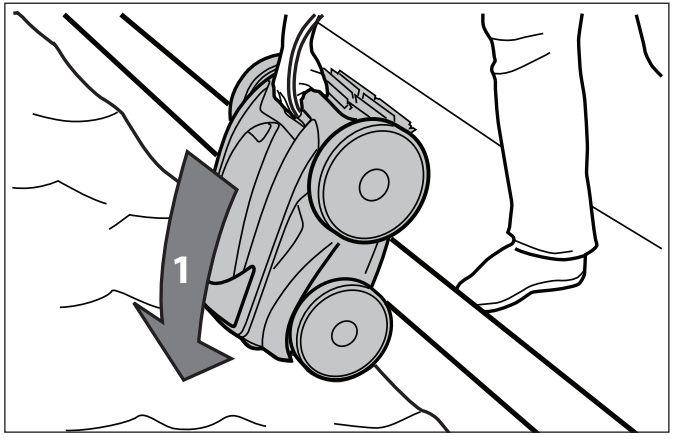

**Figure 12. Immersion du nettoyeur à la verticale**

2. Assurez-vous que le nettoyeur descende jusqu'au fond de la piscine et ne flotte pas (Figure 13).

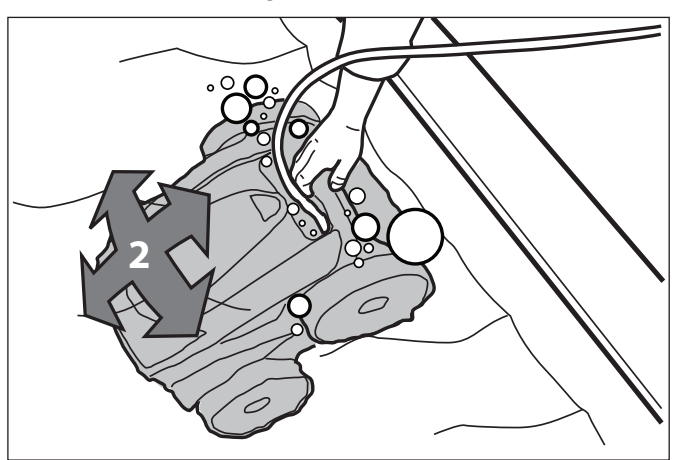

**Figure 13. Nettoyeur descendant au fond de la piscine**

3. Placez seulement une longueur suffisante de câble flottant dans l'eau pour atteindre l'extrémité la plus éloignée de votre piscine à partir du point central. Étendez le câble flottant en vous assurant qu'il n'y ait pas de boucles ou nœuds dans le câble (Figure 14).

#### **Polaris**

**REMARQUE :** Pour un déplacement optimal et un emmêlement réduit, le câble flottant doit entrer dans l'eau près du centre de la longueur de piscine. Placez seulement une longueur suffisante de câble dans l'eau pour atteindre le point le plus éloigné de la piscine (voir Figure 14).

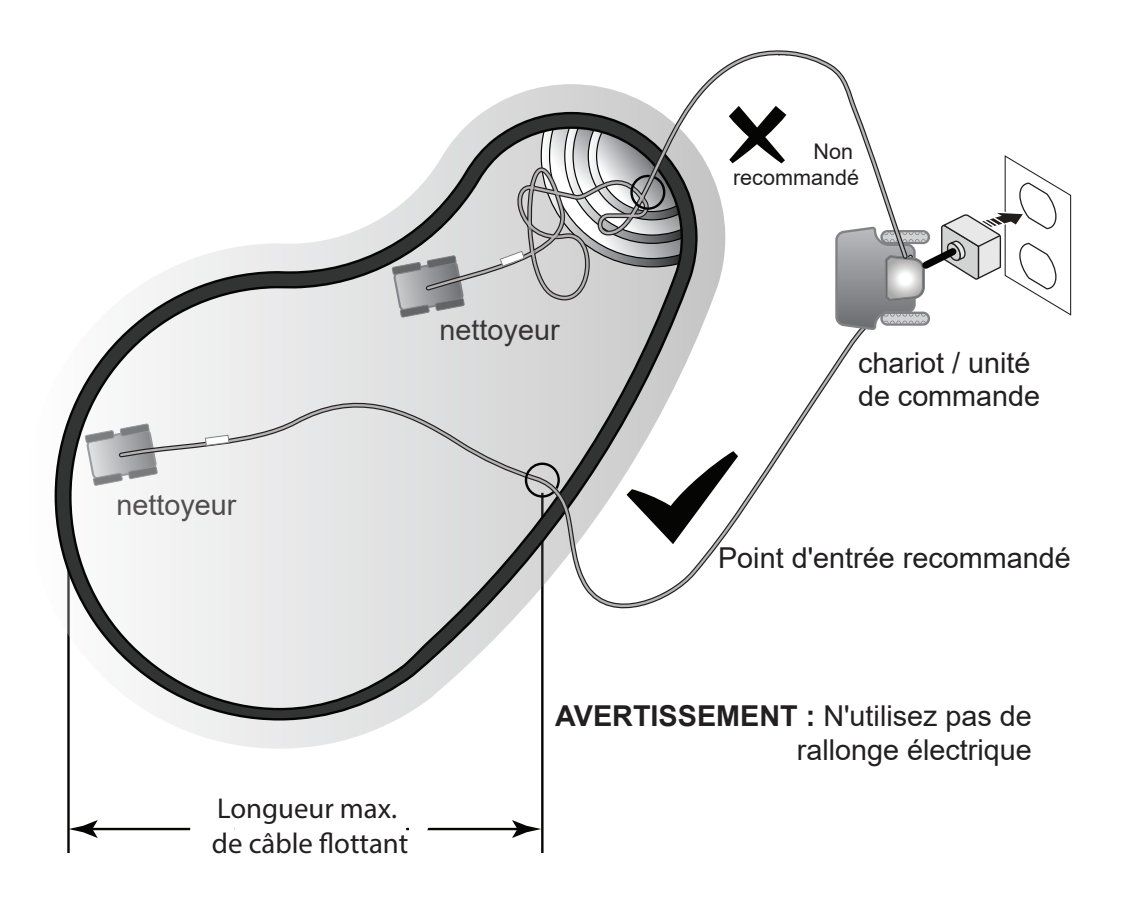

**Figure 14. Point d'entrée pour un déplacement optimal dans la piscine**

#### **Utilisation de l'unité de commande**

Vous pouvez utiliser l'unité de commande pour initier les fonctionnalités de nettoyage de base et établir la connexion de l'appareil au réseau Wi-Fi domestique. Pour plus d'informations sur la connexion de votre nettoyeur aux fonctions Wi-Fi, consultez la section 5, Installation d'iAquaLink**™**.

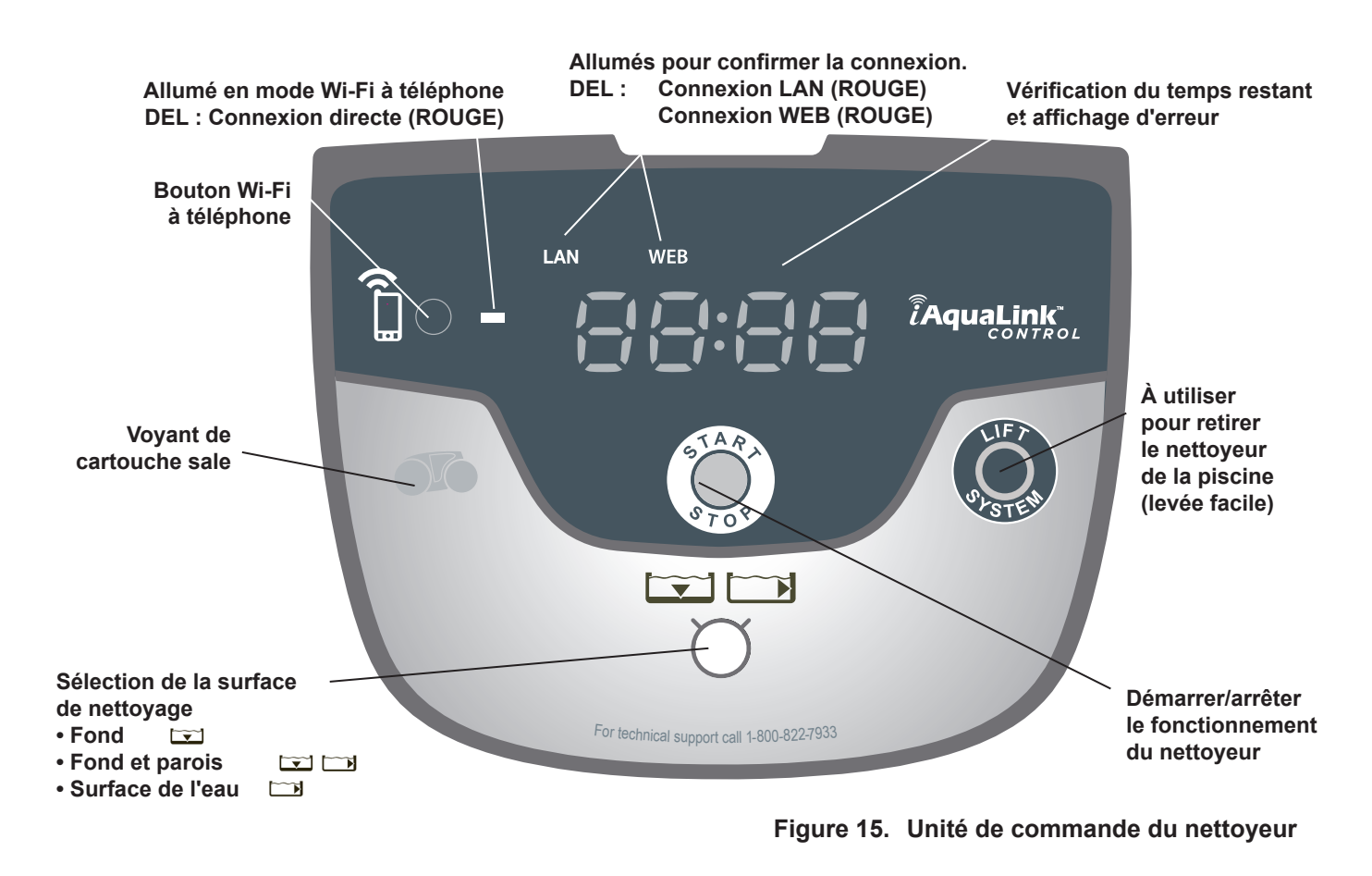

#### **Démarrer/arrêter le nettoyage**

Le réglage de surface de nettoyage par défaut est Fond et parois  $\Box$   $\Box$ .

Utilisez **pour modifier le réglage de surface de nettoyage.** 

Réglages possibles : Fond seulement  $[\tilde{\mathbf{y}}]$ , Fond et parois  $[\tilde{\mathbf{y}}]$   $[\tilde{\mathbf{y}}]$  et Surface de l'eau seulement [

Une fois le nettoyeur immergé dans l'eau, appuyez sur  $\langle \hat{O} \rangle$  pour commencer le fonctionnement.

Le boîtier de commande affichera le temps restant du cycle sélectionné en heures et minutes.

**REMARQUE** : Le boîtier de commande passe automatiquement en mode d'attente après 10 minutes d'inactivité et l'écran s'éteint. Appuyez sur n'importe quelle touche pour quitter le mode d'attente et afficher le temps restant du cycle. Le nettoyeur continuera de fonctionner en mode d'attente.

Appuyez sur  $\langle \hat{m} \rangle$  pour interrompre et annuler un cycle de nettoyage en cours.

#### **Système de levée**

Le système de levée est conçu pour faciliter le retrait du robot de la piscine. Ce système peut être activé à tout moment pendant ou après un cycle de nettoyage.

1. Appuyez sur sour démarrer la procédure automatisée. L'écran affiche  $\blacksquare$  lorsque le système de levée est en

cours d'utilisation.

**REMARQUE** : Pour interrompre la procédure à n'importe quel moment, appuyez de nouveau sur le bouton et relâchez-le.

- 2. Ensuite, maintenez enfoncé le bouton nettoyeur. Une fois le nettoyeur orienté vers la paroi de votre choix, relâchez le bouton.
- 3. Le nettoyeur avancera et montera le long de la paroi vers laquelle il est orienté. Il attendra que vous le récupériez à la surface de l'eau.
- 4. Lorsqu'il sera à portée de main, saisissez la poignée du nettoyeur pour le sortir de l'eau. Le nettoyeur expulsera rapidement l'eau pour réduire son poids et faciliter le retrait.

**REMARQUE** : Ne retirez jamais le nettoyeur de la piscine en tirant sur le câble flottant.

## **5 Installation d'iAquaLink™**

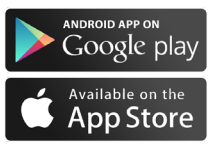

Google play<br>Available on the  $\hat{A}$  and  $\hat{B}$  and  $\hat{B}$  and  $\hat{B}$  and  $\hat{B}$  and  $\hat{B}$  and  $\hat{B}$  and  $\hat{B}$  and  $\hat{B}$  and  $\hat{B}$  and  $\hat{B}$  and  $\hat{B}$  and  $\hat{B}$  and  $\hat{B}$  and  $\hat{B}$  and  $\hat{B}$  and Available on the contre density of the control of the App Store.<br>App Store

Grâce à la fonction de commande à l'aide d'iAquaLink, vous pouvez vous connecter à votre robot nettoyeur depuis n'importe où, à n'importe quel moment pour accéder à des fonctionnalités avancées, des options de programmation supplémentaires et des conseils de dépannage.

#### **Avant de commencer l'installation, assurez-vous de disposer des éléments suivants :**

- Robot nettoyeur immergé dans la piscine.
- Unité de commande raccordée et branchée dans une prise avec disjoncteur de fuite de terre.
- Appareil intelligent compatible Wi-Fi (téléphone ou tablette)
- Routeur Wi-Fi avec puissance de signal suffisante au niveau du boîtier de commande
- *• IMPORTANT* : Ayez votre mot de passe de réseau Wi-Fi à portée de main.

#### **Téléchargement de l'application**

Installez ou mettez à jour l'application **iAquaLink** à partir d'iTunes ou de Google Play Store.

Une fois le téléchargement terminé, sélectionnez l'**icône iAquaLink** sur votre appareil intelligent pour ouvrir l'application.

#### **Inscription et connexion**

Cliquez sur **Sign Up** (inscription) pour créer un nouveau compte d'utilisateur. Ou encore, si vous avez déjà créé un compte iAquaLink, cliquez sur **Log In** (connexion) pour accéder à vos systèmes.

Remplissez tous les champs requis dans la page Account Set Up (configuration du compte) et acceptez les modalités et conditions.

#### **Configuration du système**

- 1. Dans la page My Systems (mes systèmes), cliquez sur + dans le coin supérieur droit pour ajouter un système.
- 2. Choisissez « Robotic Cleaner » (« robot nettoyeur ») dans la liste.
- 3. Sélectionnez **Wi-Fi to Phone** (Wi-Fi à téléphone) pour continuer la configuration, à moins que vous n'ayez reçu précédemment un code d'invitation par message texte ou courriel.
- 4. Sur l'unité de commande, appuyez sur (bouton Wi-Fi à téléphone).

Un voyant de l'unité de commande indique qu'un signal est envoyé à votre appareil intelligent.

- 5. Continuez à suivre les instructions affichées à l'écran de votre appareil intelligent.
- 6. Lorsque les réseaux Wi-Fi s'affichent, choisissez « RoboticCleaner-••• » (« robot nettoyeur-••• ») (••• sera un code unique pour le nettoyeur auquel vous établissez la connexion.)
- 7. Une fois la communication établie entre votre téléphone et l'appareil, sélectionnez votre **Timezone** (fuseau horaire). Choisissez votre pays et la ville la plus proche.
- 8. Ensuite, choisissez votre **Pool Shape** (forme de piscine). Ces réglages vous assurent que la programmation et les déplacements de nettoyage soient optimisés pour votre emplacement.
- 9. Cliquez sur **Next** (suivant) pour trouver et connecter le signal du nettoyeur à votre routeur domestique.
- 10. Choisissez votre routeur domestique dans la liste des routeurs Wi-Fi détectés.
- 11. Saisissez votre mot de passe Wi-Fi et sélectionnez **Join** (joindre). Lorsque la communication est établie entre votre routeur et le nettoyeur, les voyants LAN et WEB s'allument sur l'unité de commande et le voyant près de l'icône Wi-Fi à téléphone s'éteint.
- **REMARQUE** : L'écran de recherche peut prendre quelques minutes à trouver votre routeur. Si vous recevez un message d'erreur, le signal du routeur pourrait être faible à l'emplacement de votre boîtier de commande OU le mot de passe Wi-Fi saisi pourrait être incorrect. Dans le cas d'un signal de routeur faible, envisagez d'installer un prolongateur Wi-Fi pour améliorer la puissance du signal. (Consultez la section Dépannage pour iAquaLink.)
	- 12. Sur votre appareil intelligent, la page **Add to My Systems** (ajouter à mes systèmes) s'affiche.

Vous pouvez choisir un nom pour votre nettoyeur qui s'affichera dans la liste My Systems (mes systèmes) à chaque connexion. Cela s'avère pratique si vous avez plusieurs produits connectés à iAquaLink**™** qui s'affichent dans votre liste My Systems (mes systèmes).

#### **IMPORTANT** :

Il est recommandé d'ajouter le robot à vos systèmes afin qu'il s'affiche dans votre liste de systèmes lors de la prochaine connexion à l'application iAquaLink.

13. À l'écran suivant, cliquez sur « Select » (sélectionner) si vous souhaitez être **Primary** 

**User** (utilisateur principal).

L'utilisateur principal aura accès à toutes les fonctions du nettoyeur dans l'application. L'utilisateur principal peut inviter ou supprimer des personnes (membres de la famille, fournisseurs de service, etc.) pour leur permettre d'accéder aux fonctions du nettoyeur et à

la programmation.

Cliquez sur « Skip » (« Sauter ») si vous ne souhaitez pas être l'utilisateur principal.

**REMARQUE : Send Invite Code** (envoyer code d'invitation) – vous pouvez envoyer des codes d'invitation uniquement si vous êtes sélectionné comme utilisateur principal. L'envoi de codes d'invitation à vos amis et votre famille leur permettra d'accéder aux fonctions de l'application du nettoyeur et à la programmation. Si vous choisissez de sauter cette étape, l'utilisateur principal peut toujours envoyer des codes d'invitation ultérieurement en accédant à l'écran System Settings (réglages du système).

## **6 Commande à l'aide d'iAquaLink™**

Une fois l'application iAquaLink téléchargée et l'appareil connecté au Wi-Fi, l'application iAquaLink vous permet de contrôler le robot nettoyeur depuis n'importe où, à n'importe quel moment pour accéder à des fonctionnalités avancées, des options de programmation supplémentaires et des conseils de dépannage.

## **A AVERTISSEMENT**

N'entrez pas dans la piscine pendant que le robot nettoyeur est dans l'eau.

#### **L'écran d'accueil**

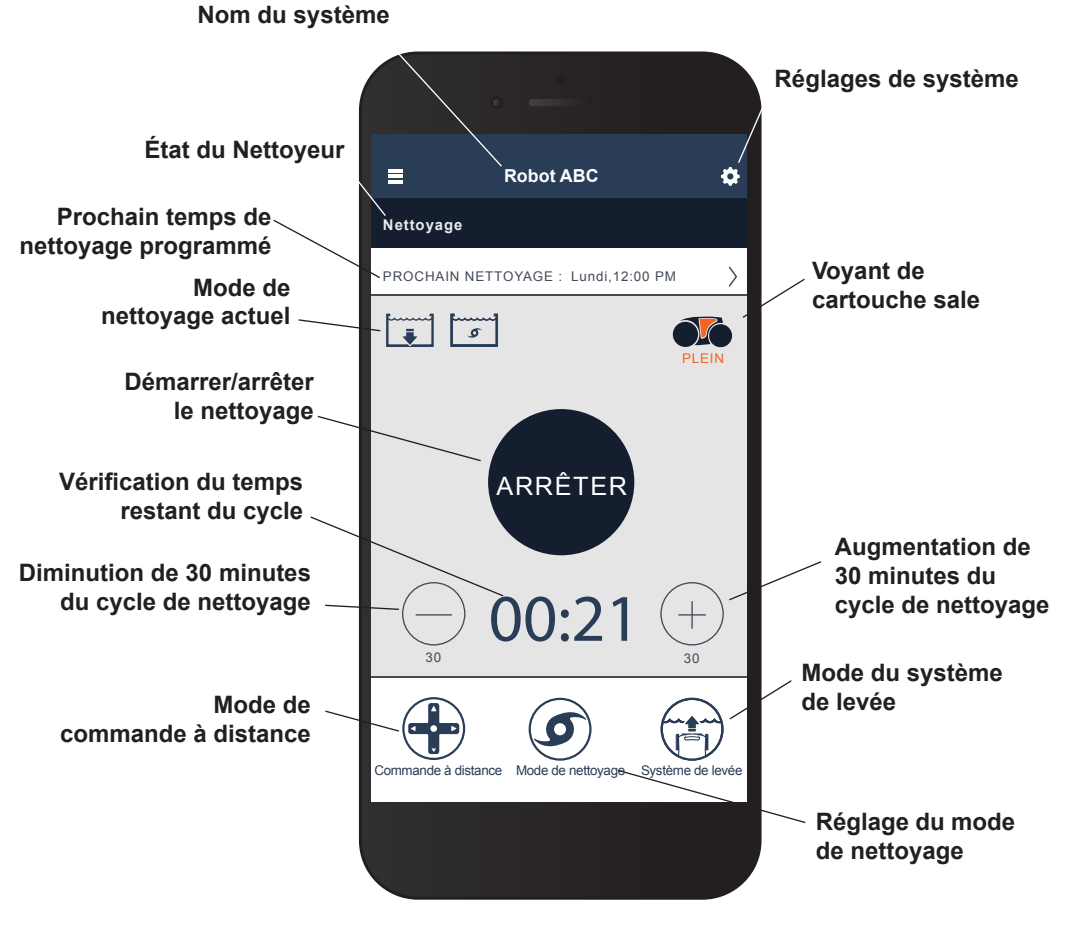

**REMARQUE** : L'image de la disposition d'écran est susceptible d'être modifiée en raison de mises à jour périodiques de l'application.

#### **Démarrage/arrêt du nettoyage et réglage du temps de nettoyage**

**REMARQUE** : Pendant la configuration du système, la forme de piscine choisie détermine les cycles de déplacement/la durée de fonctionnement du robot

Le réglage de surface de nettoyage par défaut est **Floor and Wall** (fond et parois)

- 1. Avec le nettoyeur immergé dans l'eau, appuyez sur **START** (démarrer) dans l'écran principal de l'application pour démarrer le fonctionnement.
- 2. L'application affiche le temps restant du cycle sélectionné en heures et minutes.

Pour augmenter ou diminuer le temps du cycle pendant le nettoyage, appuyez sur les boutons (**+)** et (**–)**.

-L'augmentation ou la diminution du temps s'effectue par incréments de 30 minutes. -Le temps de fonctionnement minimum est de 30 minutes.

-Le temps de fonctionnement maximum est de 3 heures 30 minutes.

-L'unité de commande affiche le même compte à rebours et le même réglage de cycle que l'application.

3. Appuyez sur **STOP** (arrêter) pour interrompre et annuler un cycle de nettoyage en cours.

#### **Réglage du mode de nettoyage**

- 1. Dans l'écran principal, sélectionnez **Cleaning Mode** (mode de nettoyage) pour afficher les options.
- 2. Choisissez le mode **Quick Clean**(nettoyage rapide), **Deep Clean**, (nettoyage en profondeur), **Waterline Only** (surface de l'eau seulement) ou **Custom** (personnalisé). Le mode sélectionné est en surbrillance.
- 3. En mode Custom (personnalisé), sélectionnez la surface de nettoyage et l'intensité de nettoyage à l'aide des icônes à l'écran. Les sélections sont en surbrillance.

-Les choix de surface comprennent **Floor Only** (fond seulement), **Floor and Wall** (Fond et parois) et **Waterline Only** (surface de l'eau seulement) -Les options d'intensité sont **Standard Intensity** (intensité standard) et **High Intensity** (intensité élevée).

4. Appuyez sur **Save** (enregistrer) pour conserver les réglages ou sur **X** pour annuler et revenir en arrière.

**REMARQUE** : Le mode de nettoyage sera réglé pour tous les cycles de nettoyage actuels et futurs, à moins qu'il ne soit modifié à partir du boîtier de commande ou de l'application.

5. Appuyez sur **X** pour quitter la page Lift System (système de levée) et revenir à l'écran principal.

### **Commande à distance**

Vous pouvez commander le nettoyeur en utilisant votre appareil mobile comme commande à distance.

**IMPORTANT** : Utilisez uniquement la commande à distance lorsque le nettoyeur est visible.

1. Dans l'écran principal, sélectionnez **Remote Control** (commande à distance).

**REMARQUE** : En mode de commande à distance, le boîtier de commande affiche .

2. Vous pouvez choisir de commander le robot en utilisant les commandes **joystick** (manette) ou **motion control** (déplacement directionnel). Vous pouvez alterner entre ces modes à partir de l'application.

**Joystick Control** (commande par manette) – Appuyez sur les icônes pour diriger le nettoyeur vers l'**avant**, l'**arrière**, la **gauche** ou la **droite**.

**Motion Control** (commande par déplacement) – Inclinez votre appareil intelligent vers le **haut** (arrière), le **bas** (avant), la **gauche** (tourner à gauche) et la **droite** (tourner à droite) pour diriger le nettoyeur. Lorsque vous sélectionnez pour la première fois le mode de commande par déplacement, celui-ci se calibrera automatiquement sur la position de votre main. Si vous souhaitez calibrer de nouveau le positionnement, appuyez sur l'icône dans le coin supérieur gauche.

- 3. Pour quitter le mode de commande à distance, appuyez sur **X**.
- **REMARQUE** : En cas de délais importants entre la commande de l'application et la réponse du nettoyeur, un signal Wi-Fi faible ou d'autres problèmes de connectivité peuvent compromettre le fonctionnement instantané des fonctions de commande à distance. (Pour plus d'informations, consultez Utilisation d'iAquaLink en mode Wi-Fi à téléphone.)

#### **Système de levée**

Le système de levée est conçu pour faciliter le retrait du robot de la piscine. Ce système peut être activé à tout moment pendant ou après un cycle de nettoyage.

**IMPORTANT** : Utilisez uniquement le système de levée lorsque le nettoyeur est visible.

- 1. Dans l'écran principal, sélectionnez **Lift System** (système de levée) pour accéder à la procédure automatisée.
- 2. Utilisez les icônes de flèches **gauche** et **droite** pour faire tourner le nettoyeur afin de l'orienter vers la paroi de votre choix.
- 3. Appuyez sur l'icône **Lift System** (système de levée) pour faire monter le nettoyeur le long de la paroi vers laquelle il est orienté. Le nettoyeur attendra à la surface de l'eau que vous le récupériez.
- **REMARQUE :** Pour interrompre la procédure à n'importe quel moment, appuyez de nouveau sur le bouton et relâchez-le.
	- 4. Lorsqu'il sera à portée de main, saisissez la poignée du nettoyeur pour le sortir de l'eau. Le nettoyeur expulsera rapidement l'eau pour réduire son poids et faciliter le retrait.

**REMARQUE :** Ne retirez jamais le nettoyeur de la piscine en tirant sur le câble flottant.

5. Appuyez sur **X** pour quitter la page Set Cleaning Mode (réglage du mode de nettoyage) et revenir à l'écran principal.

#### **Programmation ou annulation des horaires de nettoyage périodique**

Vous pouvez programmer des horaires de nettoyage périodique en utilisant la fonction de commande à l'aide d'iAquaLink**™**. Il est toujours recommandé de retirer et nettoyer la cartouche filtrante après chaque cycle de nettoyage.

- 1. Dans l'écran principal, sélectionnez la zone nommée **Next Cleaning Cycle** (prochain cycle de nettoyage) ou accédez à **System Settings** (réglages de système) et choisissez **Edit Schedule** (modifier l'horaire).
- 2. Pour programmer un horaire de nettoyage périodique, sélectionnez le **jour de la semaine** auquel vous souhaitez faire fonctionner le nettoyeur.
- 3. Sélectionnez l'**heure de démarrage** à laquelle le cycle de nettoyage doit commencer. Vous pouvez choisir d'afficher l'heure de démarrage en format standard ou 24 heures dans les réglages de système.
- 4. Appuyez sur **Save** (enregistrer) pour mémoriser l'horaire de nettoyage ou sur **Cancel** (annuler) pour ne pas l'enregistrer.
- 5. Répétez les étapes 2 à 4 pour programmer d'autres horaires de nettoyage périodique.
- **REMARQUE :** Un seul cycle de nettoyage peut être programmé pour chaque jour. Le nettoyeur tentera d'effectuer un cycle de nettoyage chaque semaine à la journée/l'heure programmée, sauf si l'horaire est modifié ou annulé. La durée du cycle de nettoyage est déterminée par les choix effectués lors du réglage du mode de nettoyage.
	- 6. Pour supprimer un horaire de nettoyage périodique, sélectionnez la journée programmée et appuyez sur **Delete Schedule** (supprimer l'horaire) dans le bas de l'écran.
	- 7. Appuyez sur **X** pour quitter la page Edit Schedule (modifier l'horaire) et revenir à l'écran principal.
	- 8. Le prochain cycle de nettoyage programmé s'affichera près de la partie supérieure de l'écran principal.

#### **Messages d'erreur dans l'application et dépannage**

Si une erreur se produit, la barre d'état affichera un symbole d'avertissement et : « Cleaning Interrupted » (« nettoyage interrompu »).

- 1. Cliquez sur le symbole d'avertissement pour consulter le conseil de dépannage vous indiquant comment résoudre le problème.
- 2. Si vous pensez avoir résolu le problème, choisissez **Clear Error** (effacer l'erreur) pour réessayer. Choisissez **OK** si vous souhaitez suspendre le nettoyeur en mode d'erreur pour essayer la solution de dépannage ultérieurement.

#### **Réglages de système**

Accédez aux réglages de système en appuyant sur l'icône d'engrenage dans le coin supérieur droit de l'écran d'application.

#### **Utilisation d'iAquaLink™ en mode Wi-Fi à téléphone**

Lors de l'utilisation du mode Wi-Fi à téléphone, l'appareil intelligent et l'unité de commande du nettoyeur communiquent directement plutôt qu'en utilisant le routeur domestique pour communiquer par l'entremise du Web. Si nécessaire, l'application iAquaLink peut fonctionner en mode Wi-Fi à téléphone pour permettre l'accès à certaines fonctionnalités et procurer une connectivité plus rapide. Le mode Wi-Fi à téléphone arrivera au bout de son délai après 15 minutes et un seul utilisateur pourra accéder à l'application en mode Wi-Fi à téléphone.

- 1. Accédez au menu à trois barres et choisissez **My Systems** (mes systèmes).
- 2. Dans la page My Systems (mes systèmes), cliquez sur (**+**) dans le coin supérieur droit.
- 3. Choisissez **Wi-Fi to Phone** (Wi-Fi à téléphone).
- 4. Sur l'unité de commande, appuyez sur  $\Box$  (bouton Wi-Fi à téléphone). Un voyant de l'unité de commande indique qu'un signal est envoyé à votre appareil intelligent.
- 5. Continuez à suivre les instructions affichées à l'écran de votre appareil intelligent.
- 6. Lorsque les réseaux Wi-Fi s'affichent, choisissez RoboticCleaner••• (robot nettoyeur•••) (••• sera un code unique pour le nettoyeur auquel vous établissez la connexion.)
- 7. Une fois la communication établie entre votre téléphone et l'appareil, cliquez sur **SKIP** (sauter) dans le coin supérieur droit.
- 8. Vous serez dirigé vers l'écran principal de l'application iAquaLink.

**REMARQUE** : Le mode Wi-Fi à téléphone arrivera au bout de son délai après 15 minutes.

## **AVERTISSEMENT**

Pour éviter un choc électrique et d'autres risques qui pourraient avoir comme conséquence des blessures permanentes ou la mort, déconnectez (débranchez) le nettoyeur de la source d'énergie avant d'effectuer le nettoyage et l'entretien.

#### **Emmêlement du câble**

L'emmêlement peut survenir plus fréquemment lorsque le nettoyeur n'est pas vérifié après chaque cycle de nettoyage. En plus d'une installation adéquate, d'un entretien général et des instructions de dépannage suivantes, le pivot de réduction d'emmêlement peut aider à éviter l'emmêlement du câble.

## **IMPORTANT**

Le câble d'alimentation du nettoyeur peut s'emmêler si la procédure n'est pas suivie adéquatement après chaque cycle de nettoyage.

**REMARQUE :** Pour un déplacement optimal et un emmêlement réduit, le câble flottant doit entrer dans l'eau près du centre de la longueur de piscine (Figure 16). Placez seulement une longueur suffisante de câble dans l'eau pour atteindre le point le plus éloigné de la piscine.

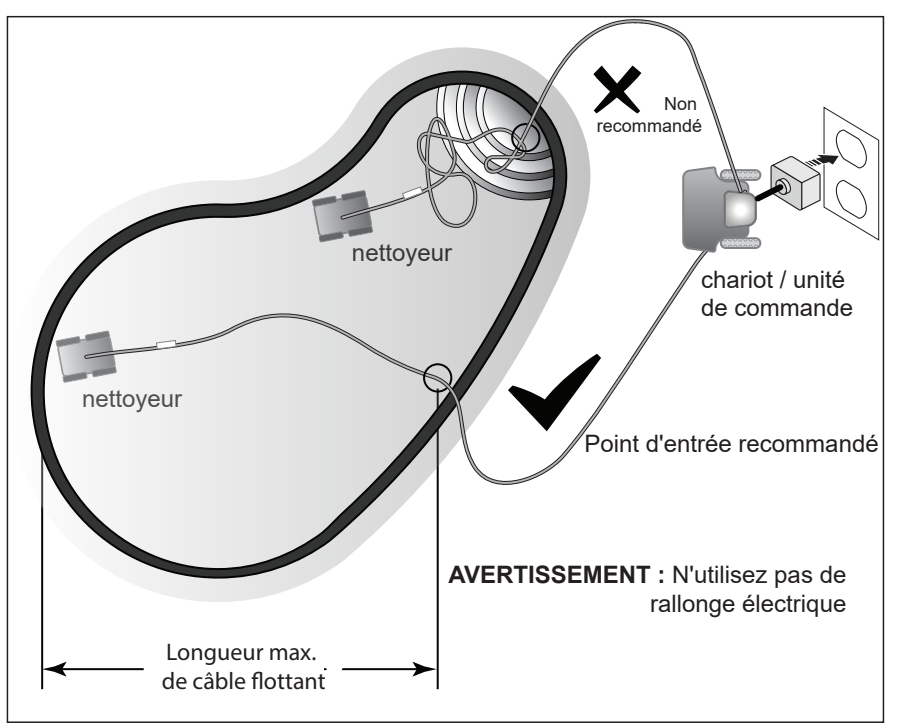

**Figure 16. Point d'entrée optimal dans la piscine**

Si un emmêlement se produit, suivez ces étapes :

1. Retirez le nettoyeur de la piscine à l'aide du système de levée. Lorsque le nettoyeur est à portée de main, utilisez la poignée pour le retirer de l'eau (Figure 17). Ne retirez jamais le nettoyeur de la piscine en tirant sur le câble flottant ou le pivot.

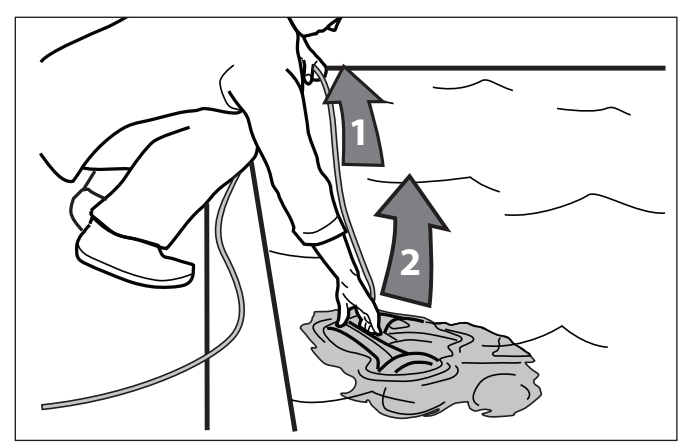

**Figure 17. Retrait du nettoyeur de la piscine avec la poignée**

2. Tenez le nettoyeur à la verticale pour laisser l'eau s'écouler (Figure 18).

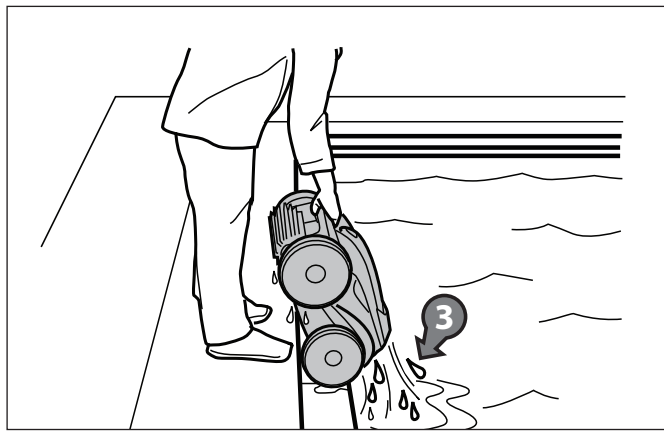

**Figure 18. Nettoyeur placé à la verticale pour l'écoulement de l'eau**

3. Débranchez l'alimentation électrique du nettoyeur à l'unité de commande (Figure 19).

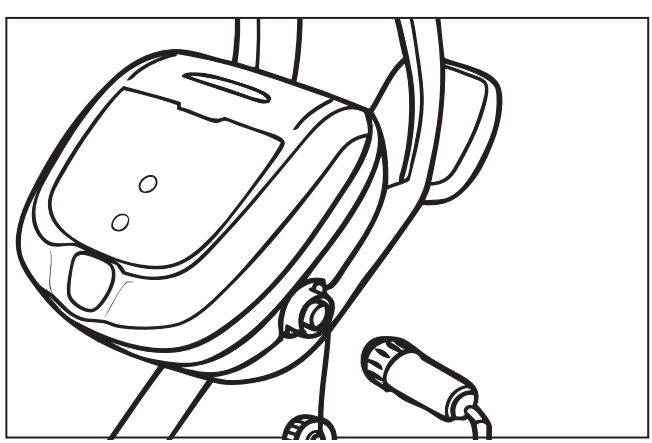

**Figure 19. Débranchement**

4. Retirez le nettoyeur de la piscine et démêlez toutes les boucles et tous les nœuds dans le câble d'alimentation (Figure 20). Commencez par la tête du nettoyeur. Disposez le câble au soleil pour assouplir toutes les formes d'emmêlement.

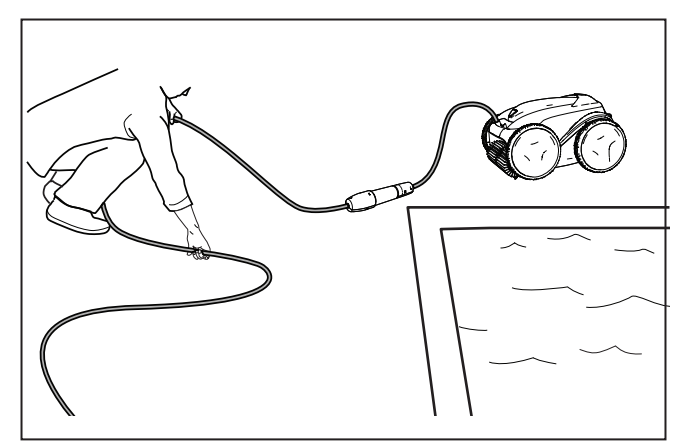

**Figure 20. Démêlement**

#### **Nettoyage de la cartouche filtrante**

Nettoyez la cartouche filtrante à la fin de chaque cycle.

- 1. Retirez le nettoyeur de l'eau à l'aide du système de levée et laissez l'eau restante s'écouler.
- 2. Placez l'appareil sur les quatre roues.
- 3. Appuyez sur le verrou du couvercle (1) et soulevez le couvercle (2) jusqu'à ce qu'il soit fixé en position verticale. (Figure 21).

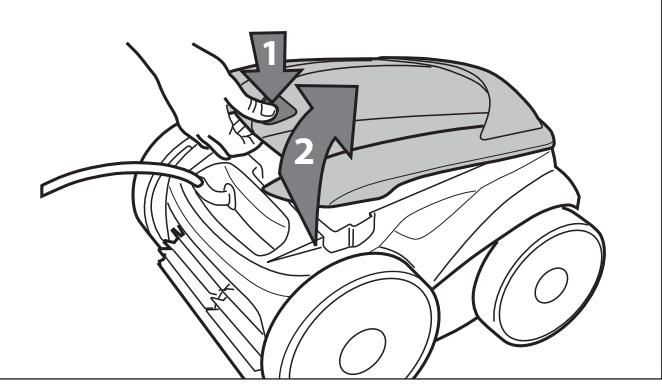

**Figure 21. Soulèvement du couvercle de nettoyeur**

4. Retirez l'ensemble de cartouche filtrante du corps (3), comme illustré à la Figure 22.

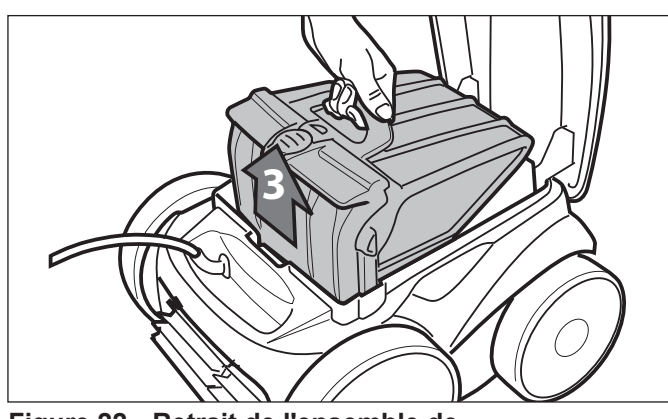

**Figure 22. Retrait de l'ensemble de cartouche filtrante**

5. Appuyez sur le bouton de déverrouillage rapide de l'ensemble de cartouche (4) et tirez pour ouvrir (Figure 23).

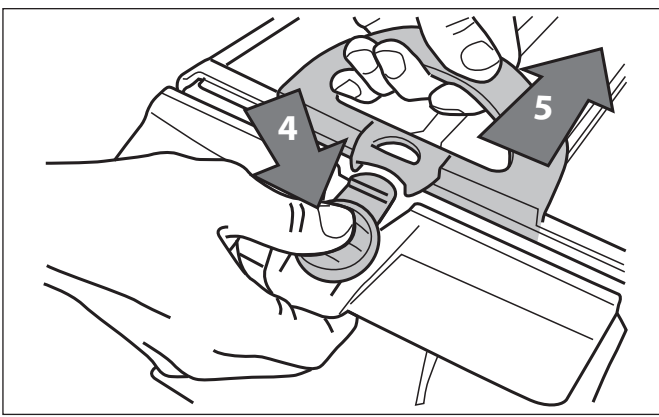

**Figure 23. Ouverture de l'ensemble de cartouche filtrante**

6. Séparez la cartouche filtrante du support de filtre (6), comme illustré à la Figure 24.

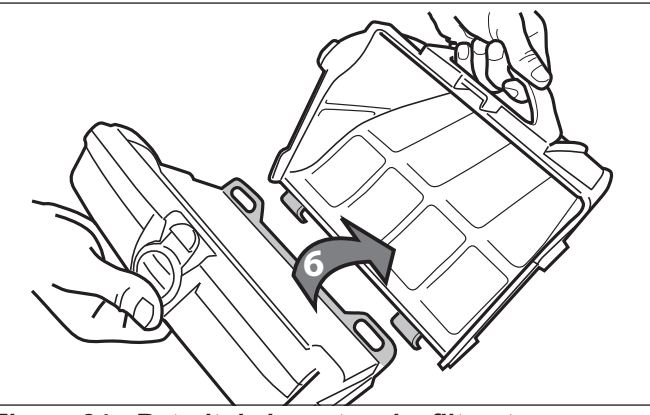

**Figure 24. Retrait de la cartouche filtrante**

7. Videz tous les débris de la cartouche filtrante, puis rincez la cartouche, le support de filtre et le nettoyeur à l'aide d'un boyau d'arrosage, comme illustré à la Figure 25.

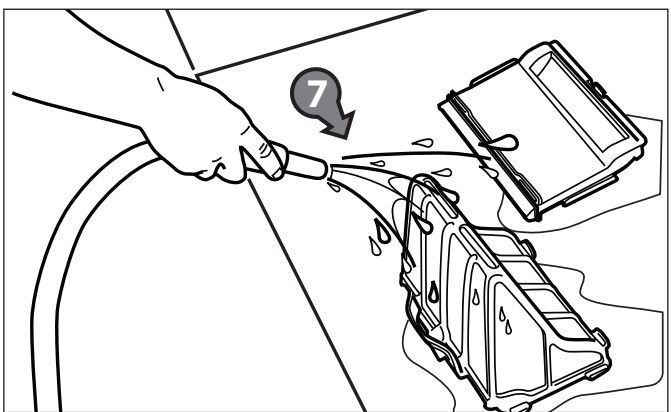

**Figure 25. Lavage de la cartouche filtrante**

#### **Rangement du nettoyeur lorsqu'il n'est pas utilisé**

Le nettoyeur doit être nettoyé régulièrement avec de l'eau propre légèrement savonneuse. N'utilisez pas de solvants tels que le trichloréthylène ou un produit équivalent. Rincez le nettoyeur abondamment avec de l'eau propre. Ne laissez pas le nettoyeur sécher au soleil près de la piscine. Le nettoyeur doit être rangé sur son chariot afin de sécher rapidement.

- 1. Débranchez le nettoyeur de la source d'énergie.
- 2. En commençant par la tête du nettoyeur, démêlez toutes les boucles et tous les nœuds dans le câble (Figure 26). Disposez le câble au soleil pour assouplir toutes les formes d'emmêlement.
- 3. Placez les roues arrière sur le chariot et positionnez le nettoyeur à la verticale sur la base du chariot.

**REMARQUE :** Retirez périodiquement la cartouche filtrante pour la nettoyer soigneusement avec de l'eau savonneuse et une brosse en soies souples.

4. Déconnectez le câble de l'unité de commande. Réinstallez le capuchon protecteur sur l'unité de commande.

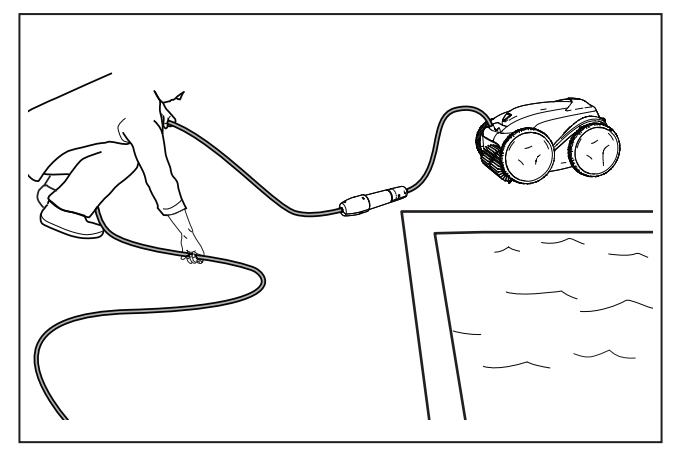

**Figure 26. Démêlement du câble flottant**

5. Enroulez le câble d'alimentation électrique sans serrer en commençant au nettoyeur et en vous déplaçant vers le point de raccordement à l'unité de commande. Rangez le câble en l'enroulant autour du crochet situé à l'avant du chariot.

#### **Remplacement des pièces d'usure**

#### **Remplacement des brosses**

Le nettoyeur est équipé de brosses en PVC portant un indicateur d'« usure ». (Figure 27).

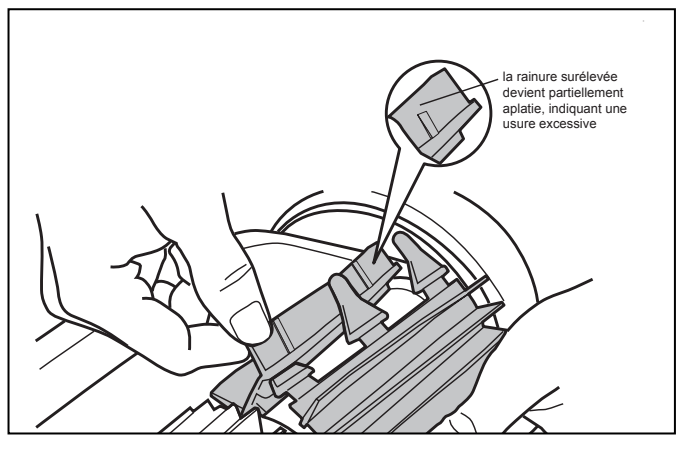

**Figure 27. Indicateur de brosse usée**

Pour assurer le rendement optimal du nettoyeur, vous devez remplacer les brosses dès qu'un des indicateurs d'usure est atteint (même si l'usure de la lame n'est pas uniforme). Il est recommandé de remplacer les brosses lorsque l'usure de la partie en caoutchouc atteint le haut de l'indicateur d'usure (ou tous les deux ans, selon la première éventualité).

Pour remplacer une brosse usée :

1. Soulevez le nettoyeur en position verticale afin que la poignée soit orientée vers le haut (Figure 28).

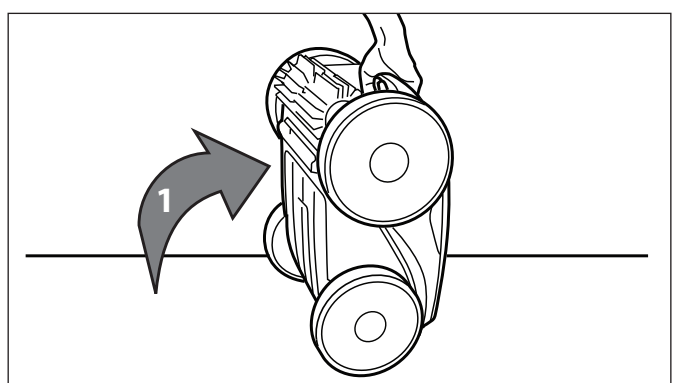

**Figure 28. Nettoyeur en position verticale**

2. Séparez les bords de la brosse et retirez les languettes (Figure 29). Retirez les brosses usées.

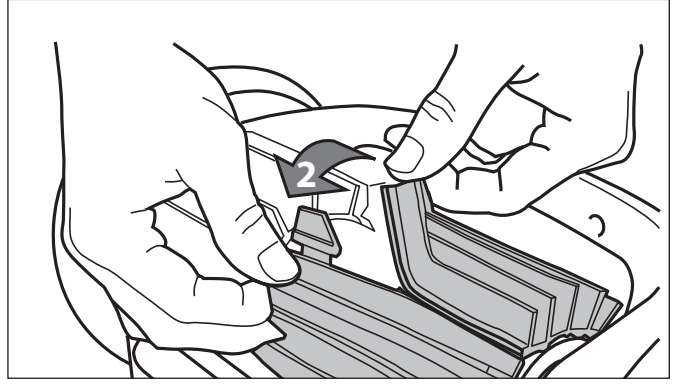

**Figure 29. Retrait des languettes de la brosse**

3. Pour installer la nouvelle brosse, placez-la sur le rouleau avec les lames de nettoyage orientées à l'opposé du rouleau (Figure 30).

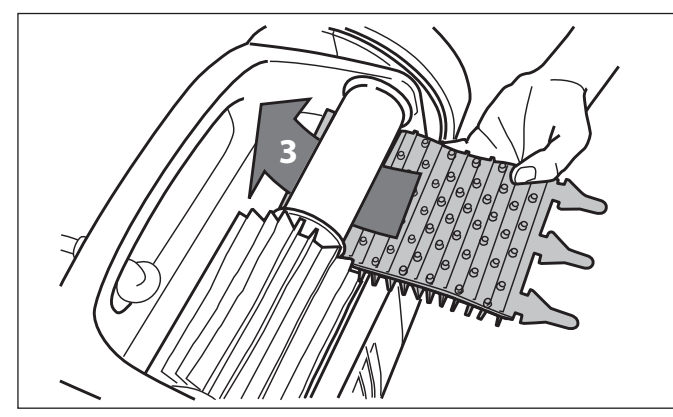

**Figure 30. Installation de la nouvelle brosse**

4. Insérez chaque languette dans la fente prévue à cet effet, en l'introduisant doucement jusqu'à ce que le talon ressorte de l'autre côté de la fente (Figure 31).

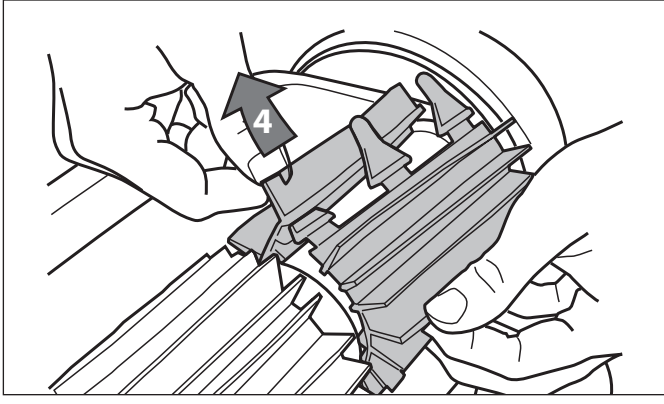

**Figure 31. Insertion des languettes dans chaque fente**

- 5. Utilisez des ciseaux pour couper les languettes à 3/4 po (19 mm) du talon afin qu'elles ne dépassent pas de la lame de nettoyage (Figure 32).
- 6. Répétez la procédure pour installer la deuxième brosse.

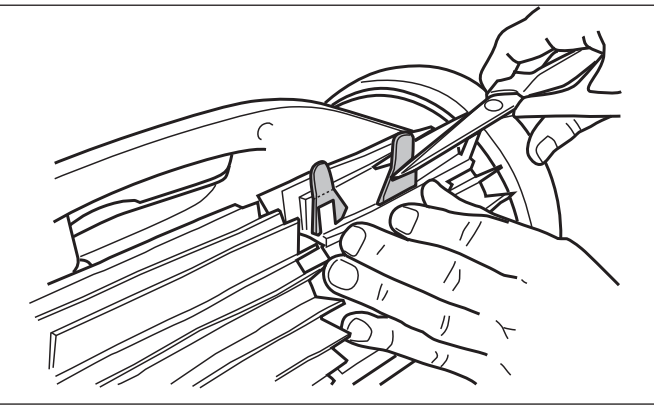

**Figure 32. Coupage des languettes**

#### **Remplacement des pneus**

1. Tirez sur l'intérieur du pneu usé pour dégager le pourtour du pneu de la roue (Figure 33).

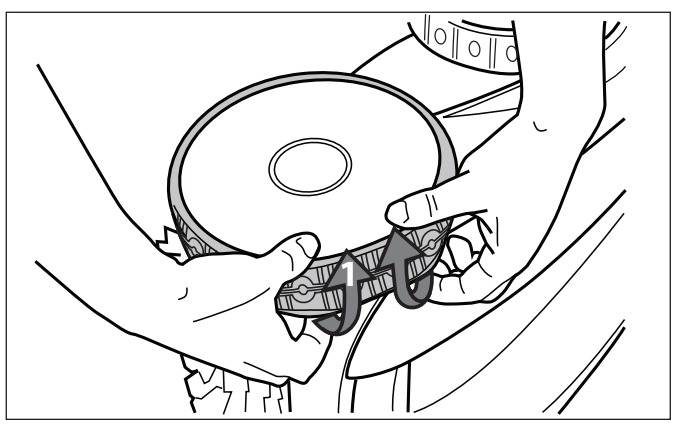

**Figure 33. Dégagement du pneu usé de la roue**

2. Retirez le pneu usé (Figure 34).

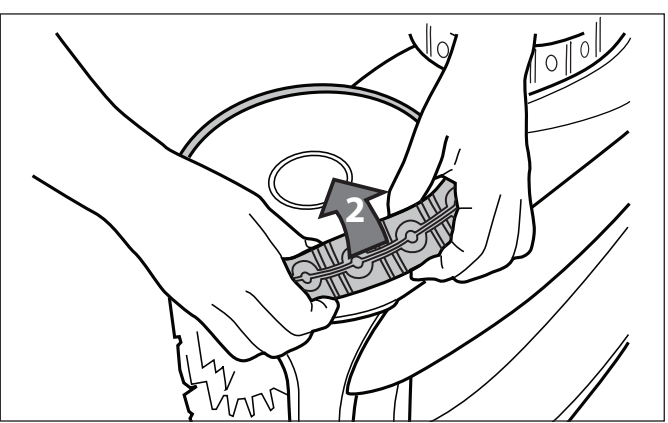

**Figure 34. Retrait du pneu usé**
3. Pour remplacer le pneu, positionnez le pneu sur la roue en vous assurant de l'orienter de manière à ce que l'indication INSIDE (intérieur) soit face au corps du nettoyeur (Figure 35).

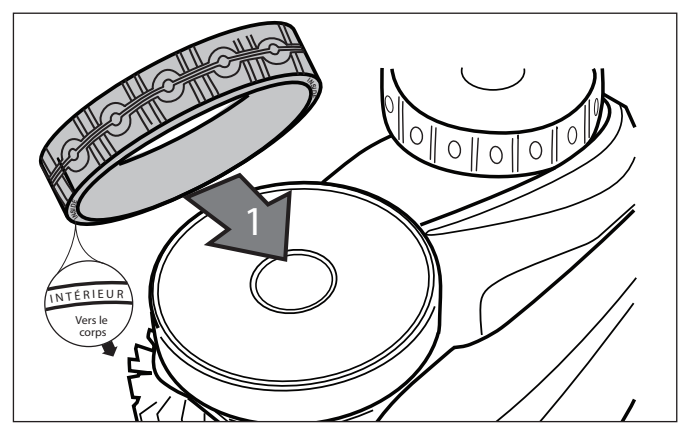

**Figure 35. Orientation de remplacement du pneu**

4. Poussez un côté du pneu sur la roue et placez la nervure du pneu dans la rainure de la roue (Figure 36).

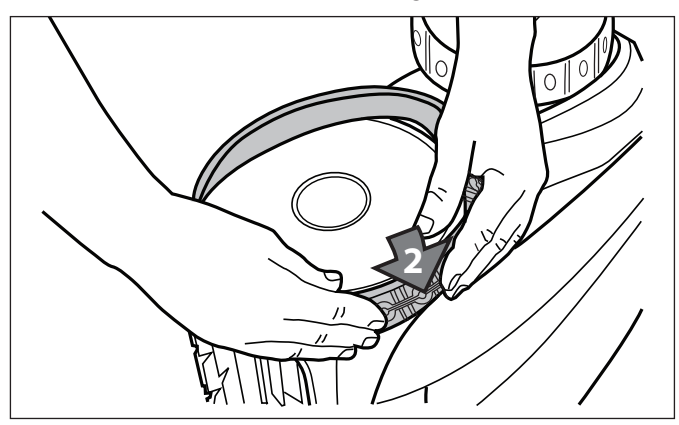

**Figure 36. Commencer sur un côté du pneu** 

5. Continuez à installer le pneu sur la roue et vérifiez que la nervure du pneu est placée correctement dans la rainure de la roue (Figure 37).

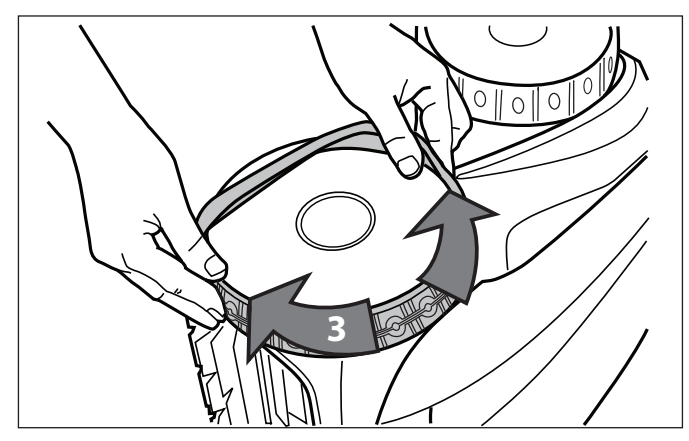

**Figure 37. Continuer à installer le pneu autour de la roue**

**Français**

Page 73

6. Poussez et positionnez la nervure du côté intérieur du pneu dans la rainure de la roue (Figure 38). Au besoin, faites tourner la roue doucement pour faciliter l'installation.

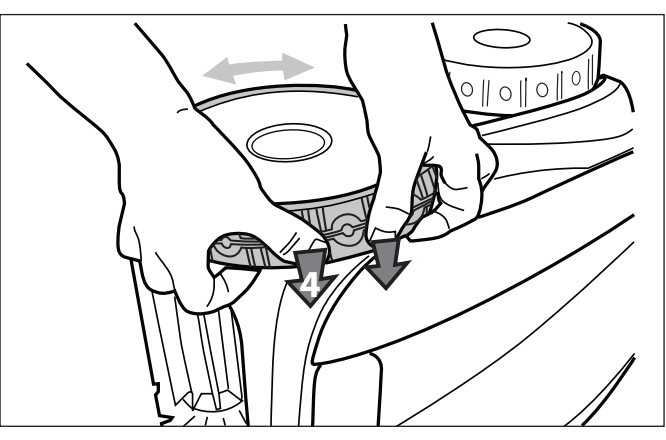

**Figure 38. Pousser le pneu en place sur la roue**

#### **Pièces de rechange**

La liste complète des pièces de rechange et la vue éclatée sont disponibles sur le site Web de Polaris.

- États-Unis : www.polarispool.com
- Canada : www.polarispool.ca

Communiquez avec votre fournisseur de services d'entretien local pour faire effectuer des tests de diagnostic ou réparations qui ne sont pas indiqués dans les instructions d'entretien général.

# **8 Dépannage**

Les informations relatives à l'état du nettoyeur et toute condition pertinente seront affichées sur l'unité de commande et/ou dans l'application iAquaLink**™**.

#### **Codes d'erreur**

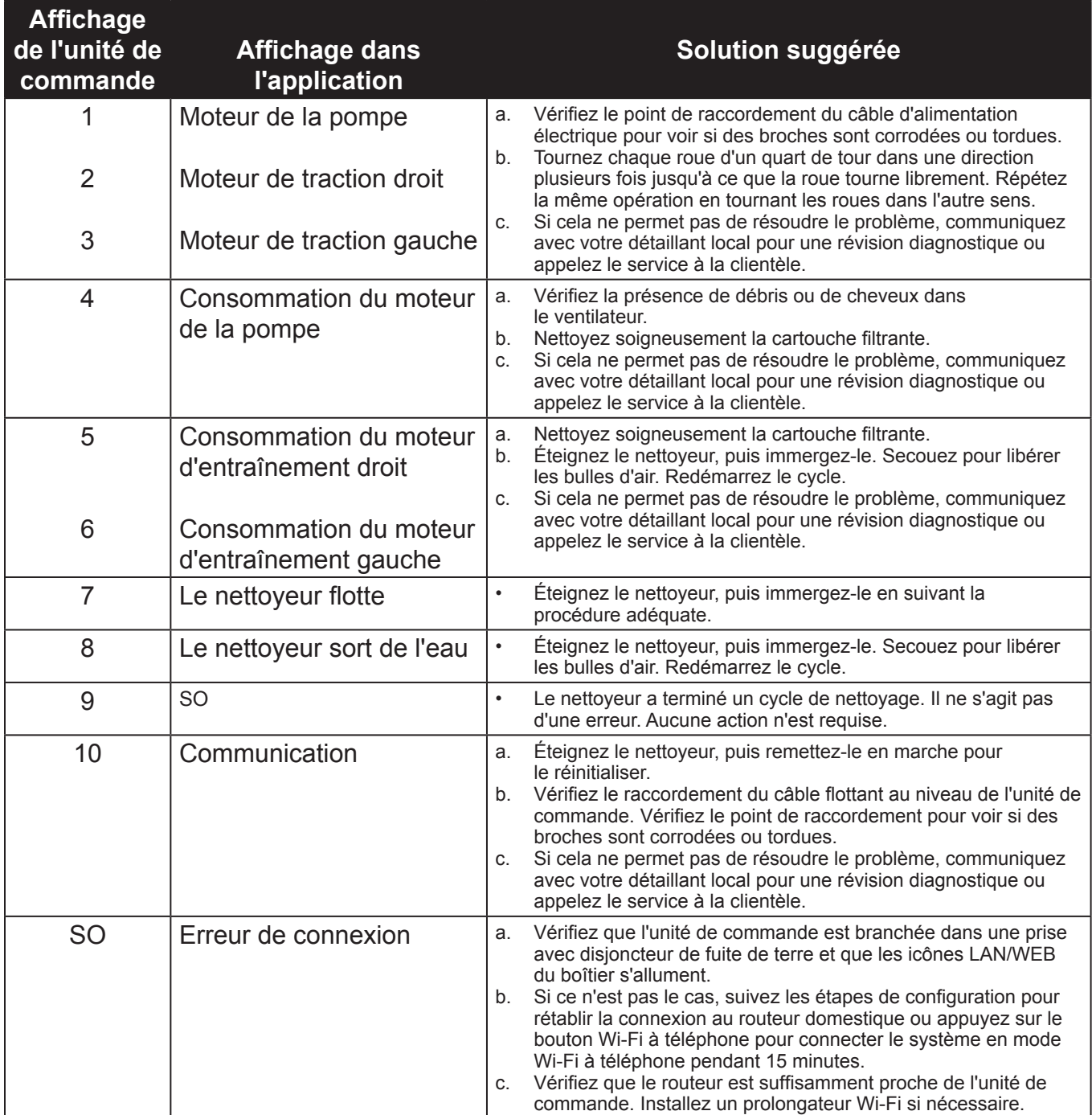

#### **Dépannage général**

Le tableau suivant fournit certains conseils pratiques permettant de résoudre des symptômes courants pouvant survenir lors de l'utilisation du nettoyeur.

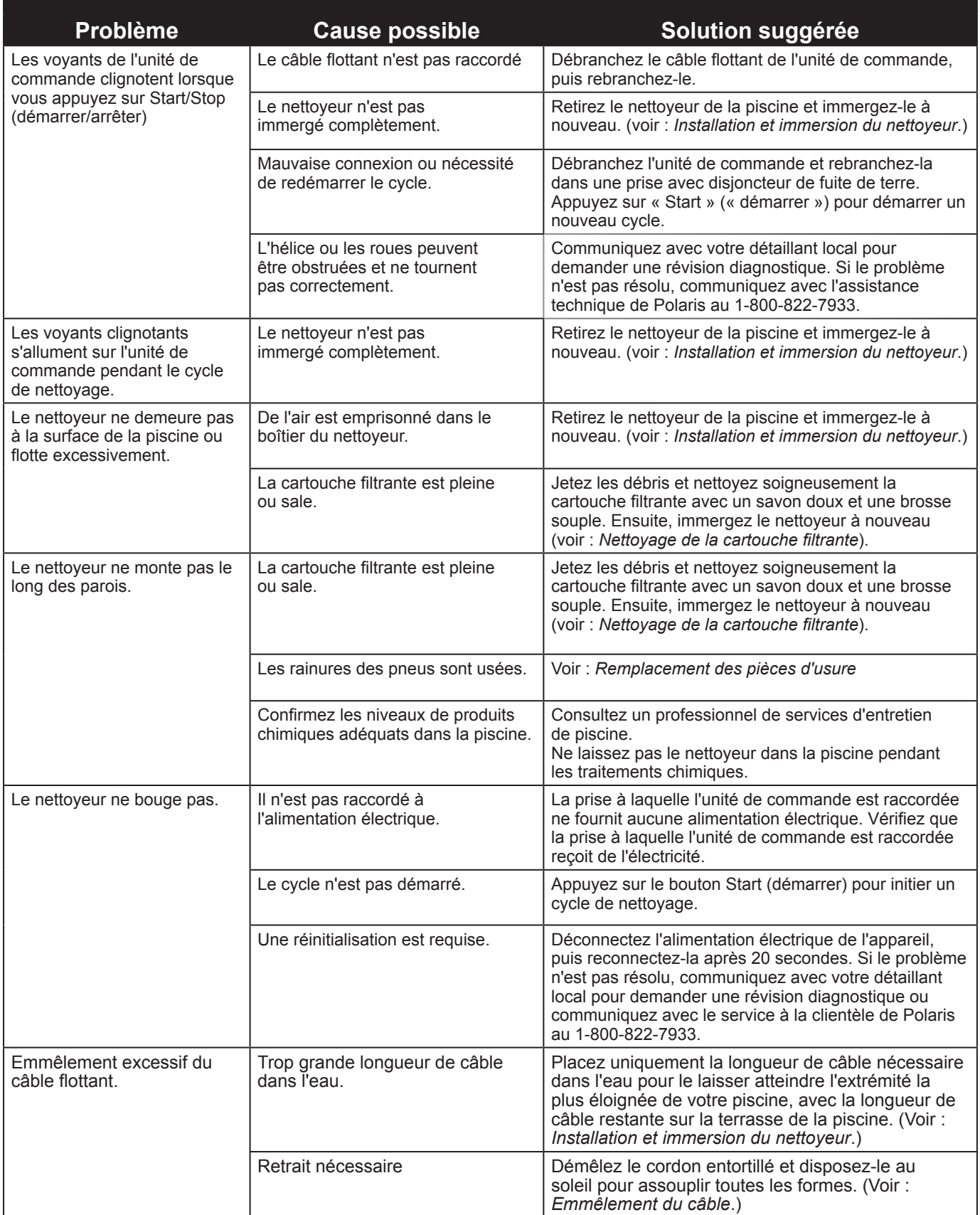

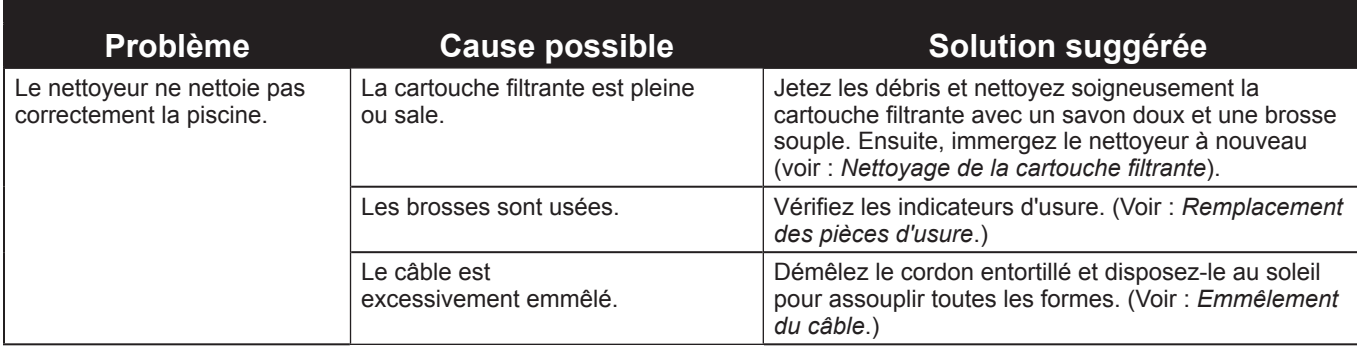

#### **Rejet d'un code d'erreur**

#### **À partir de l'unité de commande :**

Après avoir suivi les étapes de la solution de dépannage, appuyez sur n'importe quelle touche (à l'exception de l'icône de téléphone) pour effacer le code d'erreur.

Si l'unité de commande est en mode d'attente, appuyez sur le bouton Start/Stop (démarrer/arrêter) pour afficher l'écran. Après avoir suivi les étapes de la solution de dépannage, appuyez sur n'importe quelle touche (à l'exception de l'icône de téléphone) pour effacer le code d'erreur.

#### **À partir de l'application iAquaLink™ :**

Appuyez sur l'icône d'erreur pour afficher les solutions de dépannage. Après avoir suivi les étapes de la solution de dépannage, appuyez sur **Clear Error** (effacer l'erreur) pour revenir au fonctionnement normal. Ou encore, appuyez sur OK pour suivre les étapes de la solution ultérieurement.

Ces informations peuvent vous aider à résoudre les problèmes de connexion et de configuration entre l'application iAquaLink et le nettoyeur.

#### **Comment cela fonctionne**

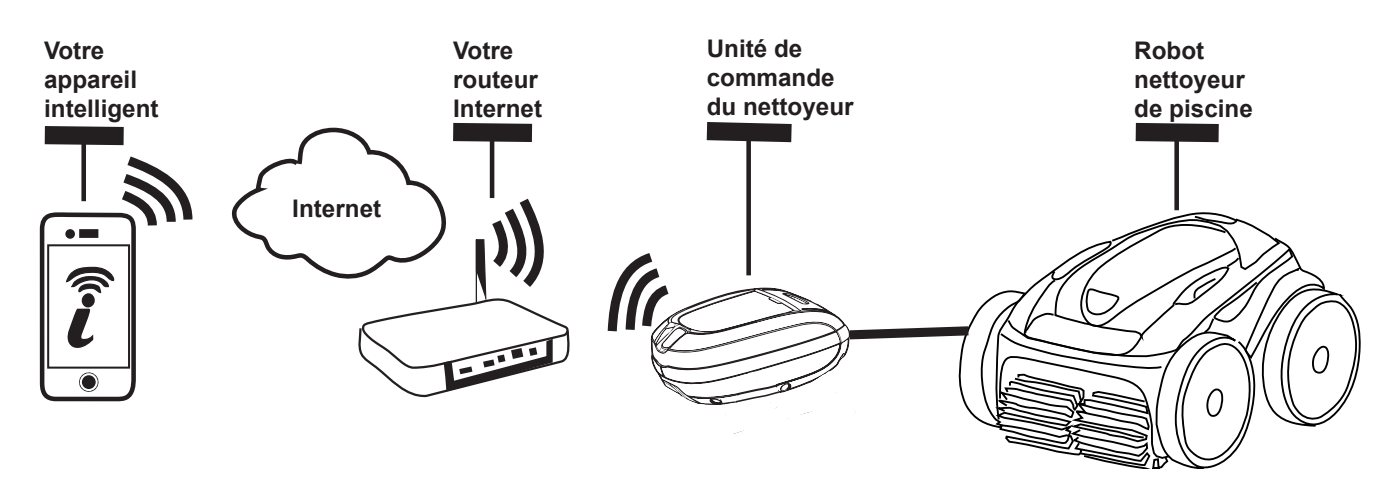

#### **Comment établir la connexion :**

Vous devez vous connecter au routeur domestique (réseau) en établissant d'abord une connexion directe entre le boîtier de commande et votre appareil intelligent. (Voir : *Configuration du système*.)

**IMPORTANT** : Il est recommandé de placer le boîtier de commande aussi près que possible du routeur domestique. N'utilisez pas de rallonge électrique.

#### **Opérations courantes de dépannage pour iAquaLink™**

Si vous obtenez un nouveau routeur Wi-Fi, souvenez-vous de rétablir les paramètres par défaut de votre routeur Wi-Fi actuel ou de simplement modifier votre mot de passe de réseau Wi-Fi, car vous aurez à rétablir la connexion entre votre nettoyeur et le routeur. (Voir : *Configuration du système*.)

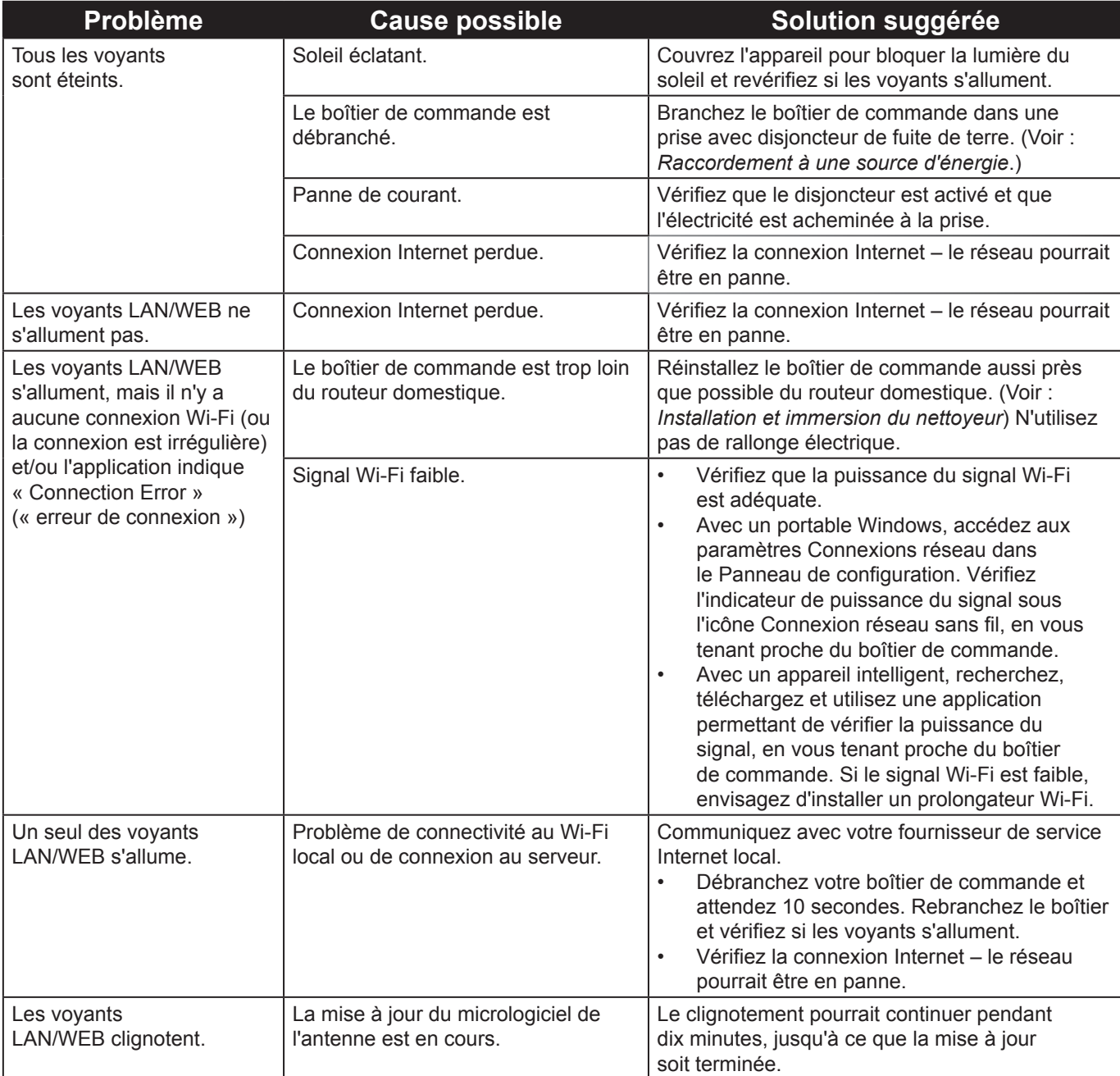

*Polaris® et la conception de nettoyeur à 3 roues sont des marques de commerce déposées de Zodiac Pool Systems, Inc. Toutes les autres marques de commerce citées dans le présent document appartiennent à leurs propriétaires respectifs.*

*Polaris® et la conception de nettoyeur à 3 roues sont des marques de commerce déposées de Zodiac Pool Systems, Inc. Toutes les autres marques de commerce citées dans le présent document appartiennent à leurs propriétaires respectifs.*

*Polaris® y el diseño de limpiafondos de tres ruedas son marcas registradas de Zodiac Pool Systems, Inc. Las demás marcas mencionadas en esta guía son propiedad de sus respectivos propietarios.*

*ZODIAC® est une marque de commerce déposée de Zodiac International, S.A.S.U., utilisée sous licence. Toutes les autres marques de commerce citées dans le présent document appartiennent à leurs propriétaires respectifs.*

*ZODIAC® est une marque de commerce déposée de Zodiac International, S.A.S.U, utilisée sous licence. Toutes les autres marques de commerce mentionnées sont la propriété de leurs propriétaires respectifs.*

*ZODIAC® es una marca registrada de Zodiac International, S.A.S.U, usando bajo licencia. Todas las otras marcas registradas usadas aqui son propiedad de su priopietarios.*

**Zodiac Pool Systems, Inc.** 2620 Commerce Way, Vista, CA 92081 1.800.822.7933 | www.ZodiacPoolSystems.com

**Zodiac Pool Systems Canada, Inc.** 2115 South Service Road West, Unit 3 Oakville, Ontario • Canada L6L 5W2 1.888.647.4004 | www.ZodiacPoolSystems.ca

*©2016 Zodiac Pool Systems, Inc. H0599000\_REVA*

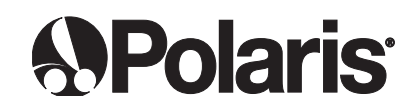

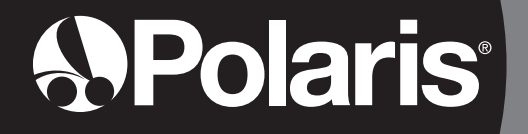

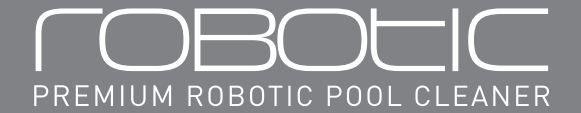

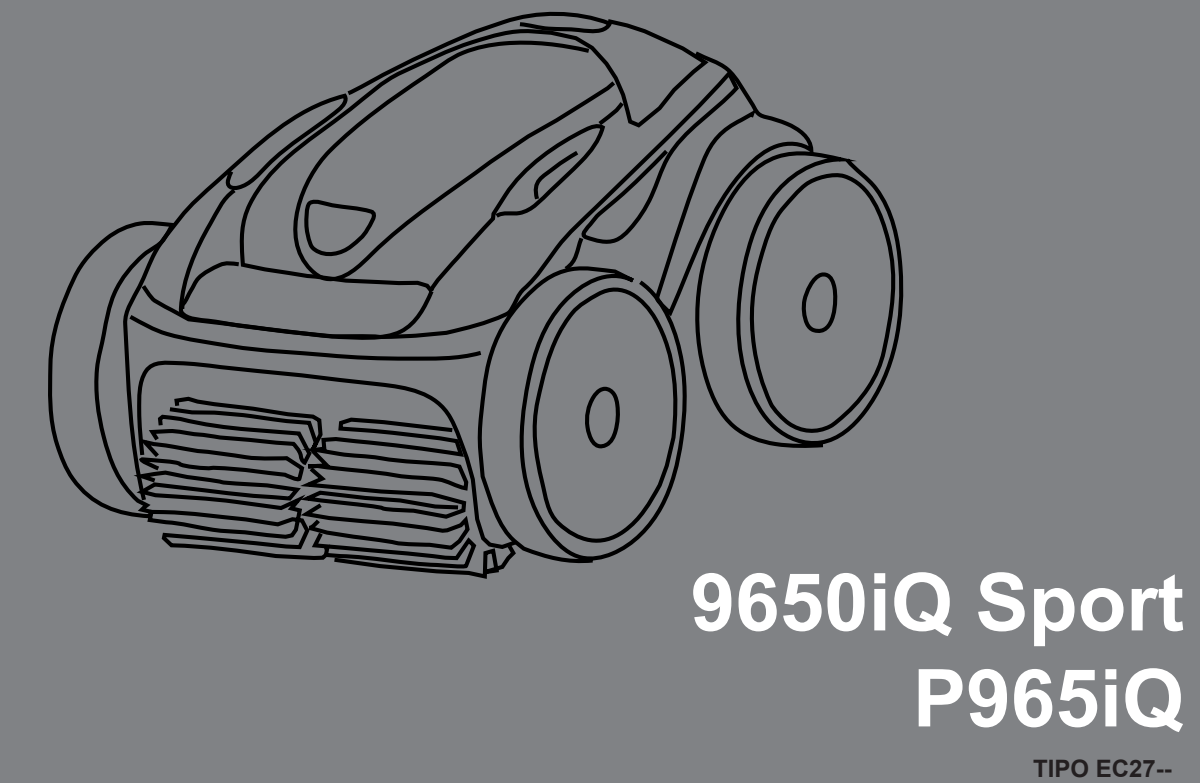

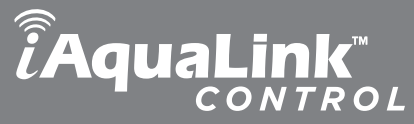

### **Manual del Usuario**

**ENGLISH | FRANÇAIS | ESPAÑOL** 

#### **Declaración FCC**

Este dispositivo cumple con la Parte 15 de las Normas de la Comisión Federal de Comunicaciones de los EE. UU. (FCC) y con la normativa RSS exenta de licencia de Industry Canada (IC). Su uso se encuentra sujeto a las siguientes dos condiciones: (1) este dispositivo no puede ocasionar interferencia dañina, y (2) este dispositivo debe aceptar cualquier interferencia recibida, incluida toda interferencia que pudiera causar funcionamiento no deseado.

**TENGA EN CUENTA:** Este equipo ha sido probado y se ha determinado que cumple con los límites para un dispositivo digital Clase B, conforme con la parte 15 de las Normas de la FCC. Estos límites están diseñados para brindar protección razonable contra interferencia dañina en una instalación residencial. Este equipo genera, utiliza y puede irradiar energía de radiofrecuencia y, si no se instala y utiliza de conformidad con las instrucciones, puede ocasionar interferencia dañina a comunicaciones radiales. No obstante ello, no hay garantía de que la interferencia no ocurra en una instalación en particular. Si este equipo efectivamente ocasiona interferencia dañina a la recepción radial o televisiva, lo cual puede determinarse apagando y encendiendo el equipo, se aconseja que el usuario intente corregir la interferencia tomando una o más de las siguientes medidas:

- Reorientar o trasladar la antena receptora.
- Aumentar la separación entre el equipo y el receptor.
- Conectar el equipo a un tomacorriente que se encuentre en un circuito diferente al que se encuentra conectado el receptor.
- Consultar con el distribuidor o con un técnico de radio/TV experimentado para obtener ayuda.

#### **ADVERTENCIA**

Los cambios o modificaciones que no apruebe expresamente la parte responsable del cumplimiento podrían invalidar la facultad del usuario de operar el equipo.

#### **TENGA EN CUENTA:** Este dispositivo cumple con los límites de exposición a radiación RF de IC y de la FCC que se establecen para la población en general. Este dispositivo debe instalarse de manera tal de dejar una distancia de separación de por lo menos 20 cm de todas las personas y no debe colocarse ni operarse junto con otras antenas o transmisores.

Conforme con la normativa de Industry Canada, este transmisor de radio solo se puede operar utilizando una antena de un tipo y ganancia máxima (o inferior) aprobados para el transmisor por Industry Canada. Para reducir la posible interferencia radial a otros usuarios, el tipo de antena y su ganancia deben elegirse de manera tal de que la Potencia Isotrópica Radiada Equivalente (PIRE) no supere la necesaria para una comunicación exitosa.

#### **ADVERTENCIA**

**POR SU SEGURIDAD - Para cualquier tarea no relacionada con el mantenimiento y limpieza de rutina que se describe en este manual, se debe hacer un mantenimiento de servicio de este producto a cargo de un contratista que tenga habilitación en equipamiento para piscinas en la jurisdicción en la que se instalará el producto de existir dicho requisito de habilitación a nivel estatal o local. De no existir requisito de habilitación a nivel estatal o local, la persona encargada del mantenimiento debe ser un profesional con experiencia suficiente en instalación y mantenimiento de equipamiento para piscinas de modo de poder seguir exactamente todas las instrucciones de este manual. La instalación y/o uso incorrecto invalidará la garantía.** 

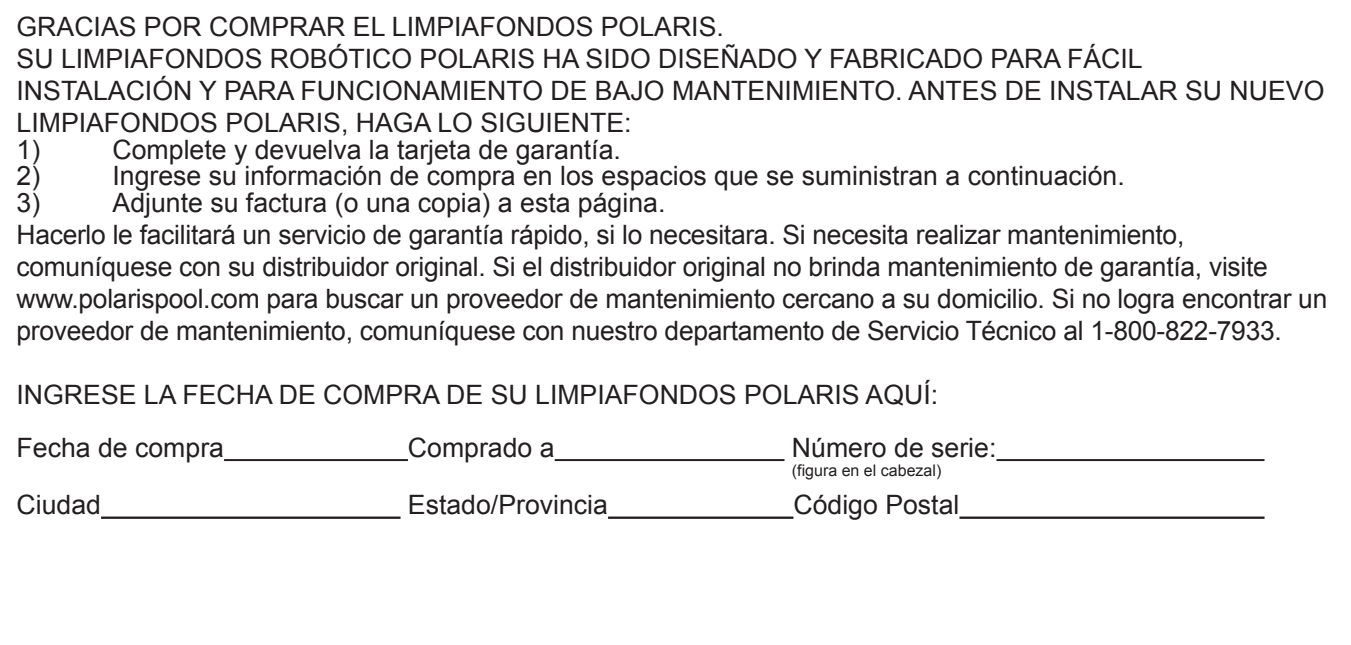

## **Índice**

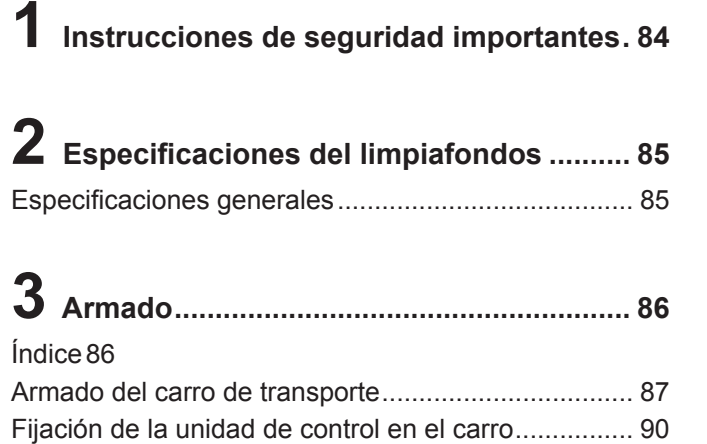

#### **4 Funcionamiento general del limpiafondos93**

Conexión a una fuente de alimentación ..................... 91

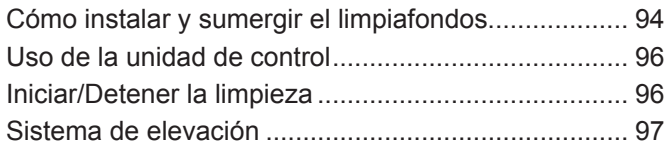

#### **5 Instalación de iAquaLink™ ........................ <sup>97</sup>**

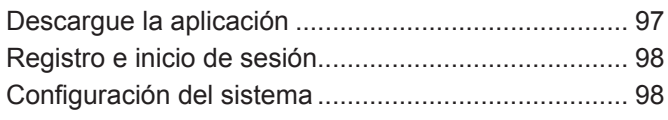

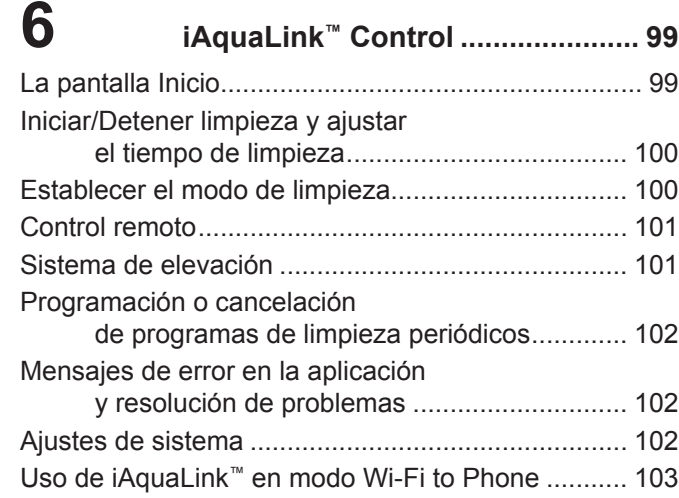

#### **7 Limpieza, guardado y mantenimiento.... <sup>104</sup>**

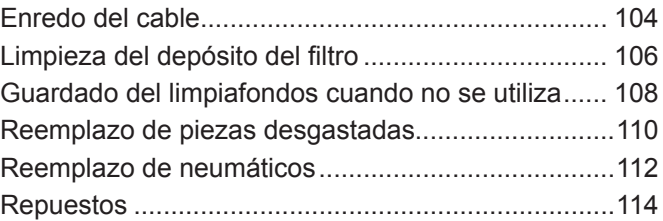

### **8 Resolución de problemas...........115**

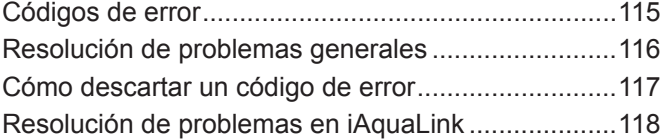

### **1 Instrucciones de seguridad importantes**

Felicitaciones por adquirir el Limpiafondos Robótico Polaris. Lea todo el manual antes de instalar su nuevo limpiafondos robótico para piscinas. Su limpiafondos debe instalarse y utilizarse conforme aquí se especifica.

#### **ADVERTENCIA**

**La falta de cumplimiento con las siguientes advertencias puede ocasionar lesiones permanentes, electrocución o muerte.**

#### **EVITE LAS DESCARGAS ELÉCTRICAS**

Para reducir el riesgo de descarga eléctrica:

- Conecte la unidad a un receptáculo protegido por un interruptor de circuito por falla de conexión a tierra (GFCI). El receptáculo GFCI debe ser provisto por un instalador habilitado y se debe someter a pruebas de rutina. Para probar el GFCI, presione el botón prueba. El GFCI debería interrumpir el suministro de electricidad. Presione el botón de reiniciar. Se debería restablecer la electricidad. Si el GFCI no funciona de esta manera, el GFCI es defectuoso. Si el GFCI interrumpe el suministro de electricidad a la bomba sin que se haya presionado el botón de prueba, habrá corriente de tierra, lo cual indica la posibilidad de una descarga eléctrica. No utilice este producto. Desconecte el limpiafondos y procure que el problema sea solucionado por un representante de mantenimiento de servicio habilitado antes de utilizarlo.
- De acuerdo con el Código Eléctrico Nacional de los Estados Unidos® (NEC®, por sus siglas en inglés), mantenga la unidad de control por lo menos a (5) pies del borde del agua de la (piscina/ jacuzzi). En Canadá, el Código Eléctrico Canadiense (CEC, por sus siglas en inglés) exige que se mantenga una distancia mínima de 3 m (10 pies) entre el borde de la piscina y la unidad de control. Nunca sumerja la unidad de control.
- No ingrese a la piscina mientras el limpiafondos Polaris está en el agua.
- No entierre el cable. Coloque el cable en un lugar adecuado de manera de evitar que sea dañado por cortadoras de césped, bordeadoras y otros equipos.
- Para reducir el riesgo de descarga eléctrica, no utilice el limpiafondos robótico Polaris ni la unidad de control si el cable está desgastado o dañado. Comuníquese de inmediato con el Servicio Técnico de Zodiac Pool Systems, Inc. para realizar mantenimiento y reemplazo del cable dañado.
- Doble aislamiento—Para protección continua contra una posible descarga eléctrica, utilice únicamente piezas de repuesto idénticas al momento de realizar un mantenimiento. No intente reparar el limpiafondos robótico Polaris, la unidad de control, el cable de alimentación o el cable flotante.
- NUNCA ABRA LA UNIDAD DE CONTROL.
- NO UTILICE UN ALARGUE PARA CONECTAR LA UNIDAD A LA FUENTE DE ELECTRICIDAD; UTILICE UN RECEPTÁCULO GFCI CORRECTAMENTE UBICADO. LA UNIDAD DE CONTROL SE DEBE ENCHUFAR A LA CAJA DEL RECEPTÁCULO GFCI.
- EVITE QUE LOS NIÑOS SE LASTIMEN Y AHOGUEN
- Para reducir el riesgo de lesiones, no permita que niños operen este producto.
- No permita que nadie, especialmente niños pequeños, se siente, se pare, se apoye o se suba a los equipos instalados como parte del sistema operativo de su piscina.

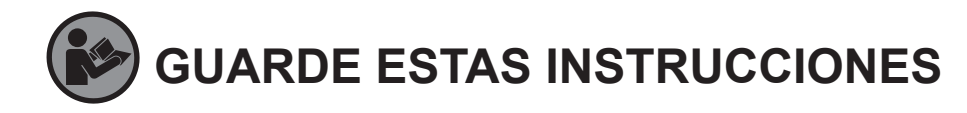

#### **ADVERTENCIA**

- La falta de cumplimiento con las siguientes advertencias podría dañar el equipo u ocasionar lesiones físicas.
- El limpiafondos Polaris debe instalarse y utilizarse conforme aquí se especifica.
- Este producto es para uso en piscinas de instalación permanente. No lo utilice en piscinas que se guardan. Una piscina de instalación permanente está construida en o sobre el suelo o en un edificio de manera tal que no puede desmontarse fácilmente para su guardado. Una piscina que se guarda está construida de manera tal que puede desarmarse fácilmente para su guardado y luego volverse a armar.
- Limpie el depósito del filtro del limpiafondos Polaris después de cada uso.
- No utilice el producto en su piscina si la temperatura del agua es superior a los 95º F (35º C) o inferior a los 55º F (13º C).
- **• USO DEL LIMPIAFONDOS ROBÓTICO POLARIS EN PISCINAS CON REVESTIMIENTO DE VINILO**
- Determinados diseños de revestimiento de vinilo son particularmente susceptibles al desgaste rápido de la superficie o a la desaparición del diseño a causa de los objetos que entran en contacto con la superficie de vinilo tales como cepillos para piscinas, juguetes para piscinas, flotadores, fuentes, dosificadores de cloro y limpiafondos automáticos. Algunos diseños de revestimiento de vinilo pueden rayarse o desgastarse mucho simplemente por la fricción de la superficie con un cepillo para piscinas. La tinta del estampado también puede borrarse durante el proceso de instalación o cuando entra en contacto con objetos en la piscina. Zodiac Pool Systems, Inc. no es responsable y la Garantía Limitada no cubre desgastes, abrasiones ni marcas en el revestimiento de vinilo.

# **2 Especificaciones del limpiafondos**

#### **Especificaciones generales**

A continuación se detallan las especificaciones generales del limpiafondos:

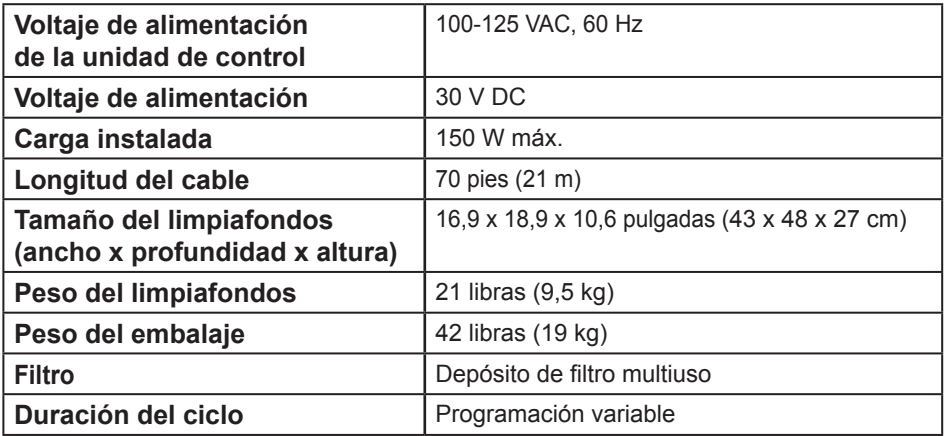

El limpiafondos es un producto con doble aislamiento. Los aparatos eléctricos con doble aislamiento están diseñados de manera tal que no requieren una conexión de seguridad a tierra. El requisito básico para doble aislamiento es que ninguna falla pueda dar lugar a exposición a un voltaje peligroso que pudiera ocasionar una descarga eléctrica, y que eso se logre sin necesidad de una cubierta de metal con conexión a tierra. Esto se logra con dos (2) capas de material aislante alrededor de las partes eléctricas activas o utilizando aislamiento reforzado. Por lo tanto, los dispositivos que cuentan con doble aislamiento, como este limpiafondos, no utilizan un cable/conexión a tierra (de tres patas).

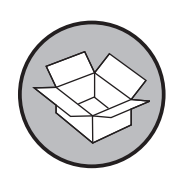

**Español**

#### **Índice**

El embalaje debería contener los siguientes elementos:

- Limpiafondos Polaris y cable flotante.
- Unidad de control.
- Componentes para el armado del carro de guardado y transporte (Figura 1).
	- a. mango
	- b. bloques de soporte (x 2)
	- c. ruedas  $(x 2)$
	- d. trabas para rueda (x 2)
	- e. eje de rueda / tapacubos (x 2)
	- f. unidad base
	- g. gancho
	- h. manija del carro

#### **Figura 1. Componentes para el armado del carro de transporte**

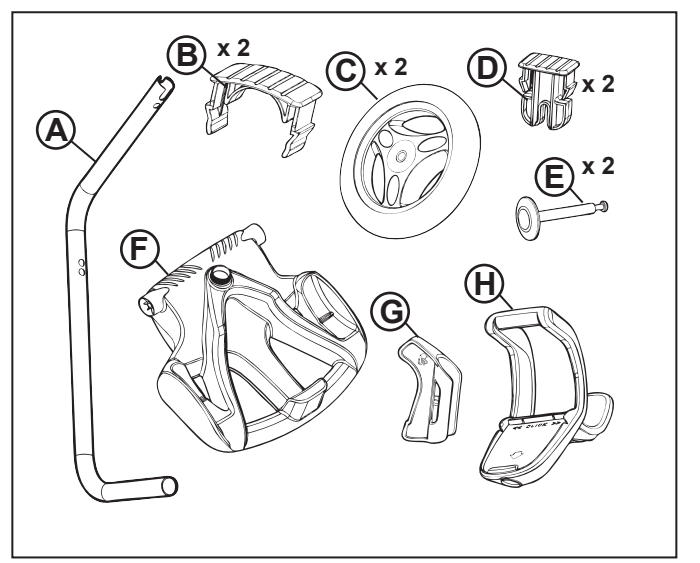

Al desembalar el limpiafondos y sus componentes:

- Asegúrese de que cada componente se encuentre en la caja.
- Controle que el limpiafondos y los componentes no se hayan dañado durante el transporte.
- Si faltan piezas o están dañadas, comuníquese con el Servicio Técnico al 1-800-822-7933.

#### **Armado del carro de transporte**

1. Desenrosque la tuerca de la base (Figura 2).

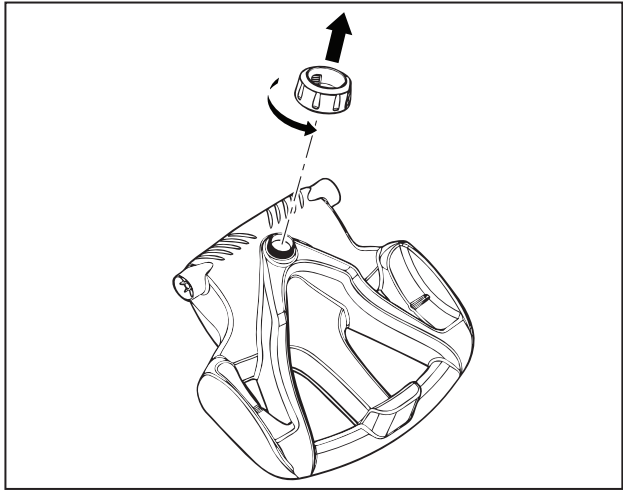

**Figura 2. Quite la tuerca de la unidad base**

- 2. Inserte el tubo del mango de metal en la base con el extremo que tiene la muesca para arriba y luego gírelo para que las curvas queden orientadas para el lado opuesto a la posición donde usted se encuentra. (Figura 3).
- 3. Empuje la base hacia abajo (Figura 3) para que el mango de metal encastre en el hueco que está en la parte inferior de la base.

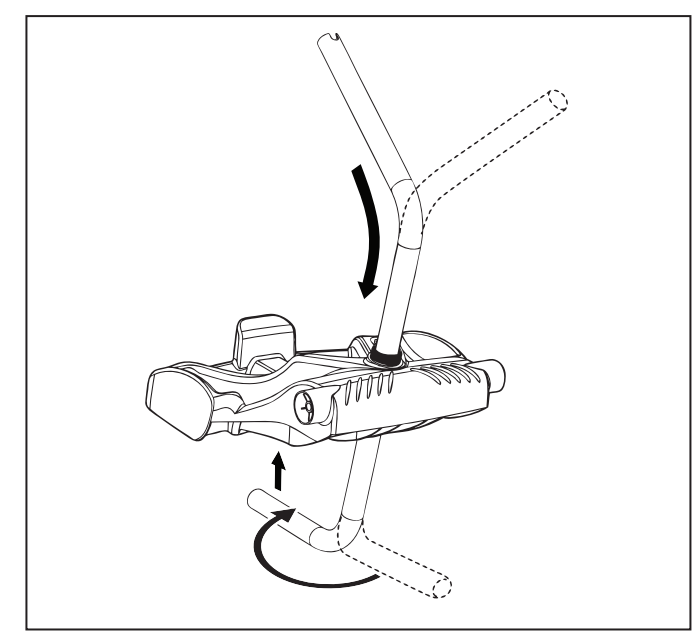

**Figura 3. Conecte el mango de metal a la unidad base**

4. Deslice la tuerca por el tubo y gírela para ajustarla a la unidad base (Figura 4).

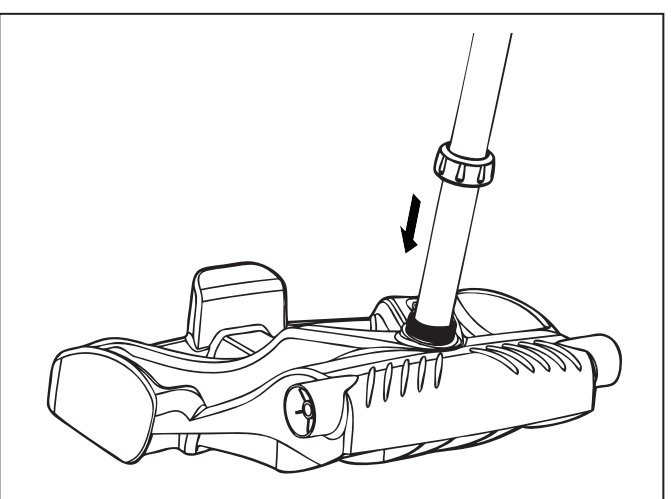

**Figura 4. Atornille la tuerca para asegurar el mango de metal**

- 5. Coloque los dos (2) bloques de soporte en su lugar (Figura 5).
- 6. Deslice el eje y tapacubos por el centro de la rueda y fije a la unidad base. Coloque la traba en su lugar para asegurar la rueda. Repita el mismo procedimiento para colocar las dos ruedas (Figura 5).

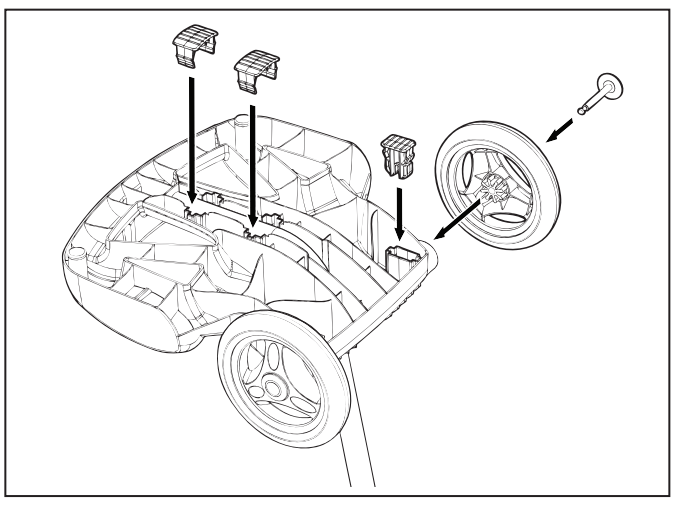

**Figura 5. Coloque los bloques de soporte y fije las ruedas**

7. Deslice la base de la unidad de control/manija del carro hacia abajo por el tubo de metal hasta que quede en su lugar. (Ver Figura 6).

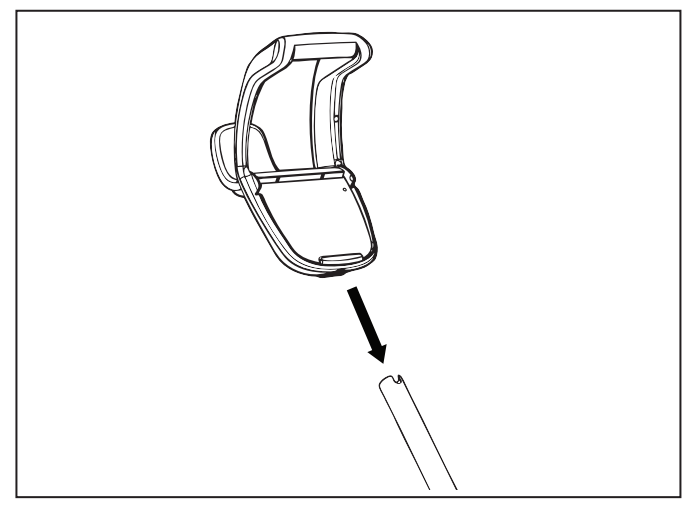

**Figura 6. Fije la manija del carro**

8. Alinee los pernos del gancho con los orificios en el tubo del mango y coloque el gancho (Figura 7).

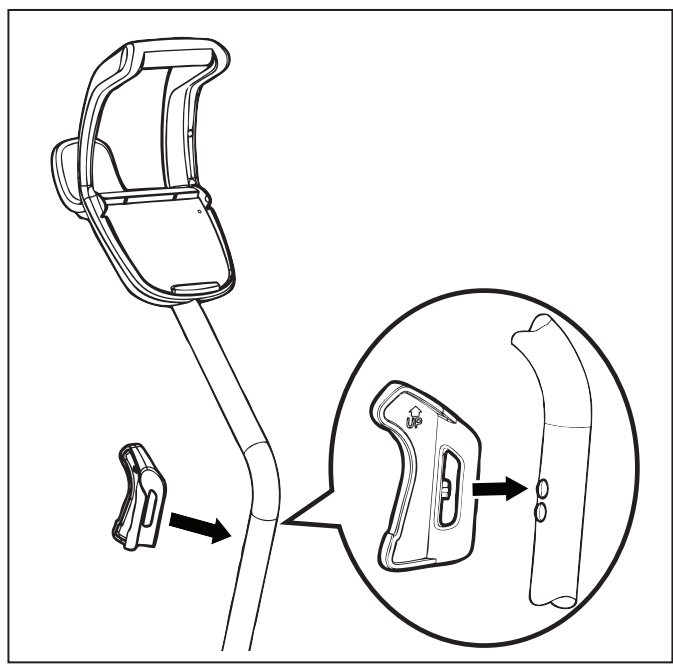

**Figura 7. Coloque el gancho en su lugar**

#### **Fijación de la unidad de control en el carro**

1. Alinee la parte inferior de la unidad de control con la muesca en la parte inferior del soporte de la unidad de control en el carro (Figura 8).

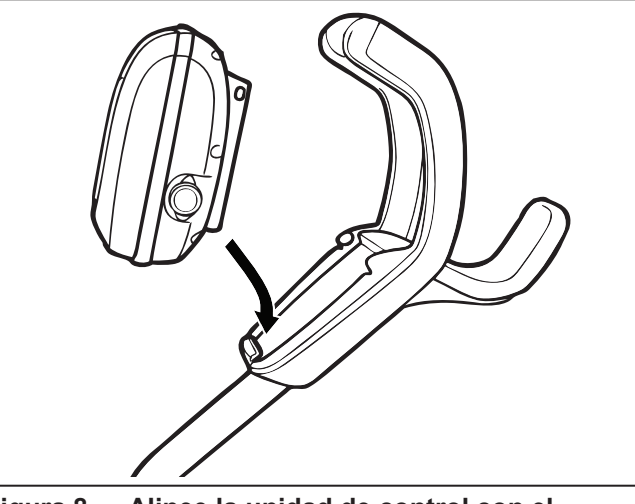

**Figura 8. Alinee la unidad de control con el gancho del carro**

2. Presione la unidad de control contra el soporte del carro hasta que quede en posición (Figura 9).

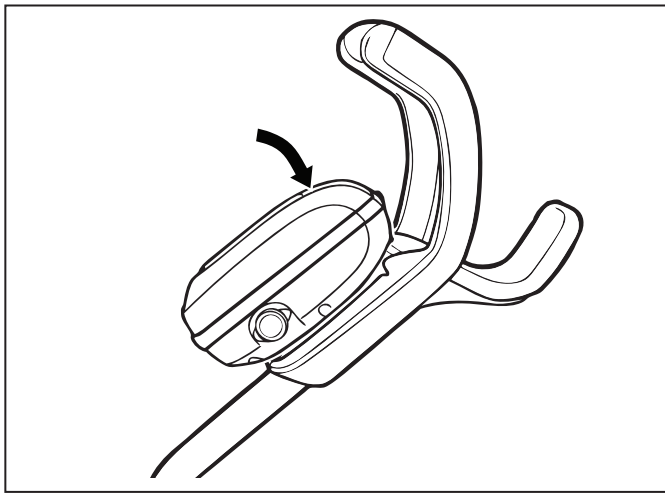

**Figura 9. Fije la unidad de control en el carro**

#### **Conexión a una fuente de alimentación**

### **ADVERTENCIA**

- La falta de cumplimiento con las siguientes advertencias puede ocasionar lesiones permanentes, electrocución o ahogo.
- Evite las descargas eléctricas
- **• Estados Unidos**: De acuerdo con los requisitos del NEC®, mantenga la unidad de control por lo menos a (5) pies (1,5 m) del borde de la piscina. **CANADÁ**: De acuerdo con los requisitos del CEC, mantenga la unidad de control por lo menos a tres (3) metros (10 pies) del borde de la piscina.
- Únicamente conecte la unidad de control a un receptáculo protegido por un interruptor de circuito por falla de conexión a tierra (GFCI). Consulte con un electricista matriculado si no puede verificar que el receptáculo esté protegido por un GFCI.
- No utilice alargues para conectar la unidad de control.
- No deje que nadie nade en la piscina mientras el limpiafondos está en la piscina.
- La unidad de control es resistente al agua, no es sumergible. Con el fin de evitar el riesgo de electrocución, nunca sumerja la unidad de control ni la deje expuesta a condiciones climáticas inclementes.
- 1. Desenrosque la tapa protectora para el cable flotante del lateral de la unidad de control girándola en sentido antihorario (Figura 10).

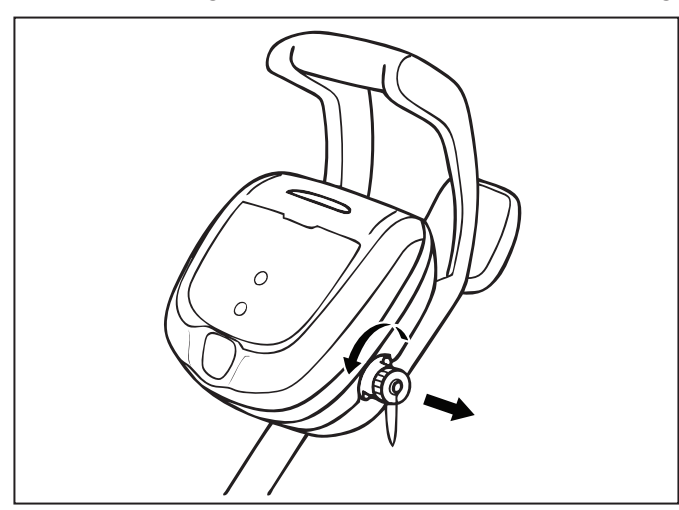

**Figura 10. Quite la tapa protectora**

- 2. Tome el extremo muescado del cable flotante, insértelo en la unidad de control, y gire en sentido horario para ajustar. (Figura 11).
- 3. Enchufe la unidad de control directamente al tomacorriente GFCI. NO utilice alargues.

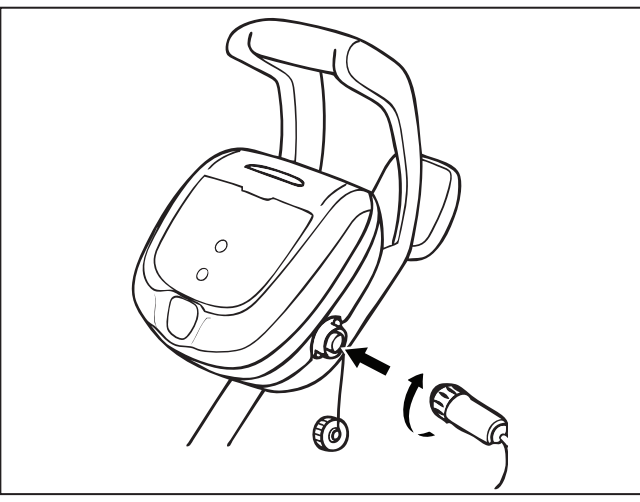

**Figura 11. Conecte el cable flotante**

**TENGA EN CUENTA:** Para evitar dañar el cable de alimentación, no intente girar toda la cubierta del cable (ver abajo).

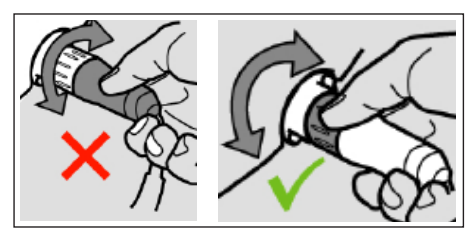

**TENGA EN CUENTA:** Para evitar exponer los pasadores conectores del cable de alimentación al agua, asegúrese de que el conector esté completamente atornillado y no haya espacio libre. (ver abajo).

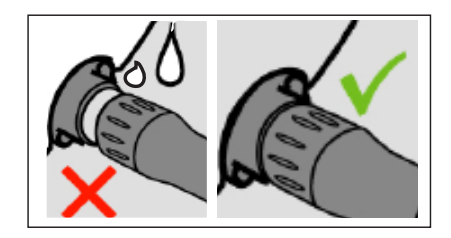

## **4 Funcionamiento general del limpiafondos**

#### **ADVERTENCIA**

- Para evitar que el limpiafondos se dañe, asegúrese de respetar los siguientes lineamientos:
- Saque el limpiafondos de la piscina después de que finalice el ciclo de limpieza.
- Guarde el limpiafondos en el carro lejos de la luz del sol directa o de condiciones climáticas inclementes.
- Nunca levante el limpiafondos de la piscina tirando del cable flotante. Siempre utilice la función de elevación para sacar el limpiafondos de la piscina.
- Tenga especial cuidado cuando saque el limpiafondos de la piscina. Estará más pesado cuando está lleno de agua.
- Siempre saque el limpiafondos de la piscina cuando haga una supercloración o agregue ácido.
- No manipule el limpiafondos mientras está funcionando.

#### **IMPORTANTE**

- Asegúrese siempre de que el cabezal del limpiafondos esté completamente sumergido antes de iniciar la operación.
- Limpie el depósito del filtro después de cada ciclo de limpieza.
- No deje el limpiafondos en la piscina de manera permanente.
- Al finalizar cada ciclo, saque el limpiafondos de la piscina.
- Comience por el cabezal del limpiafondos y desenrede los bucles antes de guardar el limpiafondos.

El limpiafondos robótico Polaris incluye una característica de seguridad que automáticamente detiene el limpiafondos si está encendido pero no sumergido en el agua. Para piscinas equipadas con un área de playa, esta característica de seguridad está programada para conducir el limpiafondos en reversa nuevamente a la piscina cuando el propulsor esté fuera del agua.

#### **Cómo instalar y sumergir el limpiafondos**

- 1. Con la caja de control enchufada a un tomacorriente GFCI, extienda el cable flotante sobre la plataforma de la piscina hasta llegar a la mitad del largo de la piscina.
- 2. En el punto central, sumerja el limpiafondos en la piscina y sosténgalo en posición vertical para liberar el aire que pueda tener atrapado adentro. (Figura 12).

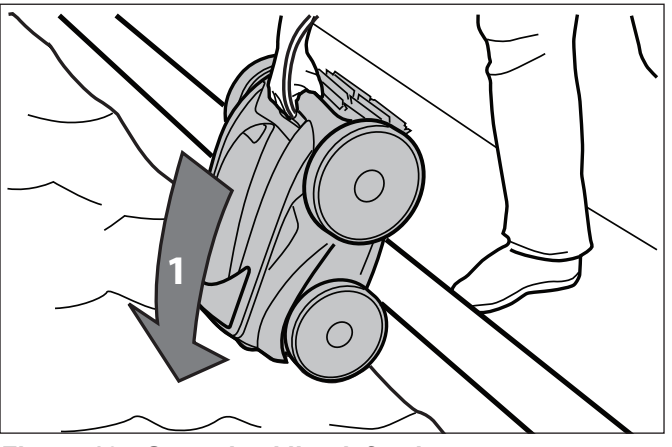

**Figura 12. Sumerja el limpiafondos en posición vertical**

2. Asegúrese de que la unidad se hunda hasta el fondo de la piscina y no flote (Figure 13).

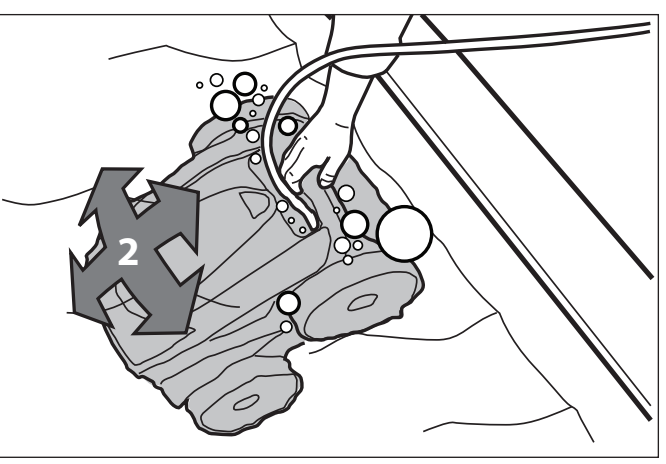

**Figura 13. El limpiafondos se hunde hasta el fondo de la piscina**

3. Coloque únicamente suficiente cable flotante en el agua para llegar hasta el extremo más lejano de la piscina desde el punto central. Extienda el cable flotante asegurándose de que el cable no tenga bucles ni vueltas.

**TENGA EN CUENTA:** Para un patrón óptimo y menos enredos, el cable flotante debe ingresar al agua cerca de la mitad del largo de la piscina. Coloque únicamente suficiente cable en el agua para llegar hasta el punto más lejano de la piscina (ver Figura 14).

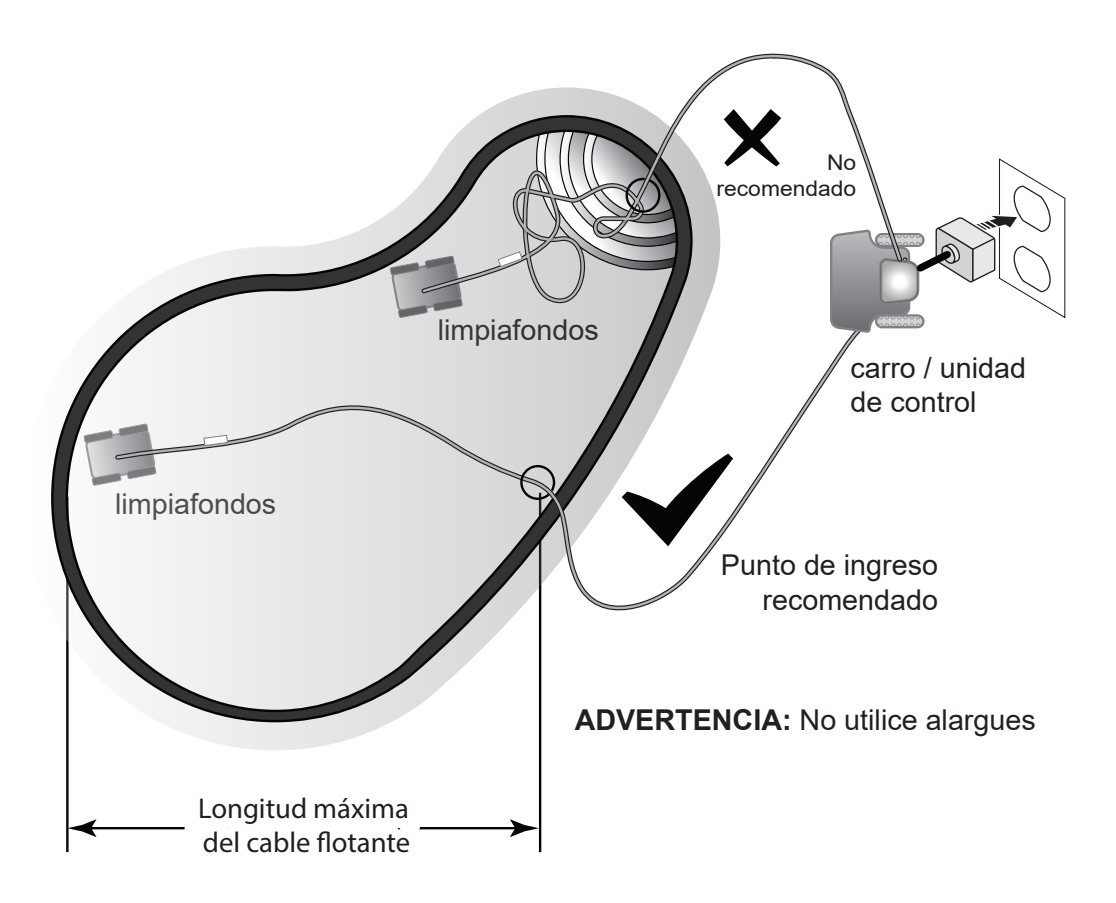

**Figura 14. Punto de ingreso a la piscina para un patrón óptimo**

#### **Uso de la unidad de control**

La unidad de control se puede utilizar para iniciar características de limpieza básicas y para conectar el dispositivo a la red Wi-Fi del hogar. Para obtener mayor información acerca de cómo conectar el limpiafondos a funciones Wi-Fi, consulte la sección 5, Instalación de iAquaLink**™**.

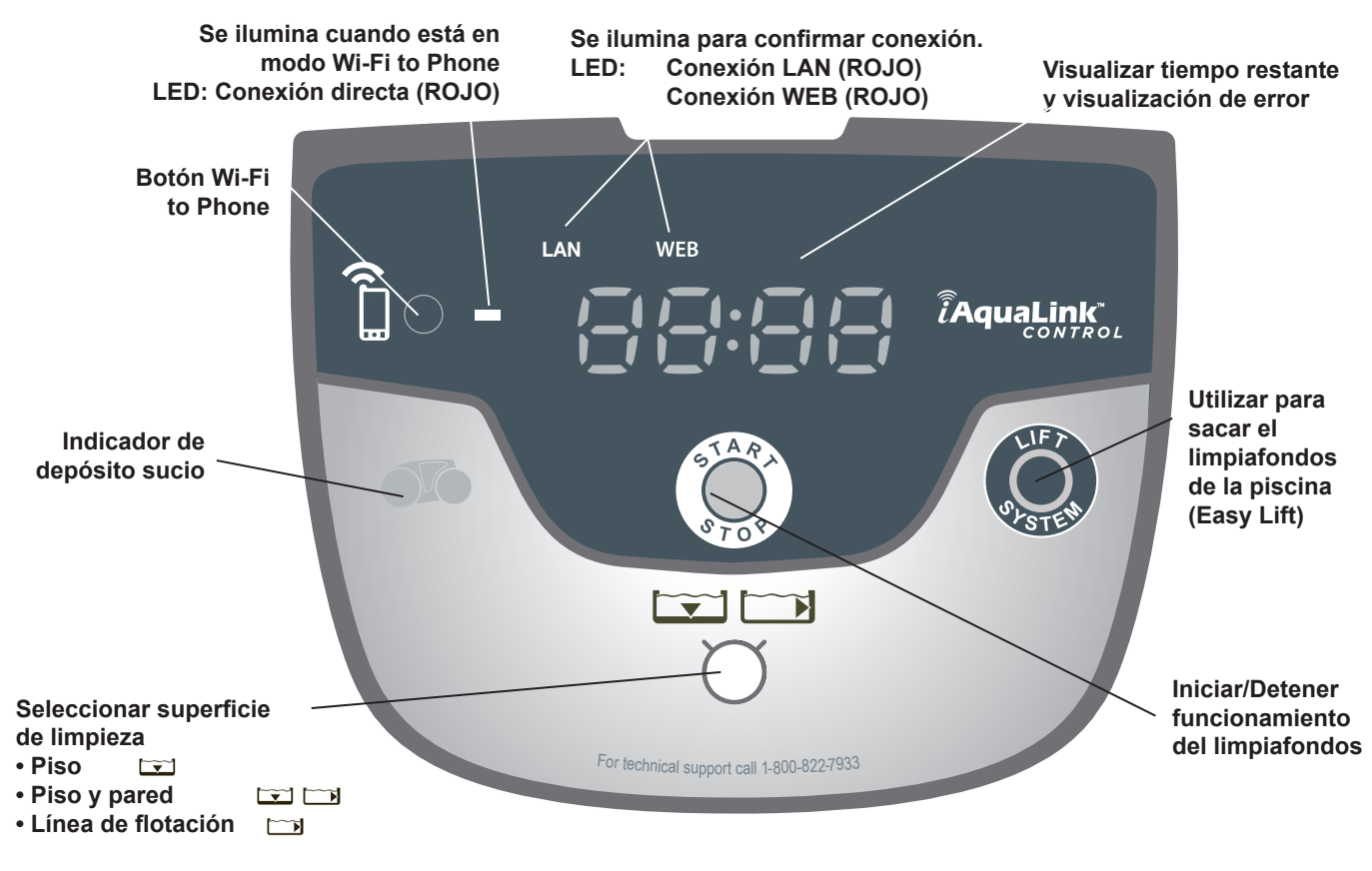

**Figura 15. Unidad de control del limpiafondos**

#### **Iniciar/Detener la limpieza**

La configuración de superficie de limpieza predeterminada de fábrica es Piso y Pared  $\approx$   $\approx$  . Utilice para cambiar la configuración de superficie de limpieza. Puede alternar entre: Solo Piso  $[\tilde{\mathbf{y}}]$ , Piso y Pared  $[\tilde{\mathbf{y}}]$   $[\tilde{\mathbf{y}}]$  y Solo Línea de Flotación  $[\tilde{\mathbf{y}}]$ Con el limpiafondos sumergido en el agua, presione  $\tilde{C}$ ) para iniciar la operación. La caja de control mostrará el tiempo restante para el ciclo seleccionado en horas y minutos. **TENGA EN CUENTA:** La caja de control pasa automáticamente a modo standby (modo de espera) después de 10 minutos

y la pantalla se apaga. Presione cualquier tecla para salir del modo de espera y visualizar el tiempo restante del ciclo. El limpiafondos seguirá funcionando en modo de espera.

Presione  $\langle \hat{P} \rangle$  para interrumpir y cancelar un ciclo de limpieza en curso.

#### **Sistema de elevación**

El sistema de elevación Easy Lift Removal System está diseñado para ayudarlo a sacar el robot de la piscina. El sistema de elevación puede activarse en cualquier momento durante o después de un ciclo de limpieza.

1. Presione para iniciar el procedimiento automatizado. La pantalla mostrará  $\mathcal{L}$   $\mathcal{L}$  cuando el sistema de elevación está funcionando.

**TENGA EN CUENTA:** Para detener el procedimiento en cualquier momento, presione y suelte el botón nuevamente.

- 2. A continuación, presione y mantenga presionado el botón  $\Box$  para girar el limpiafondos. Una vez que el limpiafondos esté mirando a la pared de su elección para sacarlo del agua, suelte el botón.
- 3. El limpiafondos subirá por esa pared. Esperará en la línea de flotación para que lo retire.
- 4. Cuando esté a su alcance, agarre la manija y empiece a sacar el limpiafondos del agua. El limpiafondos rápidamente expulsará el agua para que sea más liviano y fácil de retirar.

**TENGA EN CUENTA:** Nunca levante el limpiafondos de la piscina tirando del cable flotante.

# **5 Instalación de iAquaLink™**

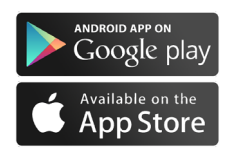

 La aplicación iAquaLink está disponible para descarga Available on the desde la tienda iTunes o Google Play.<br>App Store

Con iAquaLink Control, puede conectar su limpiafondos robótico desde cualquier lugar, en cualquier momento, con acceso a características avanzadas, opciones de programación adicionales y consejos para localización y resolución de problemas.

#### **Antes de comenzar la instalación, asegúrese de tener lo siguiente:**

- Limpiafondos robótico sumergido en la piscina.
- Unidad de control conectada y enchufada a un tomacorriente GFCI.
- Dispositivo inteligente con Wi-Fi habilitado (teléfono o tablet).
- Router Wi-Fi con señal de intensidad suficiente en la caja de control
- *• IMPORTANTE*: Tenga su contraseña de red Wi-Fi a mano.

#### **Descargue la aplicación**

Instale o actualice la aplicación **iAquaLink** desde la tienda iTunes o Google Play.

Una vez que la descarga se haya completado, seleccione el ícono **iAquaLink** en su dispositivo inteligente para abrir la aplicación.

#### **Registro e inicio de sesión**

Haga clic en **Sign Up (Registrarse)** para crear una nueva cuenta de usuario. O, si ya tiene creada una cuenta iAquaLink, haga clic en **Log In** (Iniciar sesión) para acceder a sus sistemas.

Complete todos los campos obligatorios en la página Account Set Up (Creación de cuenta) y acepte los Términos y Condiciones.

#### **Configuración del sistema**

- 1. En la página My Systems (Mis sistemas), haga clic en  $+$  en la esquina superior derecha para agregar un sistema.
- 2. Seleccione "Robotic Cleaner" (Limpiafondos robótico) de la lista.
- 3. Seleccione **Wi-Fi to Phone** (Wi-Fi a teléfono) para continuar la instalación, a menos que haya recibido un Código de Invitación por mensaje de texto o correo electrónico.
- 4. En la Unidad de Control, presione  $\widehat{\mathcal{P}}$  (botón Wi-Fi to Phone).

Una luz en la unidad de control indica que se está enviando una señal a su dispositivo inteligente.

- 5. Siga las instrucciones que se muestran en la pantalla de su dispositivo inteligente.
- 6. Cuando se muestren las redes Wi-Fi, seleccione "RoboticCleaner-•••" (••• será un código único para el limpiafondos con el que se está conectando).
- 7. Una vez que su teléfono y el dispositivo estén conectados, seleccione **Timezone** (huso horario). Seleccione su país y la ciudad más cercana.
- 8. A continuación, seleccione **Pool Shape** (Forma de la piscina). Estos ajustes optimizan los patrones de programación y limpieza para su ubicación.
- 9. Haga clic en **Next** (Continuar) para buscar y conectar la señal del limpiafondos con el router de su casa.
- 10. Seleccione su router de la lista de redes Wi-Fi encontradas.
- 11. Ingrese su contraseña Wi-Fi y seleccione **Join** (Conectarse). Cuando el router y el limpiafondos estén conectados, se encenderán las luces LAN y WEB en la unidad de control y se apagará la luz que está al lado del ícono Wi-Fi to Phone.
- **TENGA EN CUENTA:** La pantalla de búsqueda puede tardar algunos minutos en encontrar su router. Si recibe un error, es posible que la señal del router sea débil en la ubicación de su caja de control O es posible que haya ingresado una contraseña Wi-Fi incorrecta. Si la señal del router es débil, considere instalar un extensor de Wi-Fi para fortalecer la señal. (Ver sección de Localización y Resolución de Problemas de iAquaLink).
	- 12. En su dispositivo inteligente, se visualizará la página **Add to My Systems** (Agregar a mis sistemas).

Puede elegir un nombre para su limpiafondos para que aparezca en la lista de My Systems cada vez que inicie sesión. Esto es útil si tiene varios productos conectados a iAquaLink**™** que aparecerán en su lista de My Systems.

#### **IMPORTANTE:**

Se recomienda que agregue el robot a sus sistemas para que aparezca en su lista de sistemas la próxima vez que se conecte a la aplicación iAquaLink .

13. En la siguiente pantalla, haga clic en "Select" (Seleccionar) si desea ser el **Primary User (Usuario Principal)**.

El Usuario Principal tendrá acceso a todas las funciones del limpiafondos en la aplicación.

El Usuario Principal puede invitar o eliminar personas (familiares, proveedores de servicios,

etc.) para permitirles el acceso a las funciones y la programación del limpiafondos.

Haga clic en Skip (Saltear) si no desea ser el Usuario Principal.

**TENGA EN CUENTA: Envío de códigos de invitación -** únicamente puede enviar códigos de invitación si está configurado como Usuario Principal. Enviar un código de invitación a amigos y familiares les permitirá acceder a las funciones y la programación de la aplicación del limpiafondos. Si selecciona saltearse este paso, el Usuario Principal siempre puede enviar códigos de invitación luego accediendo a la pantalla System Settings (Ajustes de sistema).

# **6 iAquaLink™ Control**

Una vez que haya descargado la aplicación iAquaLink y conectado el dispositivo a la red Wi-Fi, la aplicación iAquaLink le permitirá controlar el limpiafondos robótico desde cualquier lugar, en cualquier momento, con acceso a características avanzadas, opciones de programación adicionales y consejos para localización y resolución de problemas.

#### **ADVERTENCIA**

No ingrese a la piscina mientras el limpiafondos robótico está en el agua.

#### **La pantalla Inicio**

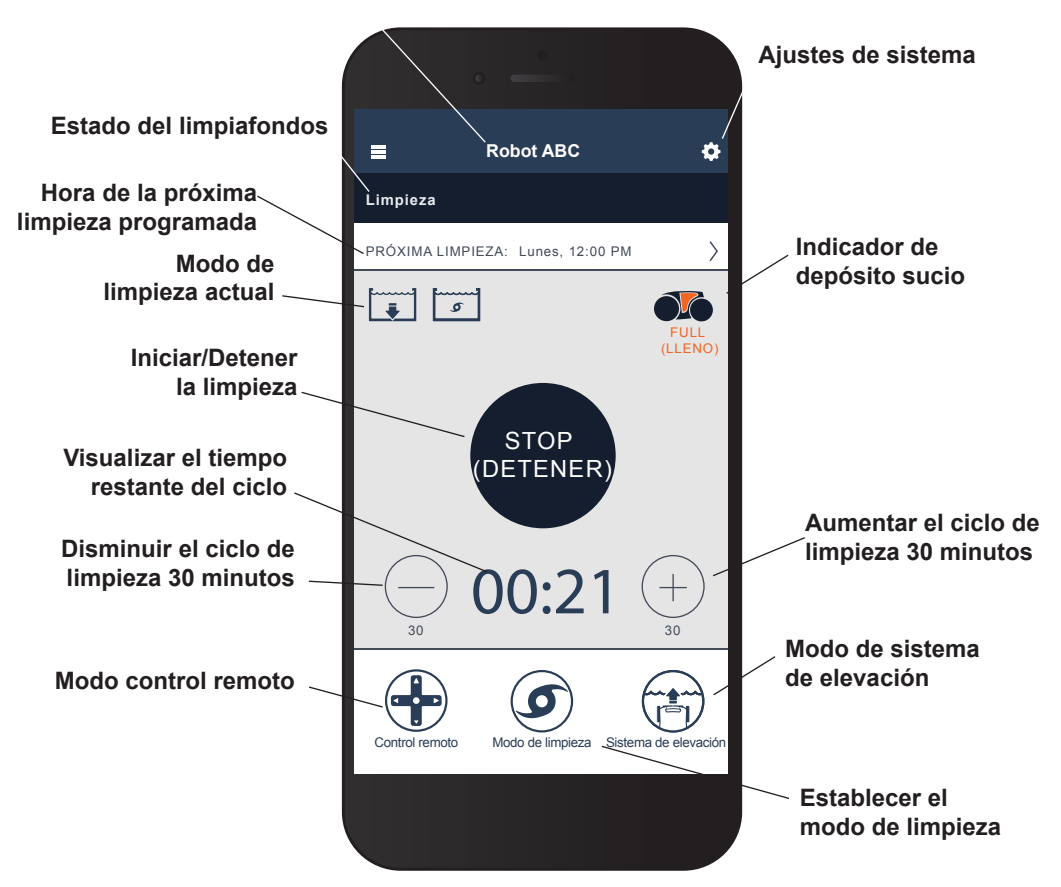

**Nombre del sistema**

**TENGA EN CUENTA:** La imagen de la pantalla está sujeta a cambio debido a actualizaciones periódicas de la aplicación.

#### **Iniciar/Detener limpieza y ajustar el tiempo de limpieza**

**TENGA EN CUENTA:** Durante la configuración del sistema, la forma de piscina seleccionada define el tiempo de ejecución/ciclo.

La configuración de superficie de limpieza predeterminada de fábrica es **Piso y Pared**.

- 1. Desde la pantalla principal de la aplicación y con el limpiafondos sumergido en el agua, presione el botón **START** (Iniciar) para comenzar la operación.
- 2. La aplicación mostrará el tiempo restante para el ciclo seleccionado en horas y minutos.

Para aumentar o disminuir el tiempo del ciclo durante la limpieza, presione los botones (**+)** y (**–)**.

-El tiempo se puede ajustar en más o en menos en incrementos de 30 minutos.

-El tiempo de ejecución mínimo es de 30 minutos.

-El tiempo de ejecución máximo es de 3 horas y 30 minutos.

-La unidad de control tiene la misma configuración de ciclo y cuenta regresiva que la aplicación.

3. Presione **STOP** (Detener) para interrumpir y cancelar un ciclo de limpieza en curso.

#### **Establecer el modo de limpieza**

- 1. Desde la pantalla principal, seleccione **Cleaning Mode** (Modo de limpieza) para ver las opciones.
- 2. Seleccione entre los modos **Quick Clean (limpieza rápida)**, **Deep Clean (limpieza profunda)**, **Waterline Only (solo línea de flotación)**, y **Custom (personalizado).** Se resaltará el modo seleccionado.
- 3. En el modo Custom, seleccione la superficie de limpieza y la intensidad de la limpieza desde los íconos que se muestran en pantalla. Se resaltarán las opciones seleccionadas.

-Las opciones de superficie incluyen: **Floor Only (solo piso), Floor and Wall (piso y pared),** o **Waterline Only (solo línea de flotación)** -Las opciones de intensidad son: **Standard Intensity (Intensidad normal)** o  **High Intensity (Intensidad alta)**.

4. Presione **Save (Guardar)** para guardar los ajustes o **X** para cancelar y volver atrás.

**TENGA EN CUENTA:** El modo de limpieza se establecerá para todos los ciclos de limpieza actuales y futuros a menos que se ajuste en la unidad de control o dentro de la aplicación.

5. Presione **X** para salir de la página Lift System (Sistema de elevación) y regresar a la pantalla principal.

#### **Control remoto**

El limpiafondos puede operarse utilizando su dispositivo móvil como control remoto.

**IMPORTANTE:** Únicamente utilice el control remoto cuando puede ver el limpiafondos.

1. Desde la pantalla principal, seleccione **Remote Control (Control remoto)**.

**TENGA EN CUENTA:** En modo control remoto, la unidad de control muestra .

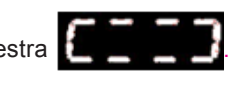

2. Puede optar por controlar el robot utilizando los comandos del **joystick** o el **control de movimiento** direccional. Puede alternar entre estos modos dentro de la aplicación.

**Control del joystick** - Presione los íconos para mover el limpiafondos **hacia adelante**, **hacia atrás** y para girar a la **izquierda** o **derecha**.

**Control de movimiento** - Incline su dispositivo inteligente **para arriba** (para ir hacia atrás), **para abajo** (para ir hacia adelante), **izquierda** (para girar a la izquierda), y **derecha** (para girar a la derecha) para mover el limpiafondos. Cuando ingrese por primera vez al modo de control de movimiento, se calibrará automáticamente según la posición de su mano. Si desea volver a calibrar la posición, presione el ícono en la esquina superior izquierda.

- 3. Para salir del modo Control Remoto, presione **X**.
- **TENGA EN CUENTA:** Si experimenta retrasos importantes entre el comando de la aplicación y la respuesta del limpiafondos, es posible que su señal Wi-Fi sea débil o que tenga otros problemas de conectividad que interfieren con la respuesta inmediata de las funciones del control remoto. (Para obtener mayor información, consulte la sección Uso de iAquaLink en modo Wi-Fi to Phone).

#### **Sistema de elevación**

El sistema de elevación Easy Lift Removal System está diseñado para ayudarlo a retirar el robot de la piscina. El sistema de elevación puede activarse en cualquier momento durante o después de un ciclo de limpieza.

**IMPORTANTE:** Únicamente utilice el sistema de elevación cuando puede ver el limpiafondos.

- 1. Desde la pantalla principal, seleccione **Lift System** para acceder al procedimiento automatizado.
- 2. Utilice las flechas **izquierda** y **derecha** para girar el limpiafondos de manera que quede mirando a la pared de su selección.
- 3. Presione el ícono **Lift System** para que el limpiafondos suba por esa pared. El limpiafondos esperará en la línea de flotación para que lo retire.

**TENGA EN CUENTA:** Para detener el procedimiento en cualquier momento, presione y suelte el botón nuevamente.

4. Cuando esté a su alcance, agarre la manija y empiece a sacar el limpiafondos del agua. El limpiafondos rápidamente expulsará el agua para que sea más liviano y fácil de retirar.

**TENGA EN CUENTA:** Nunca levante el limpiafondos de la piscina tirando del cable flotante.

5. Presione **X** para salir de la página Set Cleaning Mode y regresar a la pantalla principal.

#### **Programación o cancelación de programas de limpieza periódicos**

Puede programar ciclos de limpieza periódicos utilizando iAquaLink**™** Control. En estos casos, también se recomienda quitar y limpiar el depósito del filtro después de cada ciclo de limpieza.

- 1. Desde la pantalla principal, seleccione el área que dice **Next Cleaning Cycle** (Próximo ciclo de limpieza) o diríjase a **System Settings** (Ajustes de sistema) y seleccione **Edit Schedule** (Editar programación).
- 2. Para programar un ciclo de limpieza periódico, seleccione el **día de la semana** en el que desea que el limpiafondos se ejecute.
- 3. Seleccione una **hora de inicio** para comenzar el ciclo de limpieza. Puede optar por visualizar la hora de inicio en formato estándar de 12 horas o en formato de 24 horas en los ajustes de sistema.
- 4. Presione **Save** (Guardar) para almacenar el programa de limpieza o **Cancel** (Cancelar) para eliminarlo.
- 5. Repita los pasos 2 a 4 para programar otros ciclos de limpieza periódicos.
- **TENGA EN CUENTA:** Solo se puede programar un ciclo de limpieza por día. El limpiafondos intentará llevar a cabo un ciclo de limpieza todas las semanas en el día/hora que se programe a menos que se modifique o cancele el programa. La duración del ciclo de limpieza está determinada por las opciones seleccionadas al establecer el Modo de Limpieza.
	- 6. Para borrar un ciclo de limpieza periódico, seleccione el día programado y presione **Delete Schedule** (Borrar programación) en la parte inferior de la pantalla.
	- 7. Presione **X** para salir de la página Edit Schedule (Editar programación) y regresar a la pantalla principal.
	- 8. El próximo ciclo de limpieza programado se visualizará en la parte superior de la pantalla principal.

#### **Mensajes de error en la aplicación y resolución de problemas**

Si ocurre un error, la barra de estado mostrará un símbolo de advertencia y el siguiente mensaje: "Cleaning Interrupted" (Limpieza interrumpida).

- 1. Haga clic en el símbolo de advertencia para visualizar los consejos de resolución de problemas sobre cómo solucionar el problema.
- 2. Seleccione **Clear Error (Eliminar error)** si cree que ha solucionado el problema y desea volver a intentar. Seleccione **OK** (Aceptar) si desea suspender el limpiafondos en modo error y trabajar sobre la resolución del problema más tarde.

#### **Ajustes de sistema**

Acceda a los ajustes del sistema presionando el ícono de engranaje en la esquina superior derecha de la pantalla de la aplicación.

#### Página 103

#### **Uso de iAquaLink™ en modo Wi-Fi to Phone**

Cuando utilice el modo Wi-Fi to Phone, el dispositivo inteligente y la unidad de control del limpiafondos se comunicarán directamente en lugar de utilizar el router de su casa y comunicarse a través de la web. De ser necesario, la aplicación iAquaLink puede utilizarse en modo Wi-Fi to Phone para acceder a determinadas características y brindar mayor conectividad inmediata. El modo Wi-Fi to Phone se acabará después de 15 minutos y un solo usuario podrá acceder a la aplicación cuando se esté en modo W-Fi to Phone.

- 1. Diríjase al menú de tres barras y seleccione **My Systems**.
- 2. En la página My Systems, haga clic en (**+**) en la esquina superior derecha.
- 3. Seleccione **Wi-Fi to Phone**.
- 4. En la unidad de control, presione  $\left| \frac{1}{2} \right|$  (botón Wi-Fi to Phone). Una luz en la unidad de control indica que se está enviando una señal a su dispositivo inteligente.
- 5. Siga las instrucciones que se muestran en la pantalla de su dispositivo inteligente.
- 6. Cuando se muestren las redes Wi-Fi, seleccione RoboticCleaner••• (••• será un código único para el limpiafondos con el que se está conectando).
- 7. Una vez que su teléfono y el dispositivo estén conectados, haga clic en **SKIP** (Saltear) en la esquina superior derecha.
- 8. Será direccionado a la pantalla principal de la aplicación iAquaLink.

**TENGA EN CUENTA:** El modo Wi-Fi to Phone se acabará después de 15 minutos.

## **7 Limpieza, guardado y mantenimiento**

#### **ADVERTENCIA**

Para evitar descargas eléctricas u otros riesgos que podrían ocasionar lesiones permanentes o la muerte, desconecte (desenchufe) el limpiafondos de la fuente de alimentación antes de realizar cualquier limpieza y mantenimiento.

#### **Enredo del cable**

El cable se puede enredar con mayor frecuencia cuando no se atiende el limpiafondos después de cada ciclo de limpieza. El eslabón giratorio para reducir enredos, además de la correcta instalación, el mantenimiento general y los siguientes consejos para resolución de problemas, pueden ayudar a evitar problemas con el cable.

#### **IMPORTANTE**

El cable de alimentación del limpiafondos se puede enredar si no se sigue el procedimiento correcto después de cada ciclo de limpieza.

**TENGA EN CUENTA:** Para un patrón óptimo y menos enredos, el cable flotante debe ingresar al agua cerca de la mitad del largo de la piscina (Figura 16). Coloque únicamente suficiente cable en el agua para llegar hasta el punto más lejano de la piscina.

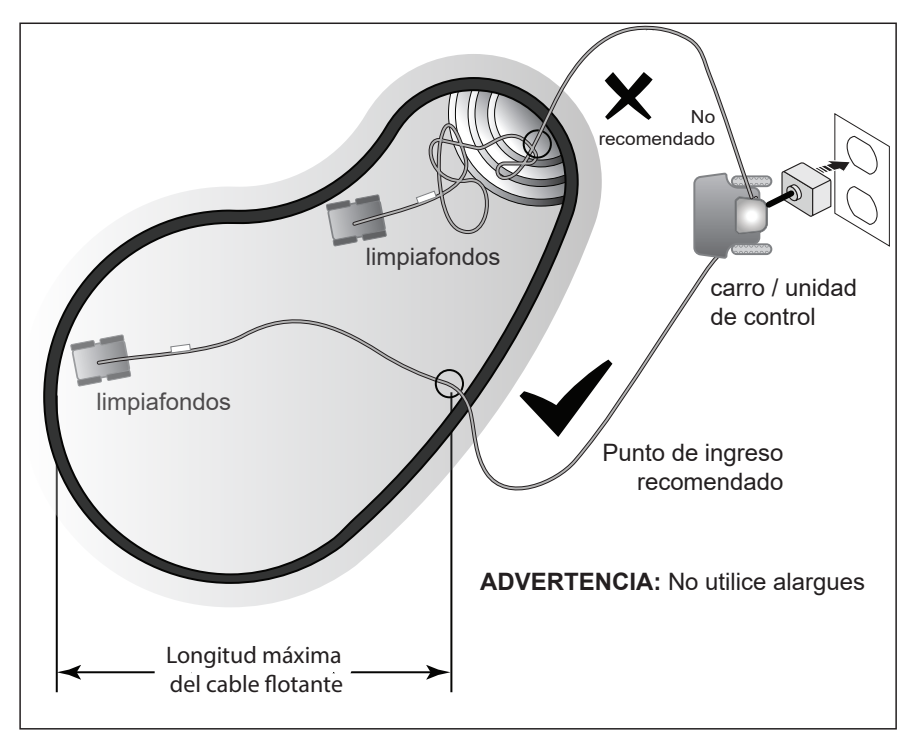

**Figura 16. Punto de ingreso óptimo a la piscina**

Si el cable se enreda, siga estos pasos:

1. Retire el limpiafondos de la piscina utilizando el sistema de elevación. Cuando el limpiafondos esté al alcance de su mano, utilice la manija para sacarlo del agua (Figura 17). Nunca saque el limpiafondos de la piscina tirando del cable flotante o del eslabón giratorio.

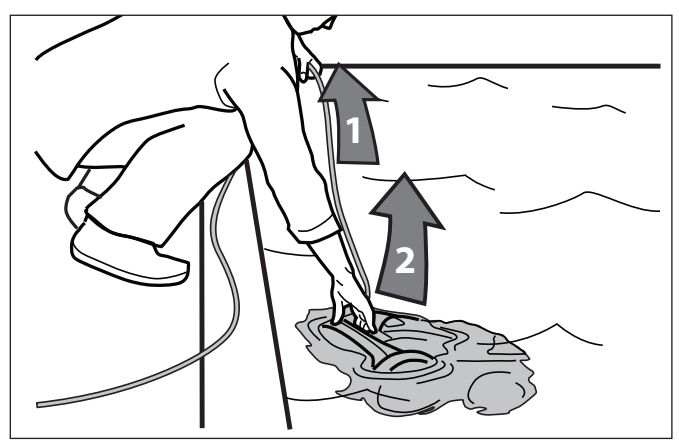

**Figura 17. Saque el limpiafondos de la piscina por la manija**

2. Sostenga el limpiafondos en posición vertical para drenar (Figura 18).

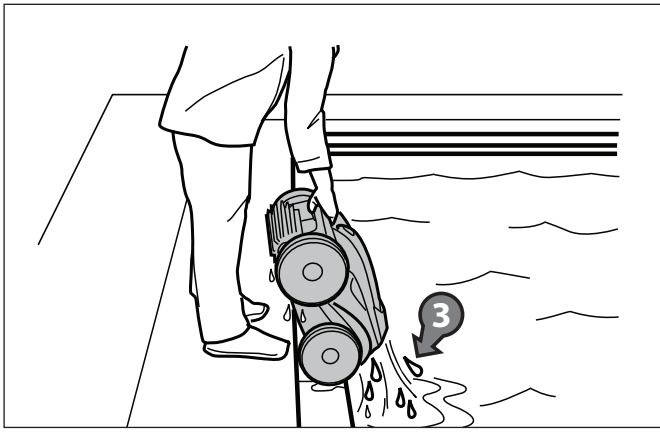

**Figura 18. Sostenga el limpiafondos en posición vertical para drenar el agua**

3. Desconecte la energía hacia el limpiafondos desde la unidad de control (Figura 19).

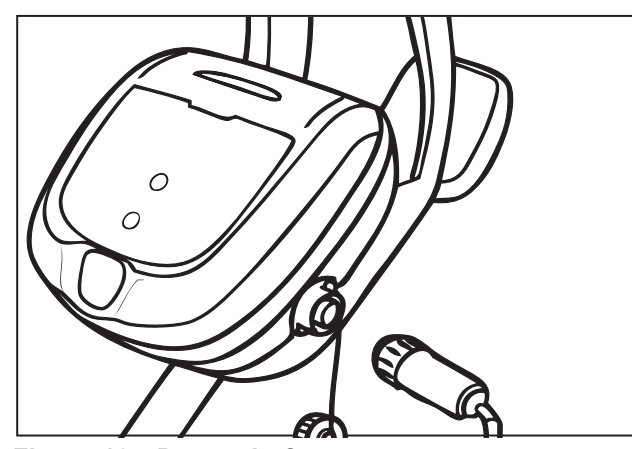

**Figura 19. Desenchufe**

4. Saque el limpiafondos de la piscina y desenrede todos los bucles y vueltas en el cable de alimentación (Figura 20). Comience por el cabezal del limpiafondos. Extienda el cable al sol para que se afloje y desaparezcan las marcas de enredo.

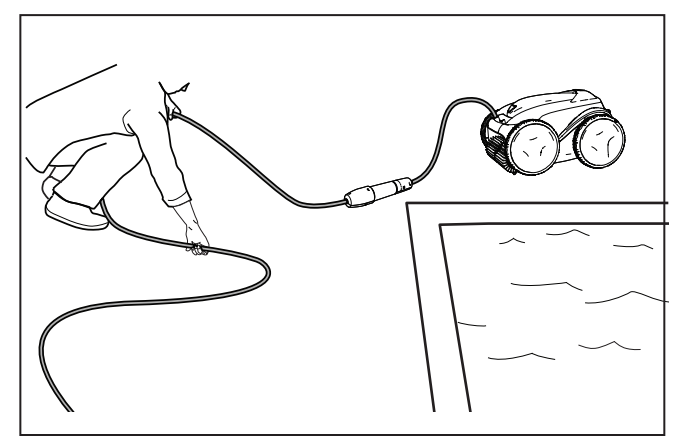

**Figura 20. Desenrede**

#### **Limpieza del depósito del filtro**

Se debe limpiar el depósito del filtro al finalizar cada ciclo.

- 1. Saque el limpiafondos del agua utilizando el sistema de elevación y drene el agua.
- 2. Ponga la unidad en cuatro ruedas.
- 3. Empuje el seguro de la tapa (1) y levante la tapa (2) hasta que quede segura en posición vertical. (Figura 21).

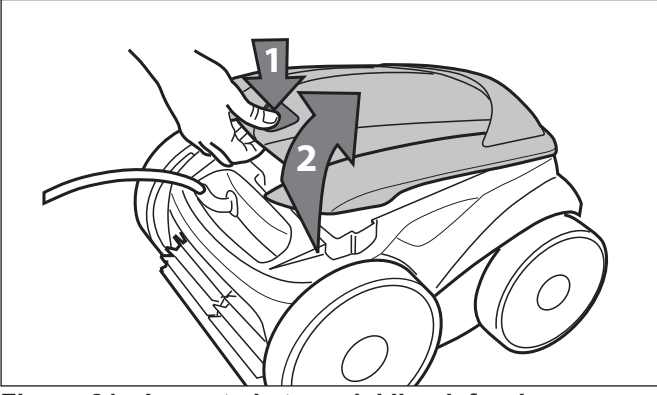

**Figura 21. Levante la tapa del limpiafondos**

4. Retire el depósito del filtro de la carrocería, como se muestra en la Figura 22.

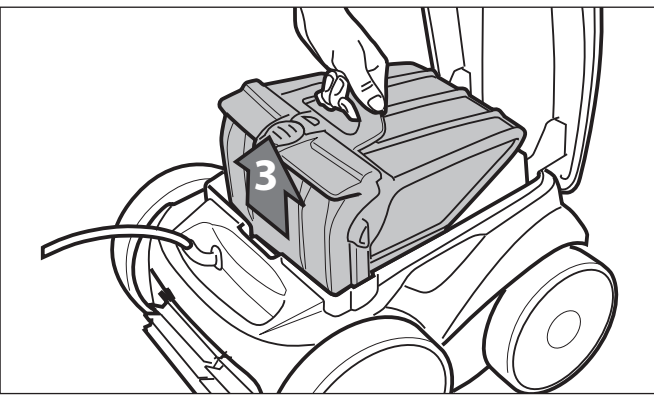

**Figura 22. Retire la caja del depósito del filtro**

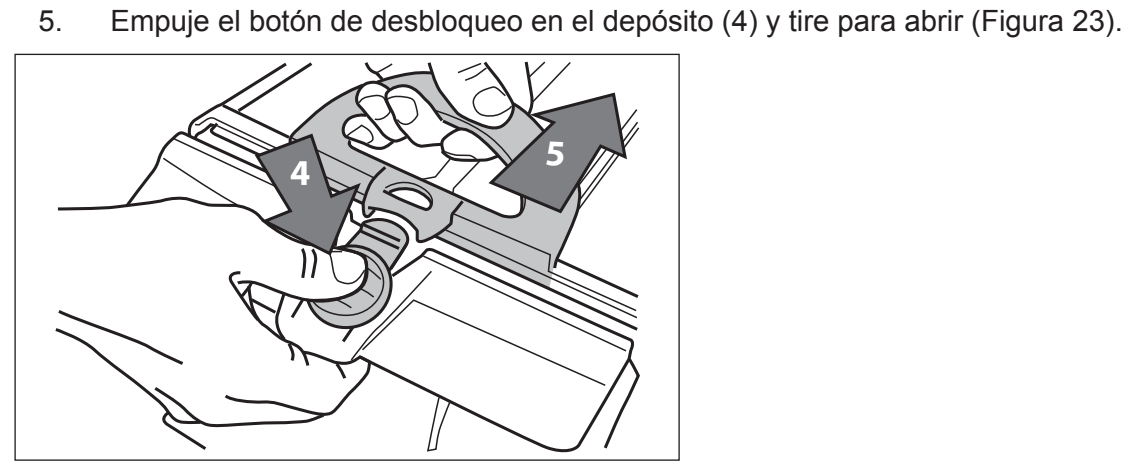

**Figura 23. Abra la caja del depósito del filtro**

6. Separe el depósito del filtro del soporte del filtro, como se muestra en la Figura 24.

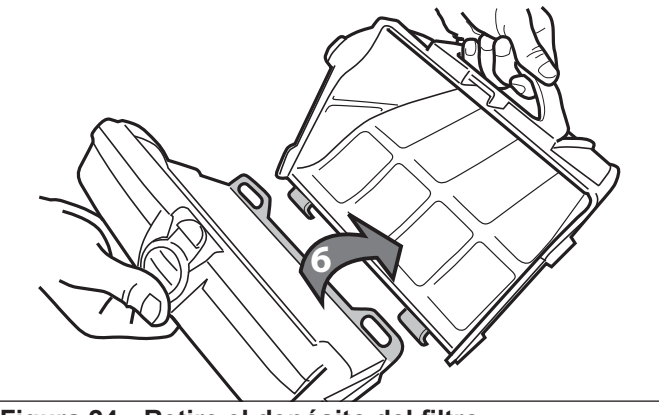

**Figura 24. Retire el depósito del filtro**

7. Vacíe todos los restos del depósito del filtro, luego enjuague el depósito, el soporte del filtro y el limpiafondos utilizando una manguera, como se muestra en la Figura 25.

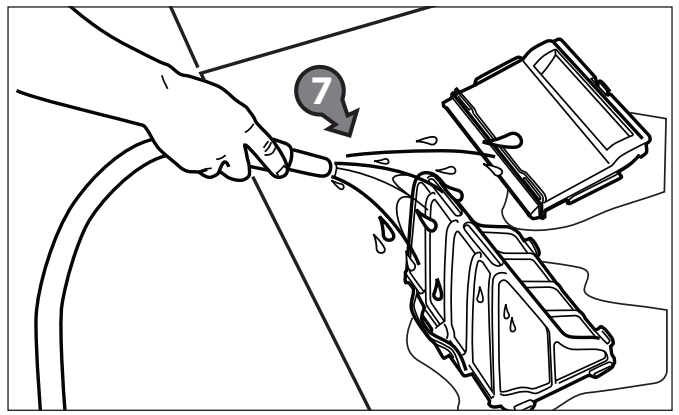

**Figura 25. Lave el depósito del filtro**

**TENGA EN CUENTA:** Periódicamente, retire el depósito del filtro y haga una limpieza profunda con agua jabonosa y un cepillo de cerdas suaves.

#### **Guardado del limpiafondos cuando no se utiliza**

El limpiafondos se debe limpiar regularmente utilizando agua limpia con un poco de jabón. No utilice solventes como tricloroetileno o similares. Enjuague el limpiafondos generosamente utilizando agua limpia. No deje secar el limpiafondos a la luz del sol directa cerca de la piscina. El limpiafondos se debe guardar en el carro para que se seque rápidamente.

- 1. Desconecte el limpiafondos de la fuente de alimentación.
- 2. Comenzando por el cabezal del limpiafondos, deshaga los bucles y vueltas del cable (Figura 26). Extienda el cable al sol para que se afloje y desaparezcan las marcas de enredo.
- 3. Coloque las ruedas traseras en el carro y ponga el limpiafondos en posición vertical sobre la base del carro.
4. Desconecte el cable de la unidad de control. Vuelva a colocar la tapa protectora en la unidad de control.

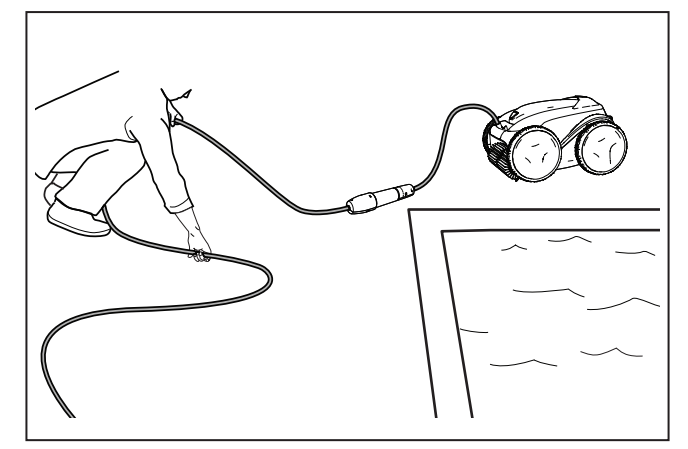

**Figura 26. Desenrede el cable flotante**

5. Enrolle el cable de alimentación sin apretarlo mucho comenzando en el limpiafondos y moviéndose hacia el punto de conexión en la unidad de control. Guarde el cable enrollándolo alrededor del gancho ubicado al frente del carro.

# **Reemplazo de piezas desgastadas**

### **Reemplazo de cepillos**

El limpiafondos está equipado con cepillos de PVC con indicador de "desgaste". (Figura 27).

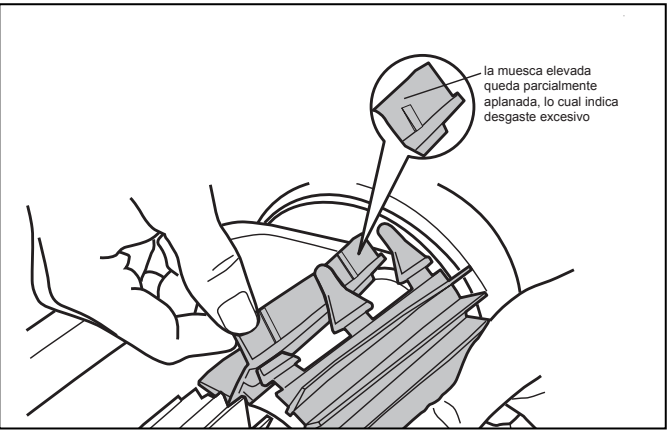

**Figura 27. Indicador de cepillo desgastado**

Para mantener el mejor desempeño posible del limpiafondos, es necesario reemplazar los cepillos tan pronto como se llegue a uno de los indicadores de desgaste (incluso si el desgaste de la hoja no es parejo). Se recomienda reemplazar los cepillos cuando se desgaste la goma hasta la parte superior del indicador de desgaste (o cada dos años, lo que ocurra primero).

Para reemplazar un cepillo desgastado:

1. Coloque el limpiafondos en posición vertical de modo que la manija quede hacia arriba (Figura 28).

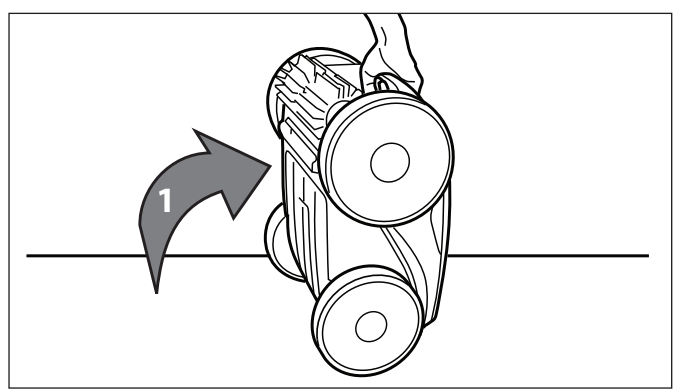

**Figura 28. Limpiafondos en posición vertical**

2. Separe los extremos del cepillo y desabroche las lengüetas (Figura 29). Retire los cepillos desgastados.

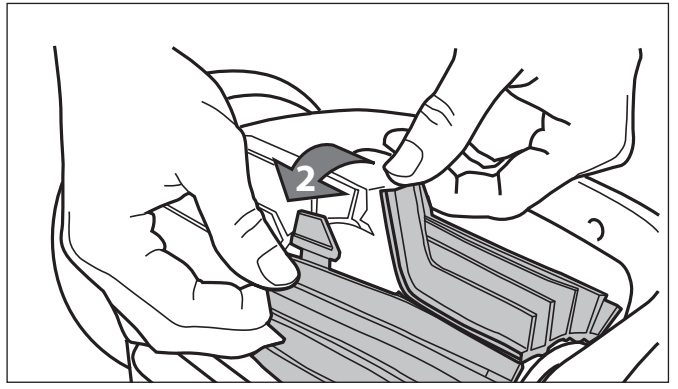

**Figura 29. Desabroche las lengüetas del cepillo**

3. Para instalar un cepillo nuevo, coloque el cepillo nuevo en el rodillo con las hojas de limpieza mirando en sentido opuesto al rodillo (Figura 30).

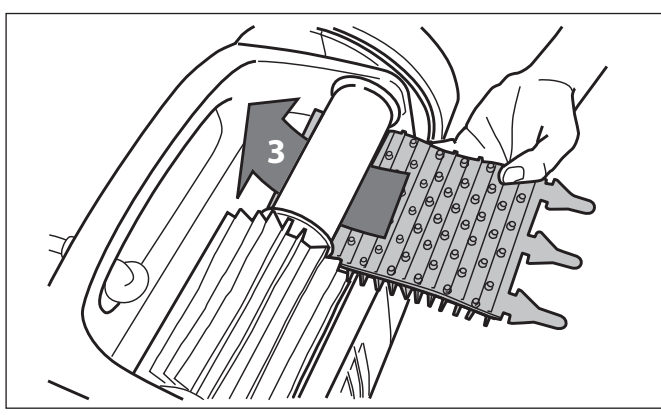

**Figura 30. Instale el cepillo nuevo**

4. Inserte cada lengüeta en la ranura provista e introdúzcalo cuidadosamente hasta que salga el talón al otro lado de la ranura (Figura 31).

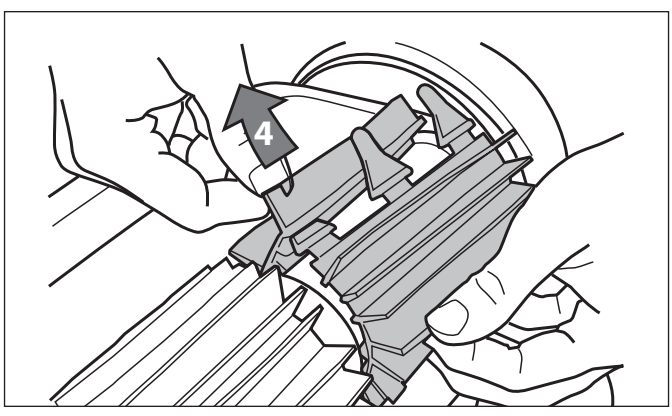

**Figura 31. Pase las lengüetas por cada ranura**

- 5. Utilice una tijera para cortar las lengüetas a 3/4 de pulgada del talón de manera que no queden más altas que la hoja de limpieza (Figura 32).
- 6. Repita el procedimiento para instalar el segundo cepillo.

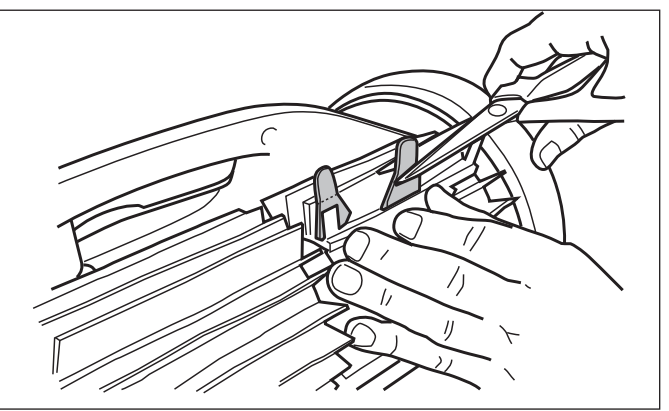

**Figura 32. Corte las lengüetas**

### **Reemplazo de neumáticos**

1. Tire del interior del neumático viejo para sacar el borde del neumático de la rueda (Figura 33).

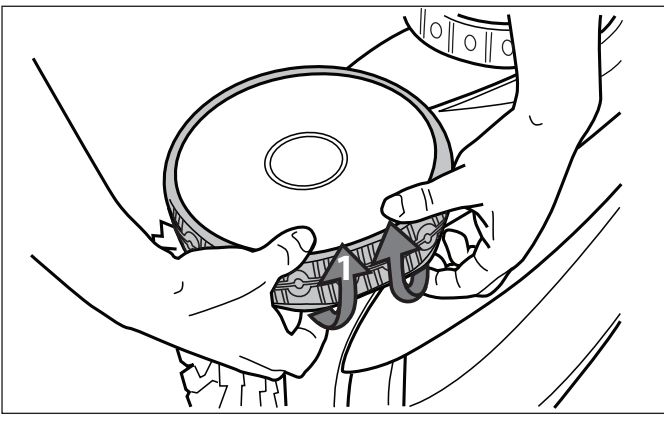

**Figura 33. Tire del neumático viejo para quitarlo de la rueda**

2. Retire el neumático viejo (Figura 34).

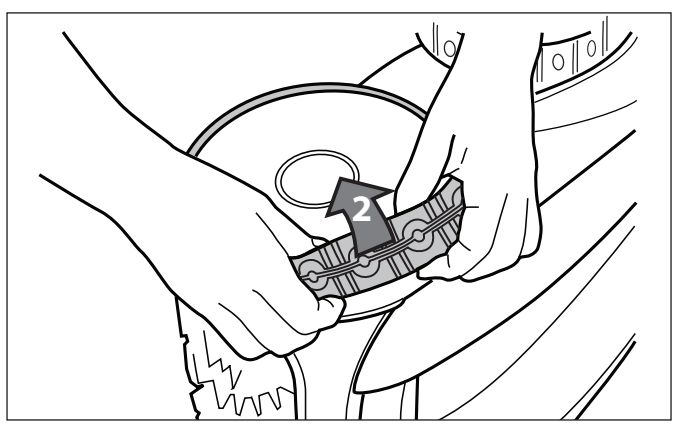

**Figura 34. Retire el neumático viejo**

3. Para reemplazar el neumático, coloque el neumático sobre la rueda asegurándose de orientar el neumático de manera que la palabra INSIDE (hacia adentro) quede en dirección a la carrocería del limpiafondos (Figura 35).

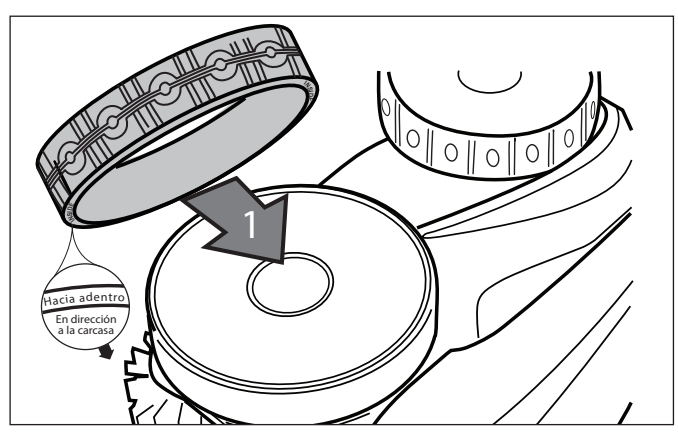

**Figura 35. Orientación del neumático de reemplazo**

4. Coloque un lado del neumático sobre la rueda e inserte la costilla del neumático en el canal de la rueda (Figura 36).

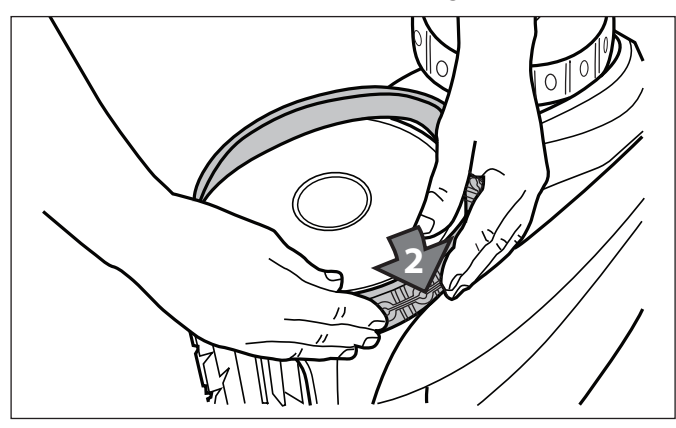

**Figura 36. Comience por un lado del neumático** 

5. Coloque el neumático en la rueda y verifique que la costilla del neumático quede en posición correcta dentro del canal de la rueda (Figura 37).

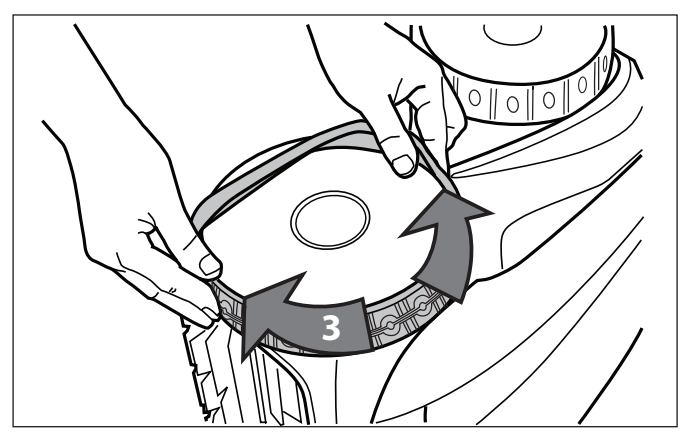

**Figura 37. Coloque el neumático alrededor de la rueda**

6. Empuje y coloque la costilla del interior del neumático en el canal de la rueda (Figura 38). Si fuera necesario, gire la rueda lentamente para facilitar la instalación.

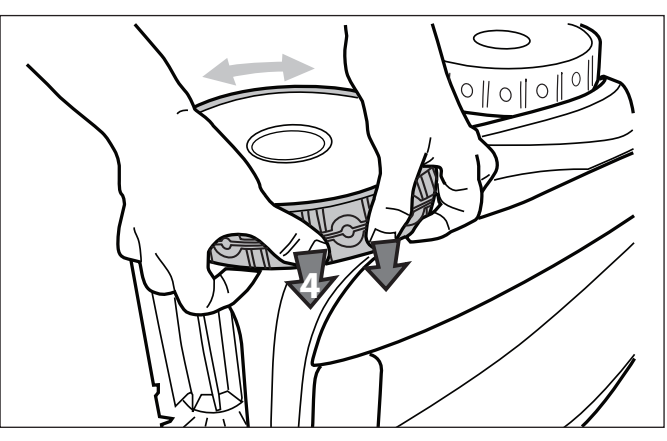

**Figura 38. Coloque el neumático en posición en la rueda**

## **Repuestos**

Se puede acceder a la lista completa de repuestos y al despiece en el sitio web de Polaris.

- Estados Unidos: www.polarispool.com
- Canadá: www.polarispool.ca

Comuníquese con su proveedor de mantenimiento local para llevar a cabo pruebas de diagnóstico o realizar reparaciones que no se muestran en el mantenimiento general.

La información acerca del estado del limpiafondos y de cualquier condición relevante se mostrará en la unidad de control y/o en la aplicación iAquaLink**™**.

## **Códigos de error**

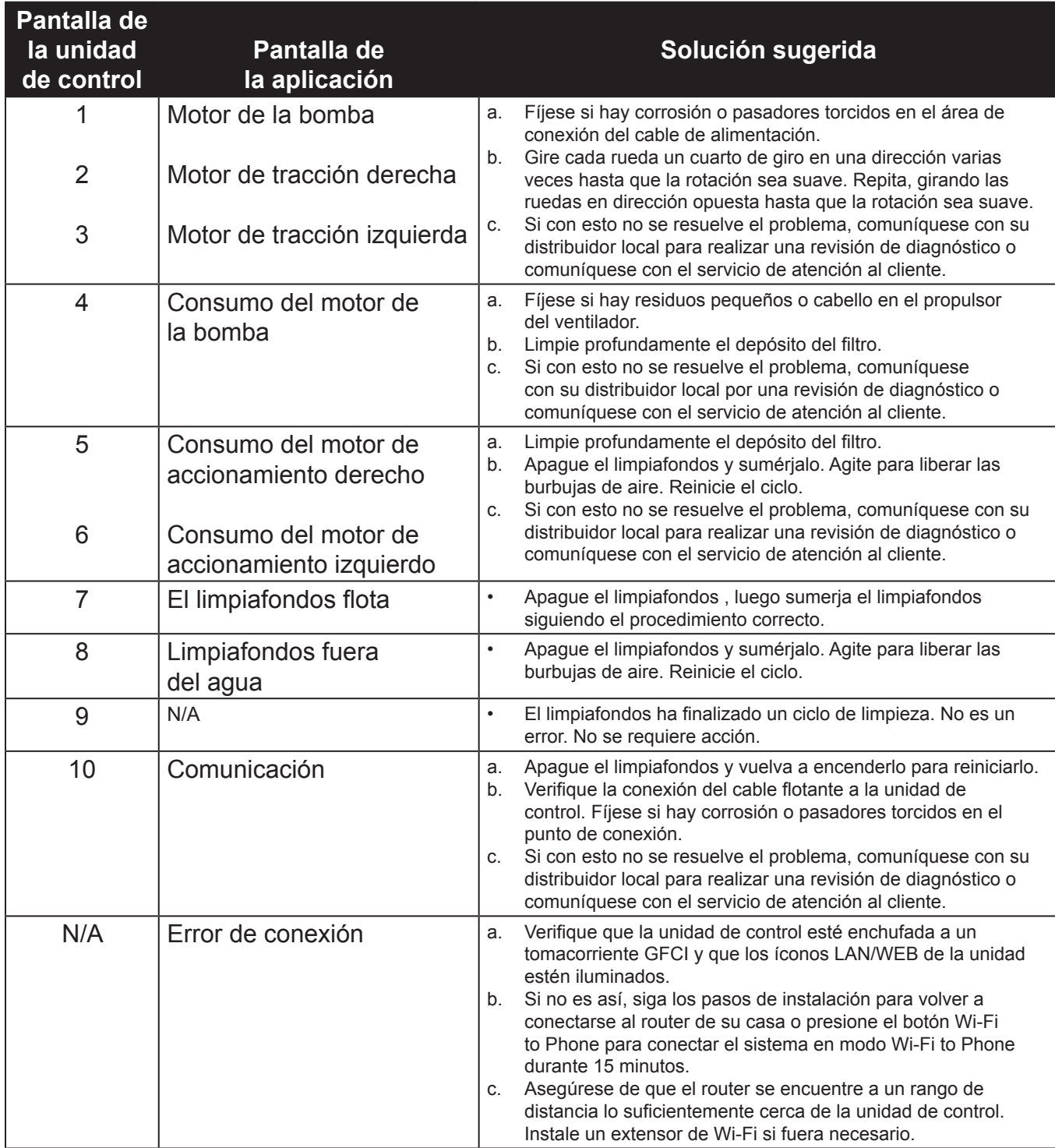

# **Resolución de problemas generales**

La siguiente lista brinda consejos útiles para problemas comunes de localización y resolución de problemas al utilizar el limpiafondos.

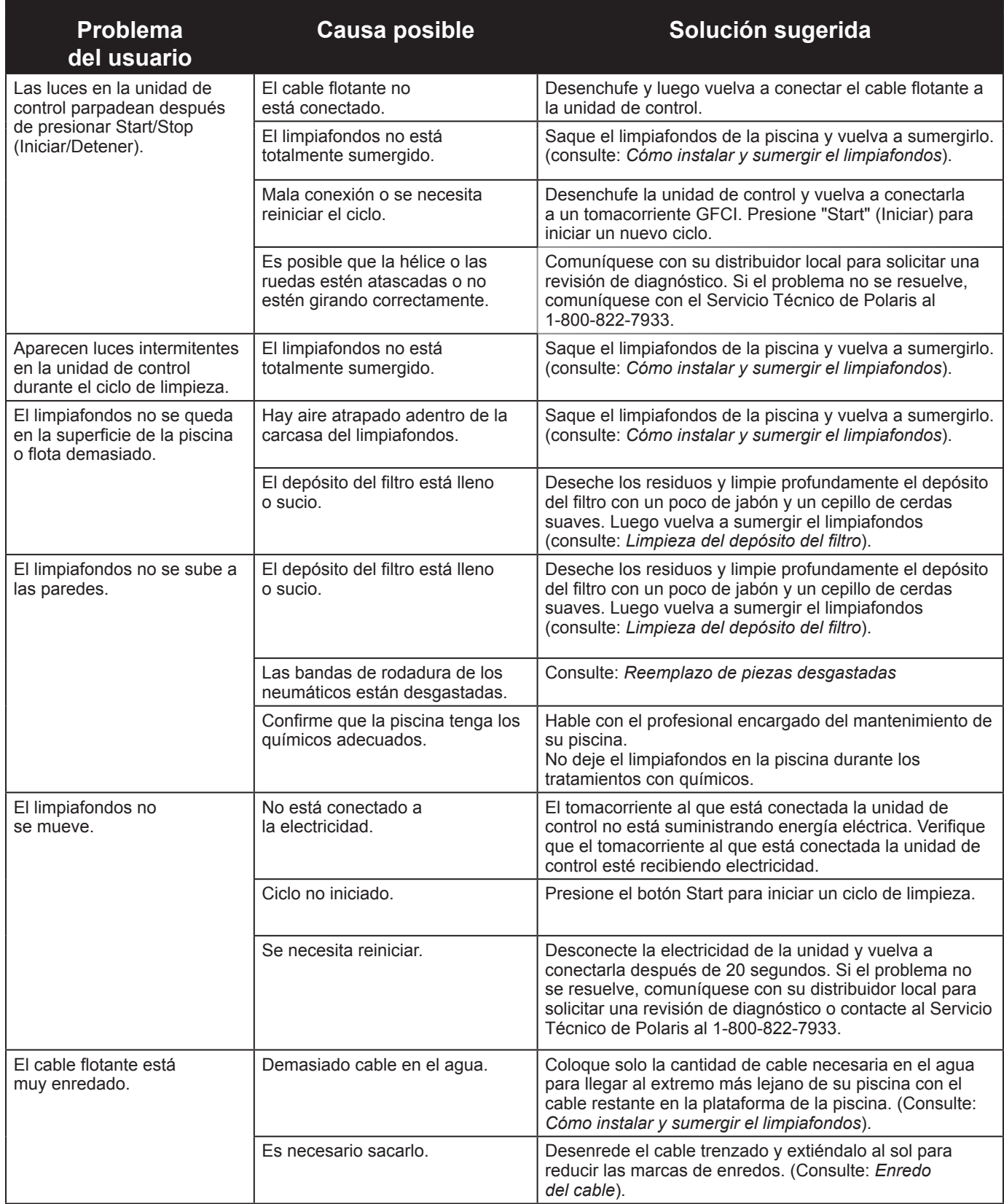

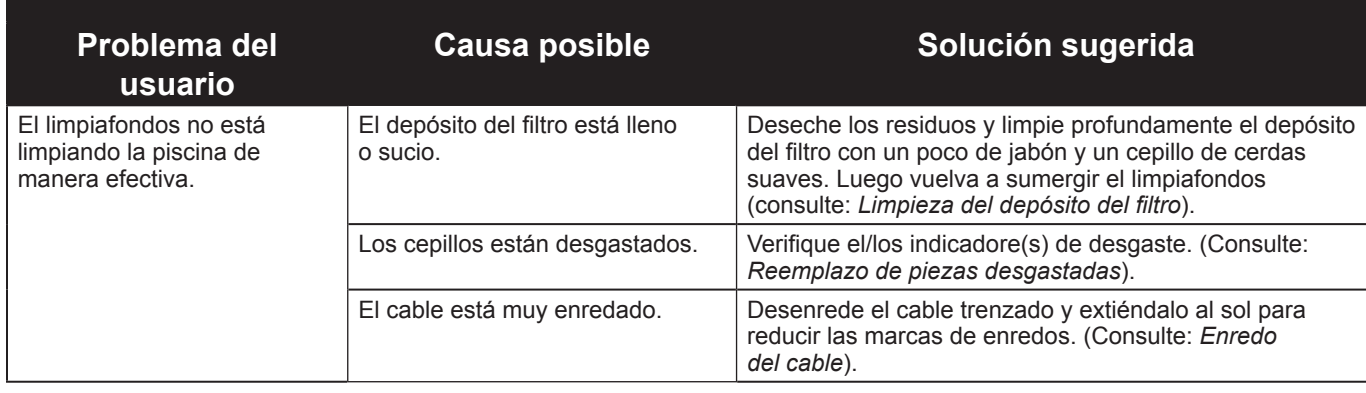

## **Cómo descartar un código de error**

#### **Desde la unidad de control:**

Después de haber completado los pasos de la solución que se brinda en la sección de Resolución de problemas, presione cualquier tecla (excepto el ícono de teléfono) para eliminar el código de error.

Si la unidad de control está en modo de espera, presione el botón Start/Stop (Iniciar/Detener) para que se encienda la pantalla. Después de haber completado los pasos de la solución que se brinda en la sección de Resolución de problemas, presione cualquier tecla (excepto el ícono de teléfono) para eliminar el código de error.

#### **Desde la aplicación iAquaLink™:**

Presione el ícono de error para visualizar las soluciones de localización y resolución de problemas. Después de haber completado los pasos de la solución que se brinda en la sección de Resolución de problemas, presione **Clear Error** (Eliminar error) para regresar a la operación normal. O, presione **OK** (Aceptar) si desea completar los pasos de la solución más tarde.

### **Resolución de problemas en iAquaLink™**

Esta información puede ayudar a localizar y solucionar problemas de conexión e instalación entre la aplicación iAquaLink y el limpiafondos.

#### **Cómo funciona**

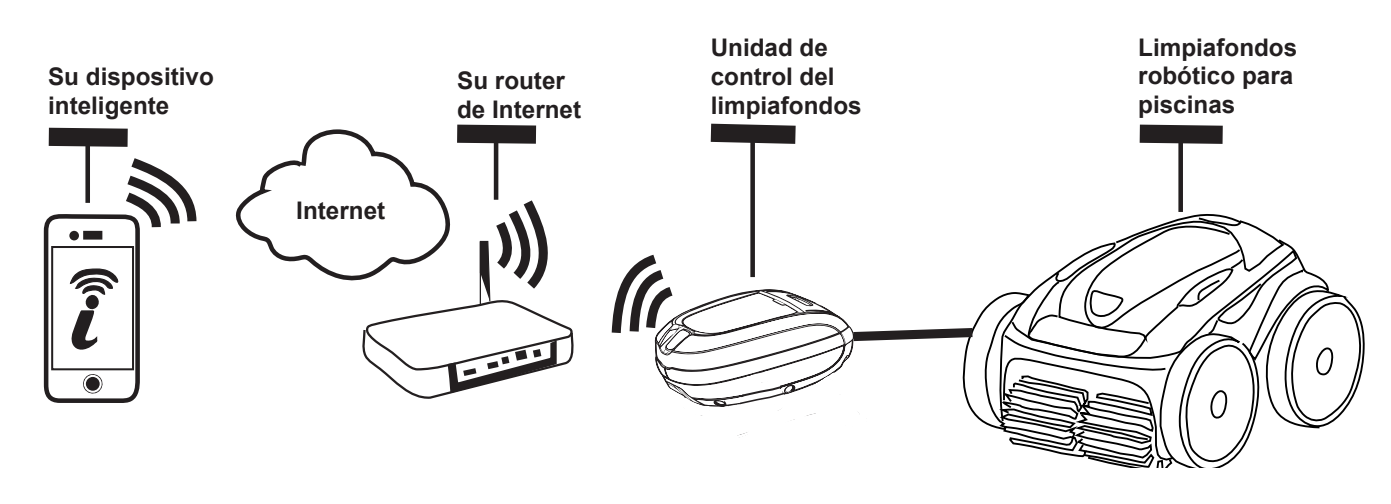

#### **Cómo conectarse:**

Debe conectarse al router (red) de su casa primero estableciendo una conexión directa entre la unidad de control y su dispositivo inteligente. (Consulte: *Configuración del sistema*).

**IMPORTANTE**: Se recomienda colocar la unidad de control lo más cerca posible del router. No utilice alargues.

## **Resolución de problemas comunes en iAquaLink™**

Recuerde: si compra un Router Wi-Fi nuevo, vuelva a establecer las opciones predeterminadas de su Router Wi-Fi actual o simplemente cambie su contraseña de red Wi-Fi; tendrá que volver a establecer la conexión entre su limpiafondos y el router. (Consulte: *Configuración del sistema*).

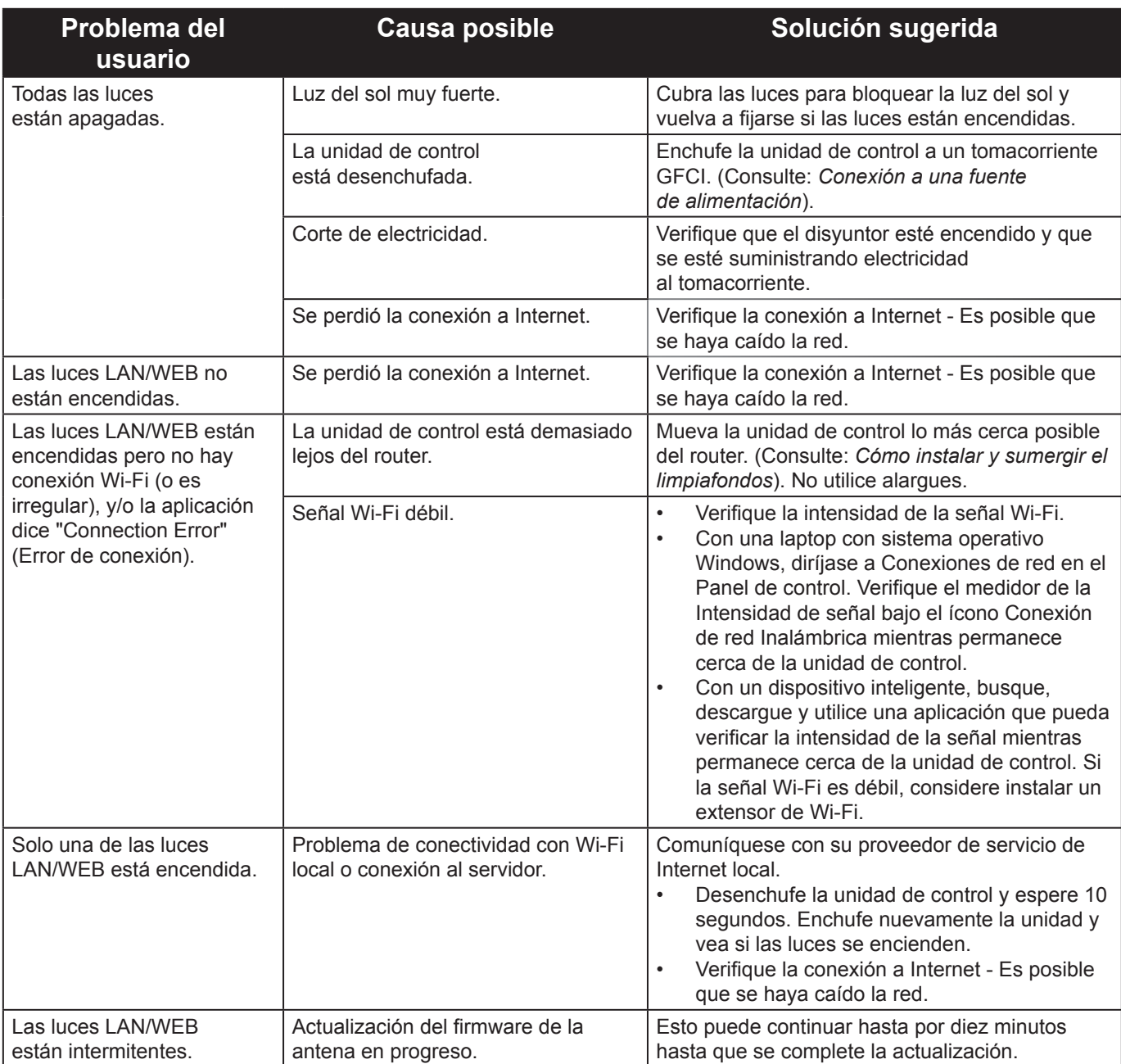

*Polaris® and the 3-wheeled cleaner design are registered trademarks of Zodiac Pool Systems, Inc. All other trademarks referenced herein are the property of their respective owners.*

*Polaris® et la conception de nettoyeur à 3 roues sont des marques déposées de Zodiac Pool Systems, Inc. Toutes les autres marques de commerce citées dans le présent document appartiennent à leurs propriétaires respectifs.*

*Polaris® y el diseño de limpiafondos de tres ruedas son marcas registradas de Zodiac Pool Systems, Inc. Las demás marcas mencionadas en esta guía son propiedad de sus respectivos propietarios.*

*ZODIAC® is a registered trademark of Zodiac International, S.A.S.U., used under license. All trademarks referenced herein are the property of their respective owners.*

*ZODIAC® est une marque de commerce déposée de Zodiac International, S.A.S.U, utilisée sous licence. Toutes les autres marques de commerce mentionnées sont la propriété de leurs propriétaires respectifs.*

*ZODIAC® es una marca registrada de Zodiac International, S.A.S.U, usada bajo licencia. Todas las otras marcas registradas usadas aquí son propiedad de sus propietarios.*

**Zodiac Pool Systems, Inc.** 2620 Commerce Way, Vista, CA 92081 1.800.822.7933 | www.ZodiacPoolSystems.com

**Zodiac Pool Systems Canada, Inc.** 2115 South Service Road West, Unit 3 Oakville, Ontario • Canada L6L 5W2 1.888.647.4004 | www.ZodiacPoolSystems.ca

*©2016 Zodiac Pool Systems, Inc. H0599000\_REVA*

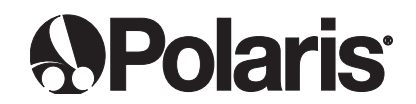